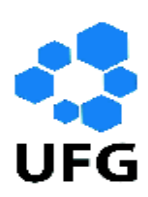

Universidade Federal de Goiás Regional Catalão Unidade Acadêmica Especial de Matemática e Tecnologia Programa de Mestrado Profissional em Matemática em Rede Nacional

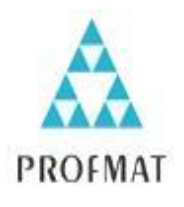

# O USO DAS FERRAMENTAS DO APLICATIVO "GOOGLE SALA DE AULA" NO ENSINO DE MATEMÁTICA

Helenice Maria Costa Araújo

Catalão 2016

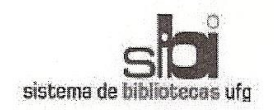

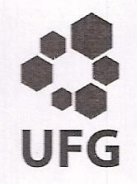

### TERMO DE CIÊNCIA E DE AUTORIZAÇÃO PARA DISPONIBILIZAR AS TESES E DISSERTAÇÕES ELETRÔNICAS NA BIBLIOTECA DIGITAL DA UFG

Na qualidade de titular dos direitos de autor, autorizo a Universidade Federal de Goiás (UFG) a disponibilizar, gratuitamente, por meio da Biblioteca Digital de Teses e Dissertações (BDTD/UFG), regulamentada pela Resolução CEPEC nº 832/2007, sem ressarcimento dos direitos autorais, de acordo com a Lei nº 9610/98, o documento conforme permissões assinaladas abaixo, para fins de leitura, impressão e/ou *download*, a título de divulgação da produção científica brasileira, a partir desta data.

1. Identificação do material bibliográfico: [x] Dissertação I 1 Tese

2. Identificação da Tese ou Dissertação

Nome completo do autor: Helenice Maria Costa Araújo

Título do trabalho: O USO DAS FERRAMENTAS DO APLICATIVO "GOOGLE SALA DE AULA" NO ENSINO DE MATEMÁTICA

#### 3. Informações de acesso ao documento:

 $\overline{1}$  NÃO<sup>1</sup> Concorda com a liberação total do documento [x] SIM

Havendo concordância com a disponibilização eletrônica, torna-se imprescindível o envio do(s) arquivo(s) em formato digital PDF da tese ou dissertação.

Assinatura do  $(a)$  autor

Data: 26/10/2016

<sup>&</sup>lt;sup>1</sup> Neste caso o documento será embargado por até um ano a partir da data de defesa. A extensão deste prazo suscita justificativa junto à coordenação do curso. Os dados do documento não serão disponibilizados durante o período de embargo.

<sup>&</sup>lt;sup>2</sup>A assinatura deve ser escaneada.

Helenice Maria Costa Araújo

# O USO DAS FERRAMENTAS DO APLICATIVO "GOOGLE SALA DE AULA" NO ENSINO DE MATEMÁTICA

Trabalho de Conclusão de Curso apresentado à Unidade Acadêmica Especial de Matemática e Tecnologia da Regional Catalão da Universidade Federal de Goiás, como parte dos requisitos para obtenção do grau de Mestre em Matemática. **Área de Concentração**: Matemática do Ensino Básico **Orientadora:** Profa. Dra. Élida Alves da Silva **Coorientador:** Prof. Dr. Jhone Caldeira Silva

> Catalão 2016

Ficha de identificação da obra elaborada pelo autor, através do<br>Programa de Geração Automática do Sistema de Bibliotecas da UFG. ARAÚJO, HELENICE MARIA COSTA ARAÚJO<br>O USO DAS FERRAMENTAS DO APLICATIVO "GOOGLE SALA<br>DE AULA" NO ENSINO DE MATEMÁTICA (manuscrito) / HELENICE<br>MARIA COSTA ARAÚJO ARAÚJO. - 2016.<br>83 f.: il. Orientador: Prof. Élida Alves da Silva Silva; co-orientador Jhone<br>Caldeira Silva Silva.<br>Dissertação (Mestrado) - Universidade Federal de Goiás, Unidade<br>Acadêmica Especial de Matemática e Tecnologia, Catalão,<br>Programa de Pó Sibliografia, Anexos.<br>Bibliografia, Anexos.<br>Inclui gráfico, tabelas, fista de figuras. 1. Google Sala de Aula. 2. Tecnologias da Informação e<br>Comunicação. 3. Matemática. I. Silva, Elida Alves da Silva, orient. II.<br>Título. CDU 51

t V

 $\sim$ 

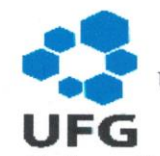

Universidade Federal de Goiás-UFG Regional Catalão Unidade Acadêmica Especial de Matemática e Tecnologia Mestrado Profissional em Matemática

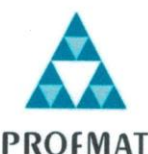

Ata da reunião da Banca Examinadora da Defesa de Trabalho de Conclusão de Curso da aluna Helenice Maria Costa Araújo. Aos trinta dias do mês de setembro do ano de dois mil e dezesseis, (30/09/2016), às 15h30min, reuniram-se os componentes da Banca Examinadora, Profa. Dra. Élida Alves da Silva - Orientadora, Prof. Dr. Jhone Caldeira Silva - Coorientador, Prof. Dr. Porfírio Azevedo dos Santos Júnior e Prof. Dr. Glen César Lemos para, sob a presidência da primeira, e em sessão pública realizada no Laboratório de Simulação Matemática (J-08), do Câmpus I, da Regional Catalão, procederem a avaliação da defesa do trabalho intitulado: O uso das ferramentas do aplicativo "Google Sala de Aula" no ensino de Matemática, em nível de Mestrado, área de concentração Matemática do Ensino Básico, de autoria de Helenice Maria Costa Araújo, discente do Programa de Mestrado Profissional em Matemática em Rede Nacional - PROFMAT da Universidade Federal de Goiás. A sessão foi aberta pela Presidente da banca, Profa. Dra. Élida Alves da Silva, que fez a apresentação formal dos membros da banca. A seguir, a palavra foi concedida à autora do TCC que, em 24 minutos, procedeu a apresentação de seu trabalho. Terminada a apresentação, cada membro da banca arguiu o examinando, tendo-se adotado o sistema de diálogo sequencial. Terminada a fase de arguição, procedeu-se a avaliação da defesa. Tendo-se em vista o que consta na Resolução nº. 1403/2016 do Conselho de Ensino, Pesquisa, Extensão e Cultura (CEPEC), que regulamenta os Programas de Pós-Graduação da UFG e procedidas as correções recomendadas, o trabalho de conclusão foi APROVADO por unanimidade, considerando-se integralmente cumprido este requisito para fins de obtenção do título de MESTRE EM MATEMÁTICA, na área de concentração Matemática do Ensino Básico pela Universidade Federal de Goiás. Cumpridas as formalidades de pauta, às 16h32min a presidência da mesa encerrou a sessão e, para constar, eu Elizângela Maria Marques Nahas, lavrei a presente Ata que, depois de lida e aprovada, segue assinada pelos membros da Banca Examinadora em quatro vias de igual teor.

Profa. Dra. Elida Alves da Silva Unidade Acadêmica Especial de Matemática e Tecnologia - RC/UFG Presidente da Banca

hone Coldeira Sil

Prof. Dr. Jhone Caldeira Silva Instituto de Matemática e Estatística - UFG Coorientador

Prof. Dr. Porfírio Azevedo dos Santos Júnior Unidade Acadêmica Especial de Matemática e Tecnologia - RC/UFG

Prof. Dr. Glen César Lemos Instituto Federal de Educação, Ciências e Tecnologias de Goiás - IFG Todos os direitos reservados. É proibida a reprodução total ou parcial deste trabalho sem a autorização da universidade, do autor e da orientadora.

**Helenice Maria Costa Araújo,** licenciou-se em Matemática pelo Centro Universitário do Triângulo no ano de 2004. É especialista em Informática Aplicada à Educação e em Educação Especial com Ênfase em Práticas Inclusiva. Atua como professora das redes Estadual e Municipal de ensino na cidade de Uberlândia.

Dedico este trabalho à minha família pelo apoio e paciência, em especial aos meus filhos Bárbara, Vitor e Royce que sofreram com minha ausência neste período e a todos aqueles que de alguma forma me ajudaram.

## **Agradecimentos**

À minha família pelo incentivo no caminho que escolhi percorrer, pela compreensão da minha ausência e respeito às minhas decisões.

À Profa. Dra. Élida, o meu reconhecimento e orgulho pela compreensão, atenção, empenho, responsabilidade, competência e paciência na orientação deste trabalho.

Ao Prof. Dr. Jhone, pela coorientação, que foi de fundamental importância.

Aos professores do PROFMAT, Fernando, Igor, Márcio, Paulinho, Plínio, Romes e Thiago que me proporcionaram reflexões e interlocuções ao longo desta jornada acadêmica, pelos conhecimentos compartilhados, por ajudarem em meu crescimento e amadurecimento como pesquisadora.

Aos membros da banca de defesa, pelas valiosas contribuições.

Às pessoas que contribuíram com todas as fases da realização deste trabalho, expresso minha gratidão a cada uma delas.

À Tânia Lara e Rosa Peregrine que me deram total apoio para a realização da pesquisa.

Aos alunos e a todos aqueles que contribuíram de forma direta ou indireta para a realização do trabalho.

À CAPES pelo apoio financeiro.

## **Resumo**

O presente trabalho traz discussões sobre como a inserção de Tecnologias de Informação e Comunicação na prática docente por meio das ferramentas para ambiente de Sala de Aula do aplicativo "Google Sala de Aula" contribui para o processo de ensino aprendizagem de Matemática. A pesquisa foi desenvolvida em uma turma de nono ano (9°ano) do Ensino Fundamental de uma Escola Municipal, situada na cidade de Uberlândia/MG. Para subsidiar este trabalho foi feita uma ampla pesquisa bibliográfica sobre a Educação a Distância, Tecnologias de Informação e Comunicação, mídia vídeo e sobre o objeto de aprendizagem Google Sala de Aula. Foram utilizados, como instrumentos mediadores do processo: questionários, atividades e vídeos analisados a partir de uma abordagem qualitativa e quantitativa. Os resultados obtidos nas análises dos dados apontam que os objetivos de Inserir Tecnologias de Informação e Comunicação na prática docente; de utilizar ferramentas para ambiente de Sala de Aula do aplicativo "Google Sala de Aula"; de criar um ambiente interativo onde se possa compartilhar materiais didáticos de forma dinâmica; de propiciar a interação em tempo real, a partir do Google Sala de aula, entre professores e alunos; tudo isso de forma a contribuir significativamente para o processo de ensino aprendizagem de Matemática, foram atingidos.

## **Palavras-chave**

Google Sala de Aula, Tecnologias da Informação e Comunicação, Matemática

## **Abstract**

This present work brings discussions about how the inclusion of Information and Communication Technologies in teaching practice by the tools for classroom environment of the app "Google Classroom" contributes to the process of Mathematics teaching and learning. The research was developted in a nintht grade class of an elementary school of a municipal school situated in the city of Uberlandia MG. To support this work an extensive literature searching about On-line Education, Information and Communication Technologies, video media and the learning of Google Classroom tools was done. They were used like mediators of the questionnares process, activities and videos were analysed from a quantitative and qualitative approach. The results obtained in the analysis of the data seems like the goals of insert information technologies in teaching practice of using tools for classroom environment from "Google Classroom" to create an interactive environment where we can share teaching materials dynamically, to provide an interaction in real-time from the Google Classroom among teachers and students, all this to contribute significantly to the process of the teaching and learning of mathematics have been achieved.

### **Keywords**

Google Classroom, Information and Communication Technologies, Mathematics

# **LISTA DE FIGURAS**

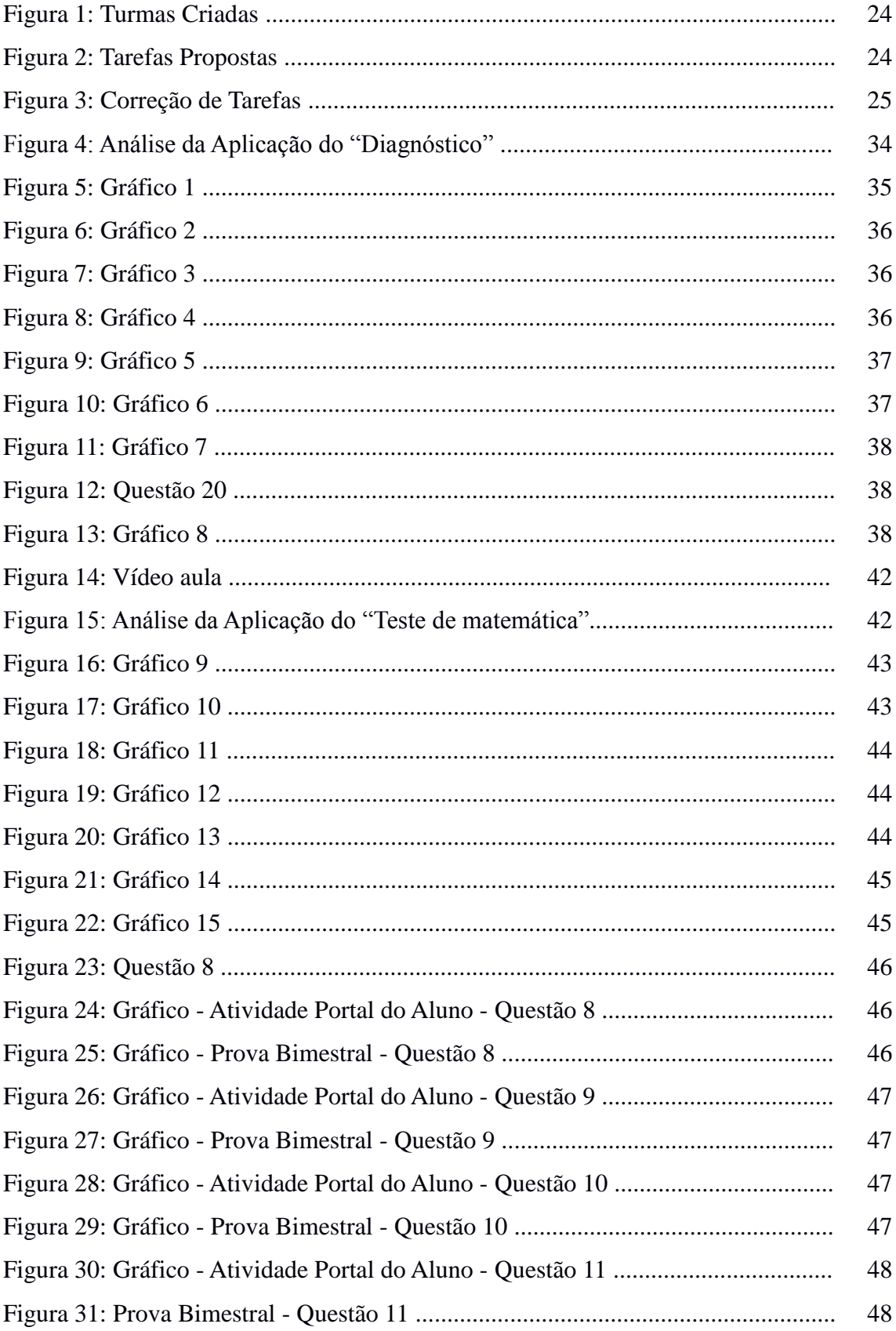

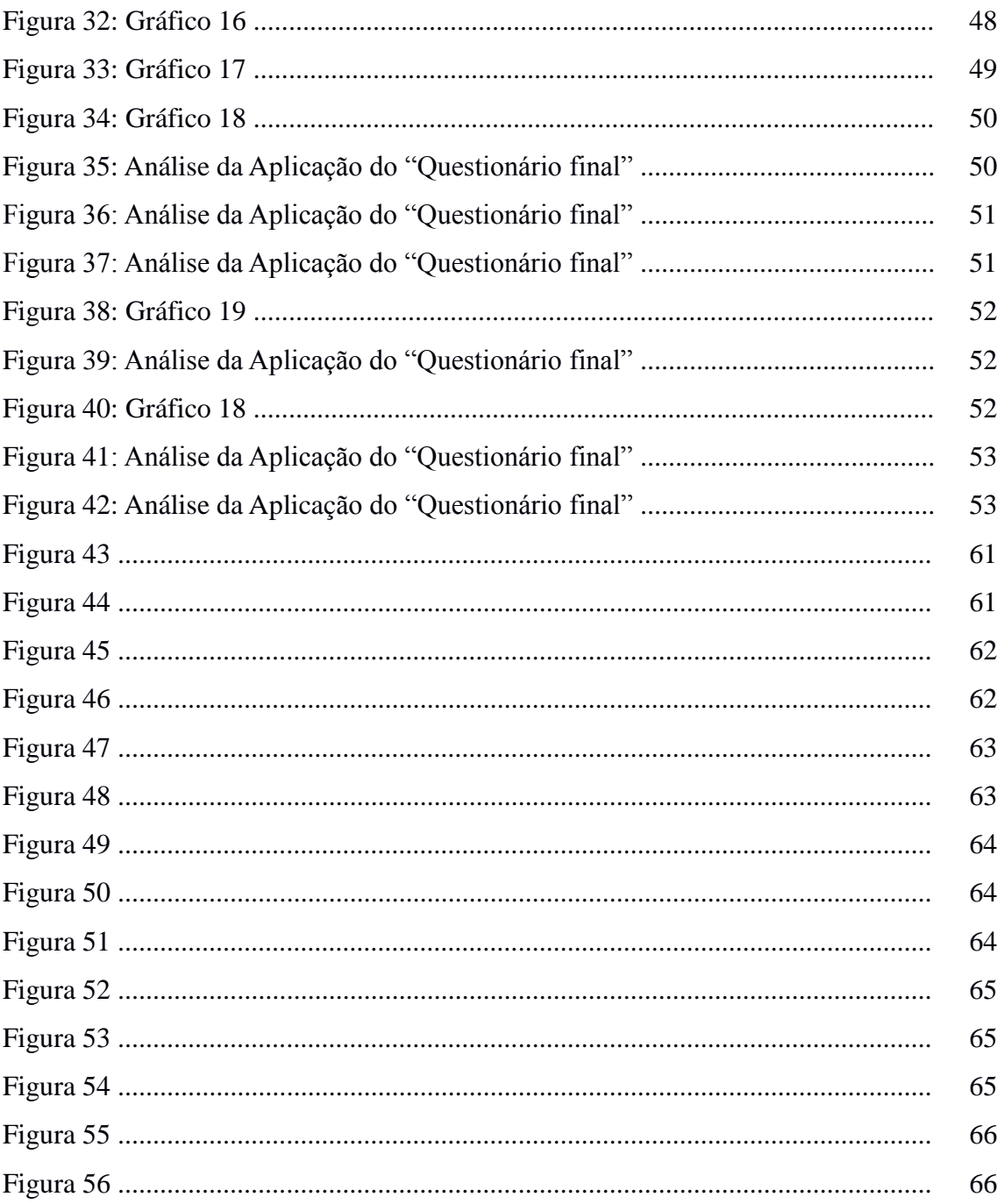

# **SUMÁRIO**

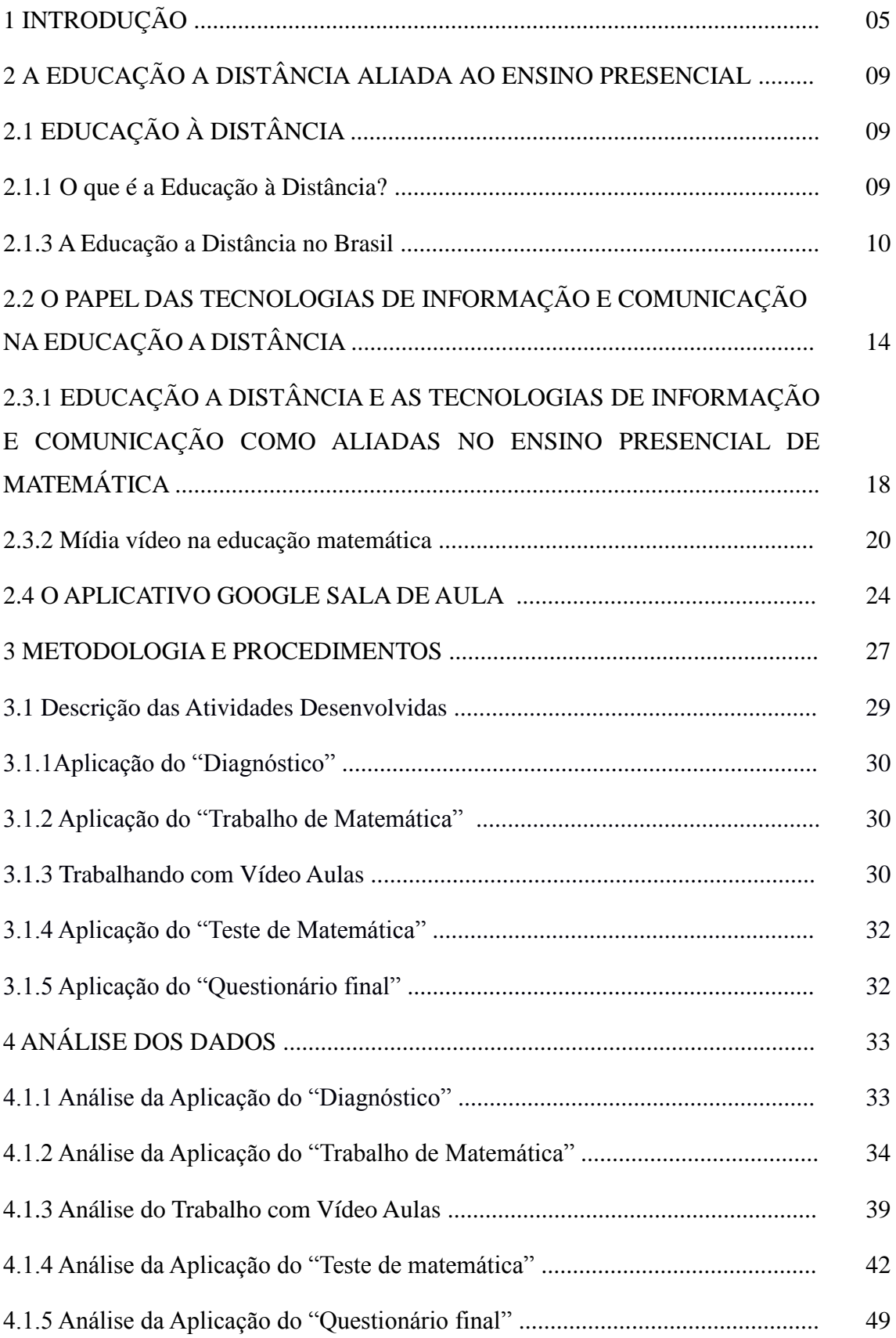

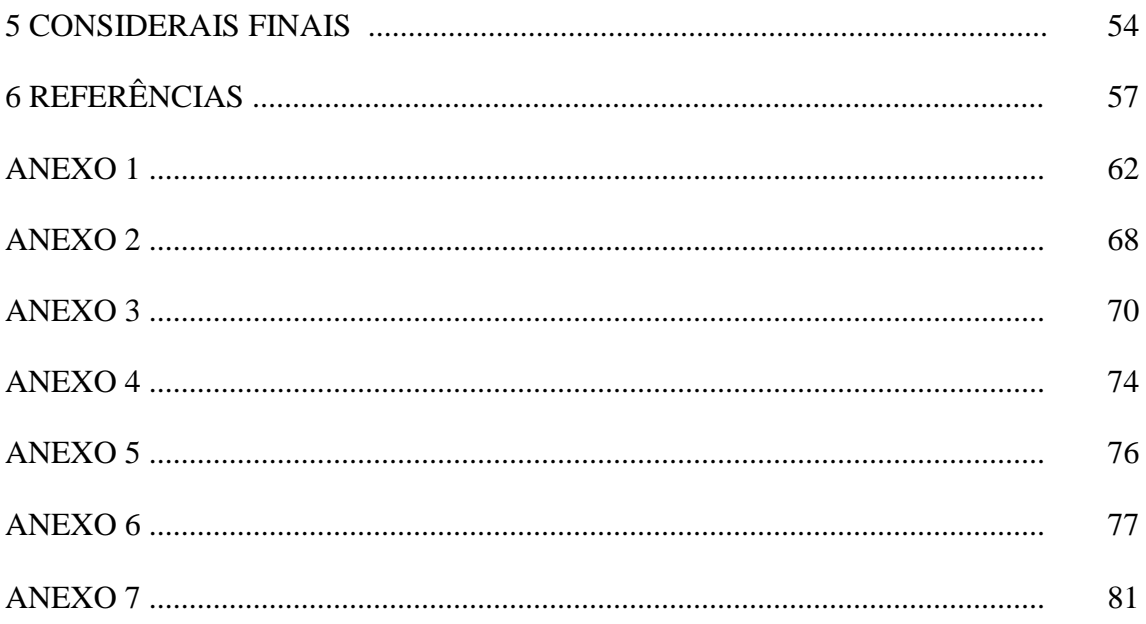

# **1 INTRODUÇÃO**

O ensino de Matemática, ao longo dos anos, tornou-se um ponto crucial no processo de ensino aprendizagem, em razão da dificuldade encontrada pelos aprendizes em conseguirem compreender seus conceitos básicos.

O baixo rendimento escolar e o consequente baixo desempenho em avaliações do governo tais como a Prova Brasil, o SIMAVE (Sistema Mineiro de Avaliação da Educação Pública) e SAEB (Sistema de Avaliação da Educação Básica), são problemas enfrentados na atualidade pelas instituições de ensino. Diante disso, torna-se necessária uma reflexão acerca dos procedimentos pedagógicos adotados pelos professores.

De acordo com os PCNs – Parâmetros Curriculares Nacionais - é necessário desenvolver diferentes abordagens que levem os alunos ao raciocínio lógico matemático.

> "... a potencialidade do conhecimento matemático deve ser explorada da forma mais ampla possível no ensino fundamental, e com isto levar o aluno, entre outros objetivos, a compreender e transformar o mundo a sua volta; resolver situações-problema, sabendo validar estratégias e resultados; desenvolver forma de raciocínio; estabelecer conexões entre temas matemáticos e outras áreas...."(PCN 1988, p.8).

Lara (2003), ressalta que devemos centrar esforços para:

"Desenvolver o raciocínio lógico e não apenas a cópia ou repetição exaustiva de exercícios-padrão; estimular o pensamento independente e não apenas a capacidade mnemônica; desenvolver a criatividade e não apenas transmitir conhecimentos prontos e acabados; desenvolver a capacidade de manejar situações reais e desenvolver diferentes tipos de problemas e não continuar naquela "mesmice" que vivemos quando éramos alunos/as." (LARA, 2003, p.19).

O professor deverá buscar novas metodologias de ensino, qualificar suas aulas, buscar e utilizar novos recursos tecnológicos. Valente (1999) deixa claro a importante tarefa que o professor terá no sentido de motivar o aluno a continuar sua busca.

> Caberá ao professor saber desempenhar um papel de desafiador, mantendo vivo o interesse do aluno em continuar a buscar novos conceitos e estratégias

de uso desses conceitos, incentivando relações sociais de modo que os alunos possam aprender uns com os outros a trabalhar em grupo. (VALENTE, 1999, p.40).

O essencial é auxiliar os alunos na construção do conhecimento de maneira que eles se sintam motivados e consigam superar suas dificuldades, principalmente em relação aos conteúdos de Matemática. Nesse contexto, surge a proposta de utilização das Tecnologias de Informação e Comunicação em ambientes de aprendizagem.

O uso de tecnologias de informação e comunicação, enquanto ferramenta metodológica, no processo ensino aprendizagem, tem assumido papel cada vez mais importante no cenário educacional brasileiro. Para Prandini (2009), a tecnologia fez disponibilizar uma grande quantidade de informação a uma grande velocidade, mas isso não é sinônimo de promover condições de aprendizagem para aqueles que têm acesso a essas informações. Para viabilizar as referidas condições é necessário que os profissionais da educação conheçam bem essas novas técnicas e façam um planejamento minucioso visando a incrementar as possibilidades de ensino aprendizagem.

Segundo Mercado

A sociedade atual passa por profundas mudanças caracterizadas por uma profunda valorização da informação. Na chamada Sociedade da Informação, processos de aquisição do conhecimento assumem um papel de destaque e passam a exigir um profissional crítico, criativo, com capacidade de pensar, de aprender a aprender, de trabalhar em grupo e de se conhecer como indivíduo. Cabe a educação formar esse profissional e para isso, esta não se sustenta apenas na instrução que o professor passa ao aluno, mas na construção do conhecimento pelo aluno e no desenvolvimento de novas competências, como: capacidade de inovar, criar o novo a partir do conhecido, adaptabilidade ao novo, criatividade, autonomia, comunicação. É função da escola, hoje, preparar os alunos para pensar, resolver problemas e responder rapidamente às mudanças contínuas. (MERCADO, 2002, p.12)

Atualmente, com os recursos tecnológicos disponíveis, podemos tornar a Matemática uma disciplina envolvente e instigante para nossos alunos. Com a difusão do computador como ferramenta no processo de ensino aprendizagem, vários aplicativos foram desenvolvidos para essa finalidade, possibilitando uma revolução em termos da habitual forma de ministrar aulas.

### Valente (1999) infere que:

O esforço para criar ambientes de aprendizagens baseados no computador para as diferentes populações, mostrou que, quando é dada a oportunidade para essas pessoas compreenderem o que fazem, elas experimentam o sentimento de *empowerment* – a sensação de que são capazes de produzir algo considerado impossível. Além disso, conseguir um produto que eles não só construíram, mas compreenderam como foi realizado. Eles podem falar sobre o que fizeram e mostrar esse produto para outras pessoas. É um produto da mente deles e isso acaba propiciando uma confiança nas próprias capacidades, dão aos alunos o incentivo para continuar melhorando suas capacidades mentais e depurando suas ações e ideias. (VALENTE, 1999, p.82)

No âmbito das tecnologias digitais, as ferramentas *on-line* possuem um potencial de ensino inovador, além de facilitar o trabalho de professores e aprimorar o ensino e a aprendizagem dos alunos. Através da internet os alunos podem acessar recursos de multimídia como imagens, vídeos, sons, textos e animações.

Conforme Boettcher (2005) não dá mais para separar educação *on-line* de educação presencial. Para o autor, no espaço relacional do laboratório, passamos a utilizar a internet como amplo dispositivo para navegar, inventar, mobilizando os alunos a construir novos dispositivos para disparar, para autoconstruir. Nessa perspectiva, o professor pode, por exemplo, utilizar ferramentas para ambiente de Sala de Aula do aplicativo "Google Sala de Aula" para aprimorar o processo de ensino aprendizagem de Matemática. Essa iniciativa pode despertar o interesse do aluno por meio de um trabalho lúdico e prazeroso, que o levará a uma maior socialização e um processo de relacionamento interpessoal, o qual propiciará o aprendizado coletivo.

Segundo Moraes (1993), atualmente, falar em educação sem falar das novas tecnologias de comunicação é impossível, pois ocupam, cada vez mais, uma posição de destaque nas práticas educativas. Novas tecnologias para serem aplicadas para o desenvolvimento de atividades docentes são disponibilizadas continuamente, contudo a dificuldade está na falta de capacitação dos recursos humanos e em selecionar instrumentos adequados para os objetivos pretendidos.

Diversos pesquisadores afirmam ser fundamental utilizar metodologias que propiciem a melhoria da qualidade do processo de ensino aprendizagem de Matemática. Um caminho possível e abordado aqui é o de se utilizar ferramentas para ambiente de

Sala de Aula do aplicativo "Google Sala de Aula" objetivando criar novas metodologias interativas onde se possa compartilhar materiais didáticos de forma dinâmica bem como propiciar a interação em tempo real entre professores e alunos.

Nessa perspectiva, partindo da motivação adquirida por meio da experiência da pesquisadora como aluna da Educação a Distância e como professora de Matemática na educação pública municipal de Uberlândia/MG, propôs-se o seguinte problema de pesquisa: "O desenvolvimento de atividades utilizando Tecnologias de Comunicação e Informação, por meio da plataforma "Google Sala de Aula", concomitantemente com as aulas presenciais, pode contribuir com a aprendizagem dos conteúdos de equação do segundo grau, fórmula de Bháskara, relação entre as raízes e os coeficientes de uma equação de segundo grau (soma e produto), sistema de equações do segundo grau, problemas envolvendo equações do segundo grau e conceitos iniciais de funções".

A pesquisa iniciou-se em março de 2015 e se estendeu ao longo de todo ano letivo, finalizando em dezembro de deste mesmo ano. Como forma de publicizar os resultados, elaborou-se esta dissertação com a seguinte estrutura:

Na Introdução apresenta-se uma justificativa para a realização do trabalho, e o problema de pesquisa.

No primeiro capítulo, são apresentadas informações sobre o que é a Educação a Distância, a História da Educação a Distância no Brasil, o papel das tecnologias de informação e comunicação na Educação a Distância, educação a distância e as tecnologias de informação e comunicação como aliadas no ensino presencial de matemática, a mídia vídeo na educação matemática e, por fim, o Google Sala de Aula.

No segundo capítulo, são abordadas as atividades desenvolvidas que envolveram a utilização de Tecnologias de Informação e Comunicação na prática docente e as ferramentas para ambiente de Sala de Aula do aplicativo "Google Sala de Aula".

O terceiro capítulo é dedicado ao tratamento dos dados coletados durante o desenvolvimento da pesquisa por meio dos pressupostos da pesquisa bibliográfica.

Finalizando, são apresentadas as Considerações Finais e as Referências.

# **2 A EDUCAÇÃO A DISTÂNCIA ALIADA AO ENSINO PRESENCIAL**

Neste capítulo abordaremos os conceitos e os aspectos da educação a distância no Brasil, o papel das Tecnologias de Informação e Comunicação na Educação a Distância, a Educação a Distância e as Tecnologias de Informação e Comunicação como aliadas no ensino presencial de Matemática e a mídia vídeo na Educação Matemática.

# **2.1 EDUCAÇÃO A DISTÂNCIA**

### **2.1.1 O que é a Educação a Distância?**

Por meio de pesquisa, é possível observar que ao longo dos anos muitos autores se dedicaram a definir e discutir os aspectos que descrevem a Educação a Distância. Para este trabalho daremos ênfase a duas definições encontradas em nossos estudos, as quais foram eleitas por acreditarmos que melhor se enquadram na proposta de trabalho discutida aqui. A primeira definição prioriza a aplicação de tecnologias à aprendizagem e à utilização de novas metodologias:

> A Educação a Distância é uma estratégia educativa baseada na aplicação da tecnologia à aprendizagem, sem limitação do lugar, tempo, ocupação ou idade dos alunos. Implica novos papéis para os alunos e para os professores, novas atitudes e novos enfoques metodológicos. (LLAMAS 1986 apud ARETIO; LOBO NETO, 2001)

Esta primeira definição retrata a Educação a Distância como estratégia educativa baseada na aplicação da tecnologia à aprendizagem. Já na segunda, a Educação a Distância é apresentada como um sistema multimídia de comunicação bidirecional com uma organização de apoio. Assim as duas definições vão de encontro ao nosso trabalho no que tange ao uso dos recursos tecnológicos e no destaque educação à distância como sistema multimídia.

> Definir o Ensino a Distância em função de que não é imprescindível que o professor esteja junto ao aluno não é de todo exato, embora seja um traço meramente negativo. No Ensino a Distância, a relação didática tem um caráter múltiplo. Há que se recorrer a uma pluralidade de vias. É um sistema

multimídia. O Ensino a Distância é um sistema multimídia de comunicação bidirecional com o aluno afastado do centro docente e ajudado por uma organização de apoio, para atender de modo flexível à aprendizagem de uma população massiva e dispersa. Esse sistema somente se configura com recursos tecnológicos que permitam economia de escala. (IBÁÑEZ, 1998)

Vale ressaltar que abordaremos nesta pesquisa a mídia "vídeo" na educação matemática. Dando continuidade as discussões, faremos um breve resumo sobre a História da Educação a Distância.

### **2.1.3 A Educação a Distância no Brasil**

Dando ênfase às legislações sobre Educação a Distância no Brasil, em 1998 temos a primeira normatização da educação a distância. O Decreto nº 2.494 da Presidência da República, regulamenta o artigo 80 da Lei de Diretrizes e Bases da Educação Nacional (LDB) no que tange a Educação à Distância. Segundo o decreto:

> Educação a Distância é uma forma de ensino que possibilita a autoaprendizagem, com a mediação de recursos didáticos sistematicamente organizados, apresentados em diferentes suportes de informação, utilizados isoladamente ou combinados, e veiculados pelos diversos meios de comunicação. (BRASIL, 1998).

Em dezembro de 2005, foi publicado o Decreto no 5.622, que revoga o Decreto no 2.494/98 e amplia o papel da Educação a Distância no Brasil e trata da utilização dos recursos tecnológicos de informação e comunicação. De acordo com o decreto:

> A EaD é a modalidade educacional na qual a mediação didático-pedagógica nos processos de ensino e aprendizagem ocorre com a utilização de meios e tecnologias de informação e comunicação, com estudantes e professores desenvolvendo atividades educativas em lugares e tempos diversos. (BRASIL, 1998)

No Brasil, atualmente, as instituições de ensino contam com a Associação Brasileira de Educação a Distância (ABED) que tem por objetivos:

Estimular a prática e o desenvolvimento de projetos em educação a distância em todas as suas formas; incentivar a prática da mais alta qualidade de serviços para alunos, professores, instituições e empresas que utilizam a educação a distância; apoiar a "indústria do conhecimento" do país procurando reduzir as desigualdades causadas pelo isolamento e pela distância dos grandes centros urbanos; promover o aproveitamento de "mídias" diferentes na realização de educação a distância; fomentar o espírito de abertura, de criatividade, inovação, de credibilidade e de experimentação na prática da educação a distância.

(http://www.abed.org.br/site/pt/institucional/objetivos/)

Achamos por bem descrever o percurso da educação a distância no Brasil até a publicação do artigo 80 da Lei de Diretrizes e Bases da Educação Nacional (LDB). De acordo com Maia e Mattar (2007) faremos uma breve síntese da historia da Educação a Distância no Brasil de 1904 até 1991:

Escolas internacionais e cursos por correspondência - 1904

O Jornal do Brasil, que iniciou suas atividades em 1891, registra, na primeira edição da seção de classificados, anúncio que oferece profissionalização por correspondência para datilógrafo. Nesse período, a educação a distância manteve o material impresso como base, mas, posteriormente, passou a complementar o método com recursos de áudio e vídeo, transmissões de rádio e televisão, videotexto, computador e, mais recentemente, tecnologia de multimídia.

Rádio-Escola - 1923

Várias iniciativas, então, se sucederam: em 1923, um grupo liderado por Henrique Morize e Roquette-Pinto criou a Rádio Sociedade do Rio de Janeiro. Em 1936, a emissora Rádio Sociedade do Rio de Janeiro foi doada ao Ministério da Educação e Saúde, e no ano seguinte, foi criado o Serviço de Radiodifusão Educativa do Ministério da Educação.

Rádio Monitor - 1939

Os primeiros institutos brasileiros a oferecerem sistematicamente cursos a distância por correspondência – profissionalizantes em ambos os casos – foram o Instituto Rádio Técnico Monitor, em 1939, e o Instituto Universal Brasileiro, em 1941. O Instituto Monitor foi fundado em 1939, a partir da experiência de um curso a distância para a construção de um modesto rádio caseiro, que utilizava apostilas de eletrônica e um kit. As atividades passaram então a ser todas realizadas por correspondência. IUB-1941

Outro pioneiro de EaD no Brasil é o Instituto Universal Brasileiro (IUB), fundado em 1941 por um ex-sócio do Instituto Monitor, que já formou mais de 4 milhões de pessoas e, hoje, possui cerca de 200 mil alunos. Oferece cursos profissionalizantes e supletivos. Sua principal mídia são apostilas enviadas por correio. Recentemente, foi criado o Uniub - Cursos On-line, que substituiu o material impresso pela Internet e o correio pelo e-mail, além de incorporar o chat.

A Voz da Profecia - 1943

A Voz da Profecia começa nos Estados Unidos, em 1929, com a transmissão de séries bíblicas por rádio. Em 1943, passam a ser gravados discos e transmitidos programas por rádio em português. Assim, vai ao ar o primeiro programa religioso apresentado no Brasil pelo rádio. A experiência cresceu e, hoje, transformou-se no Sistema Adventista de Comunicação.

Senac, Sesc e Universidade do Ar - 1947

Em 1947, Senac, Sesc e emissoras associadas fundam a Universidade do Ar (em 1941, havia sido criada outra Universidade do Ar, que durou dois anos), com o objetivo de oferecer cursos comerciais radiofônicos. Em 2000, foi criada a Rede Nacional de Teleconferência, transmitida via satélite pela Rede Sesc-Senac de Televisão (STV), com interatividade em tempo real por intermédio de e-mail, fax e telefone em todas as unidades do Sistema Senac, incluindo suas escolas-sobre-rodas e balsa-escola. Desde 2001, o Senac oferece o Curso de Especialização em Educação a Distância e, desde 2002, o Curso de Especialização em Educação Ambiental, entre outros cursos, hoje ministrados pela Internet.

#### MEB-1961

A Diocese de Natal, no Estado do Rio Grande do Norte, criou, em 1959, algumas escolas radiofônicas, dando origem ao Movimento de Educação de Base (MEB), marco na EaD não formal no Brasil. O MEB, envolvendo a Conferência Nacional dos Bispos do Brasil e o Governo Federal, utilizou, inicialmente, um sistema radioeducativo para a democratização do acesso à educação, promovendo o letramento de jovens e adultos.

#### Ocidental School - 1962

Em 1962, foi fundada, em São Paulo, a Ocidental School, de origem americana, focada no campo da eletrônica.

Ibam-1967 Na área de educação pública, o Instituto Brasileiro de Administração Municipal (Ibam) iniciou suas atividades de EaD em 1967, utilizando a metodologia de ensino por correspondência.

Padre Landell - 1967

A Fundação Padre Landell de Moura criou, em 1967, seu núcleo de EaD, com metodologia de ensino por correspondência e via rádio.

#### Projeto Saci - 1967

Concebido experimentalmente em 1967, por iniciativa do Instituto Nacional de Pesquisas Espaciais (Inpe), o Projeto Saci (Satélite Avançado de Comunicações Interdisciplinares) tinha como objetivo criar um sistema nacional de telecomunicações com o uso de satélite. O projeto, entretanto, foi encerrado em 1976.

#### Projeto Minerva - 1970

Em 1970, teve início o Projeto Minerva, convênio entre o Ministério da Educação, a Fundação Padre Landell de Moura e a Fundação Padre Anchieta, cuja meta era a utilização do rádio para a educação e a inclusão social de adultos. O projeto foi mantido até o início dos anos 1980.

#### Telecurso - 1977

Cursos supletivos a distância começaram a ser oferecidos por fundações privadas e organizações não governamentais a partir das décadas de 1970 e 1980, utilizando tecnologias de teleducação, satélite e materiais impressos. Na década de 1970, a Fundação Roberto Marinho lançou o programa de educação supletiva a distância para 1 º e 2º graus. Hoje denominado Telecurso 2000, utiliza livros, vídeos e transmissão por TV, além de disponibilizar salas pelo país para que os alunos assistam às transmissões e aos vídeos e tenham também a oportunidade de acessar o material de apoio.

### Cier-1981

O Centro Internacional de Estudos Regulares (Cier), do Colégio Anglo-Americano, fundado em 1981, oferece os ensinos fundamental e médio a distância. O objetivo do Cier é permitir que crianças, cujas famílias se mudam temporariamente para o exterior, continuem a estudar pelo sistema educacional brasileiro.

Salto para o Futuro - 1991

O programa Jornal da Educação - Edição do Professor, concebido e produzido pela Fundação Roquette-Pinto, teve início em 1991. Em 1995, com o nome de Salto para o Futuro, foi incorporado à TV Escola (canal educativo da Secretaria de Educação a Distância do Ministério da Educação), tomando-se um marco na EaD nacional. É um programa para formação continuada e aperfeiçoamento de professores (principalmente do ensino fundamental) e alunos dos cursos de magistério. Utiliza diversas mídias, como material impresso, TV, fax, telefone e Internet, além de encontros presenciais nas telessalas, que contam com a mediação de um orientador de aprendizagem.

Finalmente a LDBE - Lei nº 9.394 de 20 de Dezembro de 1996, a qual estabelece as diretrizes e bases da educação nacional em seu artigo 80 reza que o Poder Público incentivará o desenvolvimento e a veiculação de programas de ensino a distância, em todos os níveis e modalidades de ensino, e de educação continuada.

Pelo exposto até o momento ficou evidenciado que a evolução da educação a distância pode ser compreendida a partir da história dos meios de comunicação. Assim discutiremos na próxima seção o papel das Tecnologias de Informação e Comunicação na Educação a Distância.

# **2.2 O PAPEL DAS TECNOLOGIAS DE INFORMAÇÃO E COMUNICAÇÃO NA EDUCAÇÃO A DISTÂNCIA**

A própria conceituação de Educação a Distância e os avanços metodológicos apresentados ao longo dos anos nessa modalidade de ensino, principalmente recursos como mídias e internet, representam a importância de se discutir a utilização de meios e tecnologias de informação e comunicação.

Reconhecemos que as Tecnologias de Informação e Comunicação são elementos determinantes para a viabilidade e sucesso da Educação a Distância. Elas possibilitam a mediatização em termos de conteúdos pedagógicos e a interação entre aluno/professores, aluno/aluno e aluno/instituição (Gomes, 2008).

Segundo Kensky (2006 p. 46):

Não há dúvida de que as novas tecnologias de comunicação e informação trouxeram mudanças consideráveis e positivas para a educação. Vídeos, programas educativos na televisão e no computador, sites educacionais, softwares diferenciados transformam a realidade da aula tradicional, dinamizam o espaço de ensino e aprendizagem, onde, anteriormente, predominava a lousa, o giz, o livro e a voz do professor.

Outro marco que refletiu no papel das Tecnologias de Informação e Comunicação na Educação a Distância foi o barateamento dos meios eletrônicos e parcerias firmadas com o governo para equipar as escolas públicas com computadores e internet. Podemos afirmar que essa é uma realidade apresentada na cidade de Uberlândia, onde as escolas públicas contam com laboratórios de informática e laboratoristas especializados para o atendimento dos professores e alunos. Assim, em suas casas ou na escola as pessoas têm acesso aos recursos tecnológicos para diversas finalidades, inclusive para tarefas da educação escolar.

A utilização da internet por jovens e adultos de diferentes idades, interesses e ocupações, nos dias atuais, mostra-se de maneira surpreendente. Por vezes, a utilização do computador se faz presente para coletar informações e outras, para estabelecer a comunicação com pessoas. Acreditamos que esta forma de comunicação que inclui a Rede Mundial de Comunicação não pode ser excluída das estratégias de formação docente uma vez que os professores, em sua prática docente, deparam-se com alunos que utilizam frequentemente diferentes meios de comunicação, entre estes a internet.

Confirmando que essas mudanças chegaram também a nossas escolas e que os professores não podem ficar alheios a esses acontecimentos, Mercado amplia a visão de Freitas afirmando que há uma necessidade de mudanças na educação.

> A sociedade atual passa por profundas mudanças caracterizadas por uma profunda valorização da informação.Na chamada Sociedade da informação, processos de aquisição do conhecimento assumem um papel de destaque e passam a exigir um profissional crítico, criativo, com capacidade de pensar, de aprender a aprender, de trabalhar em grupo e de se conhecer como indivíduo. Cabe a educação formar esse profissional e para isso, esta não sustenta apenas na instrução que o professor passa ao aluno e no desenvolvimento de novas competências, como: capacidade de inovar, criar o novo a partir do conhecido, adaptabilidade ao novo, criatividade, autonomia, comunicação. É função da escola, hoje, preparar os alunos para pensar, resolver problemas e responder rapidamente às mudanças contínuas. (MERCADO, 2002, p.12)

De acordo com (Prandini, 2009, p.81), assumir a tecnologia como um recurso para ajudar-nos a fazer o que queremos fazer, implica vê-la como forma de incrementar o processo de ensino-aprendizagem a favor de nossos objetivos, de acordo com nossa concepção de educação. É preciso, então, saber o que ela pode nos oferecer.

Setton (2010) apresenta alguns aspectos relativos ao ambiente cultural inédito da vida social e das experiências educativas na atualidade, derivados das novas redes de comunicação virtual. A autora afirma que grande parte dos estudos acerca desse tópico aponta que a *cibercultura* e o *ciberespaço* expressam o surgimento de outro universo, diferente das formas culturais que vieram antes dele.

Segundo Pierre Levy (2002), o *ciberespaço* é definido, também, como uma rede, isto é, um novo meio de comunicação que surge da interconexão mundial de computadores e das memórias acopladas a eles. O termo especifica não apenas a infraestrutura material da comunicação digital, mas também o universo oceânico de informações que ele abriga, assim como os seres humanos que navegam e alimentam esse universo.

De acordo com Mercado (2002)

O objetivo de introduzir novas tecnologias na escola é para fazer coisas novas pedagogicamente importantes que não se pode realizar de outras maneiras. O aprendiz, utilizando metodologias adequadas, poderá utilizar estas tecnologias na integração de matérias estanques. A escola passa a ser o lugar mais interessante que prepararia o aluno para seu futuro. A aprendizagem centra-se nas diferenças individuais e na capacitação do aluno para torna-lo um usuário independente da informação, capaz de usar vários tipos de fontes de informação e meios de comunicação eletrônica. (MERCADO, 2002, p.14)

O uso de Tecnologias de Informação e Comunicação enquanto ferramenta metodológica no processo ensino-aprendizagem tem assumido papel cada vez mais importante no cenário educacional brasileiro. Para Prandini (2009) a tecnologia fez disponibilizar uma grande quantidade de informação a uma grande velocidade, mas isso não é sinônimo de promover condições para aprendizagem por aqueles que têm acesso a essas informações. Para tanto é necessário conhecer bem essas novas técnicas para ampliarmos as possibilidades de ensino aprendizagem.

O papel da educação, seja à distância ou presencial, é preparar o aluno para esse novo cenário em que processos de aquisição do conhecimento assumem um papel de destaque e passam a exigir um profissional crítico, criativo, com capacidade de pensar, de aprender a aprender, de trabalhar em grupo e de se conhecer como indivíduo.

Para Mastrela (2015), a informática na área educacional é um recurso didático importantíssimo e de grande amplitude, visto que dispõe de uma gama enorme de recursos. Com ela, é possível se comunicar, pesquisar, criar desenhos, efetuar cálculos, simular fenômenos e tantas outras ações. Além de possibilitar ao educando o aprendizado da informática que é essencial em nossa sociedade.

Coma as exposições acima, ficou evidenciado as várias opções que temos para o trabalho com Tecnologias da Informação e Comunicação na Educação. A integração dos recursos tecnológicos disponíveis de Educação a Distância vem colaborar com a

Educação Presencial. As Tecnologias proporcionam que a Matemática seja trabalhada em sala de aula como produto cultural humano em busca da consolidação da liberdade humana.

De acordo com SILVA (2015), as Tecnologias da Informação e Comunicação são um conjunto de recursos tecnológicos integrados que proporcionam, por meio das funções de hardware, software e telecomunicações, a automação e comunicação em vários setores, em especial, na Educação.

A utilização dos recursos tecnológicos disponíveis de Educação a Distância aliados com a Educação Presencial cada vez mais se torna um atrativo para os alunos, uma vez que estamos diante de um novo cenário em que não é possível ignorar os conhecimentos que os alunos adquirem fora do ambiente escolar com o surgimento das novas Tecnologias de Comunicação, nem tão pouco as possibilidades de ampliar o desenvolvimento de múltiplas habilidades e capacidades cognitivas, entre elas as habilidades matemáticas.

Mercado (2002, p.15), afirma que com as novas tecnologias, novas formas de aprender, novas competências são exigidas, novas formas de realizar o trabalho pedagógico são necessárias e fundamentalmente, é necessário formar continuamente o novo professor para atuar neste ambiente telemático, em que a tecnologia serve como mediador do processo ensino-aprendizagem.

Práticas metodológicas diferenciadas com o uso das novas Tecnologias da Informação e Comunicação, através de ambientes informatizados permitem aos alunos maiores chances na disputa por oportunidades de melhoria da qualidade de vida através de uma maior capacitação para o mercado de trabalho, além de propiciar contribuições para o desenvolvimento pessoal e para o exercício da cidadania.

Prandini (2009, p.82) defende que:

A tecnologia amplia as possibilidades de comunicação entre professores e alunos, ampliando as dimensões de espaço e tempo em que essa interação pode acontecer em suas formas síncrona ou assíncrona, que possibilitam modalidades comunicativas distintas. Então, não se deve esperar que com o advento da tecnologia haja uma revolução nas formas de ensinar, pois, a tecnologia esta a serviço do homem e poderá ser usada de forma a desenvolver o individualismo e o isolamento, ou como promotora de comunicação e cooperação. (PRANDINI, 2009, p.82)

Nos dias atuais, o computador e a internet passaram a fazer parte do dia a dia dos estudantes e isso exige que os professores lancem mão desses recursos no seu trabalho docente. Nesse contexto, podemos aliar a educação presencial regular ao uso das Tecnologias de Informação e Comunicação na Educação a Distância.

Ainda nessa direção, as orientações curriculares apontam para a estreita relação entre Matemática e Tecnologia. Veja o que relata os Parâmetros Curriculares Nacionais:

> O fato de, neste final de século, estar emergindo um conhecimento por simulação, típico da cultura informática, faz com que o computador seja também visto como um recurso didático cada dia mais indispensável. Ele é apontado como um instrumento que traz versáteis possibilidades ao processo de ensino e aprendizagem de Matemática, seja pela sua destacada presença na sociedade moderna, seja pelas possibilidades de sua aplicação nesse processo. Tudo indica que seu caráter lógico-matemático pode ser um grande aliado do desenvolvimento cognitivo dos alunos, principalmente na medida em que ele permite um trabalho que obedece a distintos ritmos de aprendizagem. (PCN 1997, p. 34)

Assim, destacamos a seguir algumas ligações entre a educação à distância e a tecnologia no contexto de ensino e aprendizagem de matemática no ensino presencial.

# **2.3.1 EDUCAÇÃO A DISTÂNCIA E AS TECNOLOGIAS DE INFORMAÇÃO E COMUNICAÇÃO COMO ALIADAS NO ENSINO PRESENCIAL DE MATEMÁTICA**

Ministrar aulas presenciais, interligando a essas aulas a aplicação de recursos das Tecnologias de Informação e Comunicação e ferramentas da Educação a Distância, é uma possibilidade real que pode ser vivenciada através do "Goole Sala de Aula".

De acordo com Oliveira (2014) entender as TICs é pensar a Matemática no sentido de permitir uma valorização do seu universo social e pessoal.

Há de se fazer uma breve discussão sobre a sala de aula tradicional para estabelecermos uma ligação entre esta e o ensino a distância.

Conforme Matte (2009):

Toda sala de aula possui frente e fundos em sua organização interna. Enquanto o professor é um ator ocupando um papel actancial de destinador, os alunos são vários atores ocupando um papel actancial de destinatário. A posição frontal do professor garante um foco de atenção privilegiado: porque todos olham pra ele e porque seu espaço de atuação é maior e mais maleável que o de cada aluno. A posição sentada dos alunos contrapõe-se à sua liberdade de sentar, levantar, andar. Quanto maior o número de alunos por metro quadrado, maior essa diferença, pois menor a liberdade dos alunos. Além disso, o professor dispõe de recursos que tornam visível sua atuação sobre toda a turma, enquanto os alunos somente podem realizar registros individuais e pequenas intervenções orais.

Percebemos que a sala de aula tradicional guarda algumas peculiaridades e que contém um grande número de protagonistas com características diferenciadas e que as mesmas não possuem nenhum recurso tecnológico digital aplicado à educação. Assim, podemos complementar as atividades realizadas nesse ambiente com as atividades do ensino a distância com do uso das Tecnologias da Informação e Comunicação.

No que se refere ao conteúdo de Matemática, que é nosso objetivo aqui, o uso das Tecnologias da Informação e Comunicação permite aos professores uma maior exploração de conceitos e demonstrações matemáticas tornando o espaço escolar um local colaborativo e fazendo com que a aprendizagem desse conteúdo ocorra de forma significativa.

A utilização das Tecnologias da Informação e Comunicação nas aulas de Matemática devem suscitar discussões relacionadas à nossa prática pedagógica.

Borba e Penteado (2001, p. 64) inferem que:

Quando decidimos que a tecnologia informática vai ser incorporada em nossa prática, temos que, necessariamente, rever a relevância da utilização de tudo o mais que se encontra disponível. (...) é preciso considerar qual é o objetivo da atividade que queremos realizar e saber se ela não pode ser desenvolvida com maior qualidade pelo uso, por exemplo, de um software específico. Não significa que vamos abandonar outras mídias, mas temos que refletir sobre sua adequação.

Valente (1999) afirma que o ensino tradicional de Matemática não tem produzido resultados satisfatórios, principalmente pela não adequação dos métodos de ensino à realidade do cotidiano do aluno. Realidade esta, permeada por novas tecnologias. Também nesse mesmo pensamento, Machado (1999) salienta que há um descontentamento com o ensino da Matemática em todos os níveis de escolaridade. Isso faz com que sua função no currículo escolar passe a ser questionada.

Com isso faz-se necessário apresentar uma proposta a ser aplicada no ensino de Matemática que concilie as aulas da sala regular com os recursos tecnológicos. Com isso, criamos a possibilidade de uma aprendizagem mais significativa dos conteúdos matemáticos com a criação do ambiente virtual no Google Sala de Aula. A mídia vídeo é um recurso didático utilizado como recurso pedagógico no Portal do Aluno. Por isso faremos uma breve discussão sobre a mídia vídeo na Educação Matemática.

### **2.3.2 Mídia vídeo na Educação Matemática**

Primeiro faz-se necessário definir mídia, abordar os tipos de mídias, descrever a importância de utilizar as mídias na educação e por fim explorar os benefícios da mídia vídeo no ensino de Matemática.

Conforme descrevemos a seguir, nesta presente pesquisa optamos por utilizar a mídia digital internet para estudo, produção e disponibilização de vídeo aulas.

Entendemos mídia como um canal de comunicação por onde são transmitidas informações, entretenimentos, publicidades, notícias, entre outros. Televisão, rádio, meios eletrônicos e temáticos de comunicação, imprensa, cinema, por exemplo, são alguns desses canais de comunicação.

Os tipos de mídias foram divididos em três: a mídia digital, a mídia eletrônica e a mídia impressa. A mídia digital refere-se ao tipo de mídia em que as informações são armazenadas em formato digital, tendo como exemplos os softwares computacionais. Segundo Monteiro (2000), o termo mídia digital refere-se à mídia eletrônica que trabalha com programas utilizados para codificar e decodificar arquivos de mídia. Em outras palavras, a mídia digital pode ser estabelecida como o conjunto de veículos e aparelhos de comunicação baseados em tecnologia digital, permitindo a distribuição ou comunicação digital das obras intelectuais escritas, sonoras ou visuais.

De acordo com Monteiro (2000):

Mídia digital: É baseada em tecnologia digital como a internet, os programas educacionais e os jogos de computador. Recentemente a TV digital adentrou a essa classe, tendo como principal característica a interatividade. Nessa categoria, o usuário pode filtrar as informações, visualizando apenas as que o agradam e pode enviar as suas próprias informações. É uma via de mão dupla, você recebe, mas também pode fornecer conteúdo informativo.

Agora, a mídia eletrônica se trata de uma coleção de recursos eletrônicos tais como: televisão, rádio, computador, videogames, entre outros. Já a mídia impressa dispõe de materiais que são impressos para o público no intuito de comunicar algo, dentre os quais temos: os jornais, as revistas, os panfletos, entre outros.

Com a tecnologia em constante evolução, o professor passa a ter algumas alternativas interessantes para a dinâmica do ensino nas escolas. A sala de aula que antes caracteriza-se por aulas tradicionais e se resumia a alunos, professores, quadro, livros, giz, mesas e cadeiras, pode agora contar com novas ferramentas digitais que poderão servir de auxílio na transmissão e compreensão dos conhecimentos. Têm-se as mídias como uma importantíssima ferramenta que permite inúmeras possibilidades de tornar as aulas de Matemática mais envolventes e assimilativas no decorrer do processo de Ensino e Aprendizagem. Essa tecnologia contém mecanismos que podem contribuir para manter a atenção do aluno de forma mais concentrada e consequentemente aumentar as chances de ter sucesso durante o processo de aprendizagem.

Cabe aos professores de Matemática aproveitar desses avanços Tecnológicos, visando melhorar cada vez mais o processo de ensino no país.

Não estamos propondo o fim da sala de aula e do trabalho tradicional de ensino, à base de quadro e giz, mas sim a interação da linguagem audiovisual, proporcionada pelas mídias com as aulas presenciais do ensino regular. Essa metodologia de ensino poderá servir para colaborar e somar com os métodos pedagógicos tradicionais. Utilizando dessas ferramentas o professor poderá encontrar uma forma de motivação para que o aluno estude e adquira novos hábitos de aprendizagem.

(Santos, 2009) ressalva que com a criação dos diversos recursos midiáticos, é possível afirmar que os estabelecimentos de ensino não devem mais gastar tempo em dialogar sobre a importância ou não da utilização das mídias existentes, isso é uma situação sem volta, não há como retroceder. A prioridade está em discutir como se usa tecnicamente e pedagogicamente cada forma midiática e seu substrato, e então, construir caminhos pedagógicos de autonomia de estudo.

Um dos caminhos pretendidos é que o aluno seja capaz de realizar uma pesquisa de forma autônoma na internet por vídeos que versem sobre conteúdos matemáticos. Temos instituições de educação sérias e confiáveis que disponibilizam conteúdos matemáticos em vídeo aulas. Como exemplo, podemos citar o "Portal da Matemática OBMEP", recurso este disponível e gratuito para todos os estudantes.

Segundo (Junior, 2013) pode-se ainda citar sites livres especializados em vídeo aulas sobre diversos assuntos, no Brasil e no Exterior, que tem com o propósito democratizar a educação de alta qualidade, socializando em alguns casos, o conhecimento dos melhores profissionais das universidades do mundo, dando acesso ao conhecimento a qualquer pessoa interessada.

Novamente, reafirmamos que o vídeo como recurso por si só não tem sentido pedagógico. Ele deve ser aliado os meios didáticos tradicionais. Logo, para se fazer um bom uso deste recurso didático na prática pedagógica deve-se levar em consideração as condições do ambiente escolar, a adequação ao conteúdo e as características individuais do aluno.

A partir da perspectiva de Bates (2005), para identificar e estudar contextos nos quais a mídia vídeo é utilizada em alguma situação, como no ensino de uma disciplina, em ações de formação de professores, em palestras, etc., temos que considerar as tecnologias da mídia vídeo, propriamente dita, como as televisões e videocassetes. Atualmente não contamos com os videocassetes, estes foram substituídos por aparelhos de leitura de Disco Digital Versátil (DVD).

Contudo, não podemos desconsiderar as tecnologias da mídia "multimídia digital", já que uma característica delas é justamente a combinação das mídias textos, áudio e vídeo. As características mencionadas por Bates (2005) à mídia vídeo apontam o seu potencial enquanto meio de comunicação e representação do conhecimento.

(Junior, 2013) considera que a escola também deve mudar, nada mais sensato que o professor deva acompanhar o ritmo de alterações da sociedade atual. Levando em conta que a sua formação não é um processo que termina no final da graduação, mas, necessita estar constantemente refletindo sua prática docente e buscando recursos para inovar e aperfeiçoar seu trabalho pedagógico.

Analisando o papel do vídeo no processo de ensino e aprendizagem, Ferrés (1998) define alguns critérios para sua utilização em sala de aula:

> a) É necessário promover mudanças nas estruturas, isto é, redefinir o olhar e o fazer pedagógico, os quais incorporam o audiovisual como mero auxiliar na prática educacional cotidiana.

> b) Como meio tecnológico, o vídeo não substitui o professor, entretanto, pode promover mudanças na função pedagógica deste.

c) Para que haja um bom aproveitamento das potencialidades do vídeo, é imprescindível que os professores tenham uma formação específica para a utilização do meio.

d) Usar o vídeo como recurso audiovisual não significa abandonar os meios didáticos tradicionais, porém, sugere um redirecionamento da função destes.

e) A inserção de um determinado audiovisual deve estar voltada à impulsão do processo, tendo o aluno como centro. Caso contrário, o vídeo torna-se um mero ilustrador do discurso do professor.

f) Nenhuma tecnologia é boa ou má por si só. A eficácia e os resultados dependerão do uso que se fizer dela. Assim, também ocorre com o vídeo: a sua eficácia educativa será diretamente proporcional ao uso que se fizer dele.

g) O uso coerente do vídeo - como recurso audiovisual comprometido com a ruptura das práticas pedagógicas tradicionais - deve centrar-se mais no processo e menos no produto. O professor que faz uso do vídeo com essa consciência procura extrapolar a simples exibição de programas pré- prontos, envolvendo o aluno para que este partícipe do processo, seja criando novos materiais, seja interferindo de maneira criativa em materiais já existentes.

h) Como todo meio de comunicação, o vídeo tem uma forma de expressão autônoma. Nesse sentido, pode-se inferir que a escola deve determinar as funções de cada meio, de forma que estes estejam adequados aos objetivos e ao funcionamento de sua lógica interna.

i) Quanto mais acesso o aluno tiver à tecnologia do vídeo, no sentido de manipulá-la criativamente, pesquisar, fazer experiências que permitam a descoberta de novas formas de expressão, maior será a eficácia didática desse recurso.

Como relatado anteriormente, com barateamento dos computadores e celulares, diga-se cada vez mais modernos tecnologicamente, ocorreu uma grande expansão dos aplicativos virtuais, hoje em dia lançando mão até mesmo de um celular é possível que qualquer pessoa crie e compartilhe um vídeo.

Na internet, especificamente em sites como o Youtube, facebook, pode-se disponibilizar tais momentos e ainda usá-los como meio de implementação de sistemas didáticos, adicionando facilidades de aprendizagem. Com isso, podem-se diminuir diferenças regionais, quebrar isolamentos dos núcleos educacionais e científicos. (Castro,1997)

Neste trabalho será utilizada uma mídia digital, o objeto de aprendizagem colaborativa: "Google Sala de Aula" dando ênfase na produção de vídeo aulas pelos alunos que servirá como uma ferramenta de auxílio do professor no processo de ensino e aprendizagem de Matemática.

## **2.4 O APLICATIVO GOOGLE SALA DE AULA**

Google Sala de Aula é um objeto de aprendizagem que foi desenvolvido para auxiliar professores e escolas. Consiste num pacote gratuito com recursos como *Gmail, Google Drive* e *Documentos Google*. É uma ferramenta que permite a criação de grupos – turmas – para compartilhamento virtual de informações e documentos. A figura abaixo mostra as turmas criadas no Google Sala de Aula.

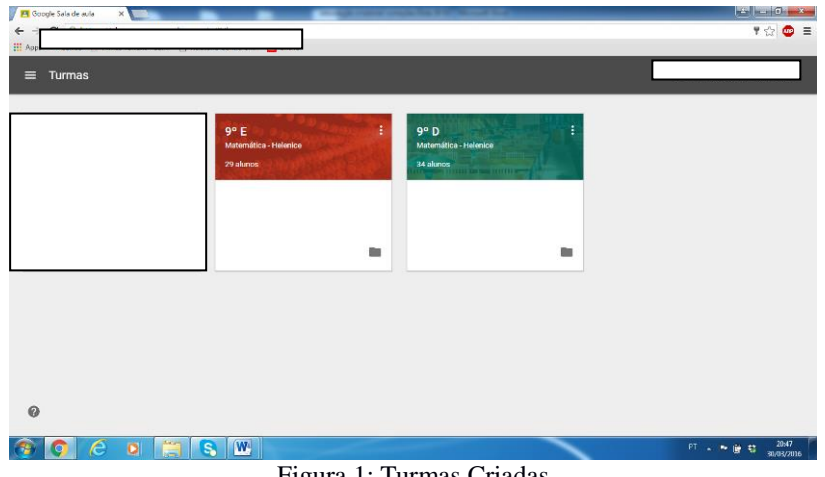

Figura 1: Turmas Criadas

O professor pode criar turmas, a exemplo da figura seguinte, compartilhar documentos, propor tarefas individuais ou coletivas, enviar feedbacks e propor discussões. Os alunos podem compartilhar recursos e trocar ideias.

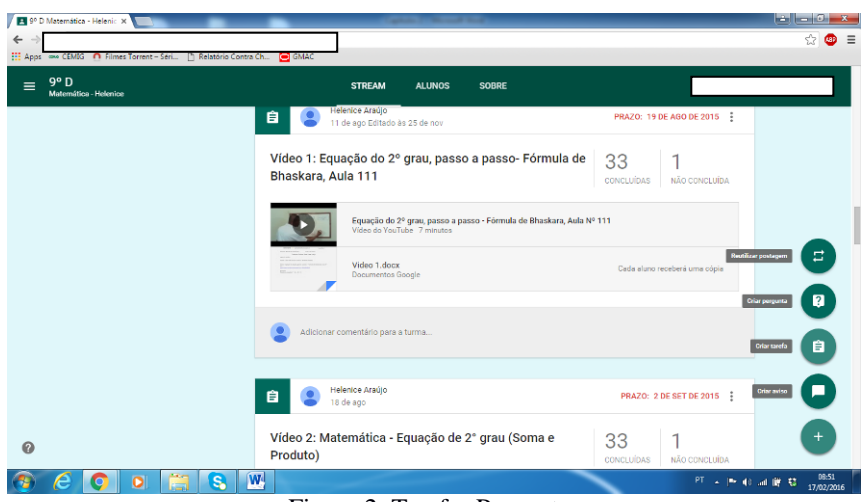

Figura 2: Tarefas Propostas

Assim, o Google Sala de Aula é uma ferramenta que disponibiliza vários recursos para facilitar o trabalho do professor.

> A proposta da ferramenta é ajudar os professores a poupar tempo, manter as turmas organizadas e aprimorar a comunicação com os alunos. O Google Sala de aula possibilita ao docente criar e compartilhar atividades online e também corrigir e informar a nota de cada tarefa. Da mesma forma, o aluno realiza a tarefa por meio do Google Sala de aula ou Google Doc, com o benefício de que nada é perdido, sendo todo conteúdo armazenado no Google Drive, facilitando a consulta e acesso ao conteúdo com o passar do tempo. (http://cenecistasaojose.cnec.br/noticia/google-sala-de-aula/)

A figura abaixo mostra o processo de correção de uma tarefa postada no Portal do Aluno.

| ا ها دا اضا<br>Questionário Final<br>$\times$ |                                                                        |                          |                                                            |                               |                                                                     |                                                      |                    |
|-----------------------------------------------|------------------------------------------------------------------------|--------------------------|------------------------------------------------------------|-------------------------------|---------------------------------------------------------------------|------------------------------------------------------|--------------------|
| $\leftarrow$ $\rightarrow$                    | c                                                                      |                          |                                                            |                               |                                                                     |                                                      | 920<br>$\equiv$    |
|                                               | Apps === CEMIG   Filmes Torrent - Seri     Relatório Contra Ch   GIMAC |                          |                                                            |                               |                                                                     |                                                      |                    |
| $\leftarrow$                                  |                                                                        |                          | <b>INSTRUÇÕES</b>                                          | TRABALHOS DOS ALUNOS          |                                                                     |                                                      |                    |
|                                               | $\blacksquare$<br><b>DEVOLVER</b>                                      | 100 pontos $\rightarrow$ |                                                            |                               |                                                                     |                                                      | ۰                  |
| ☑                                             | PEDRO HENRIQUE DOS                                                     | 95/100<br>Não devolvido  | प<br>᠇ᠣ<br>NÃO CONCLUÍDAS<br>CONCLUÍDAS                    |                               |                                                                     |                                                      |                    |
|                                               | <b>ÍTALO MATHEUS MEN</b>                                               | Adicionar nota           | $ -$<br>Concluido                                          |                               |                                                                     |                                                      |                    |
|                                               | <b>ISABELA MENDES DE C</b>                                             | Adicionar nota           | <b>ADRIELLE</b><br><b>CRISTINA DOS</b><br><b>REIS ROSA</b> | Clara Cruvinel                | <b>HUDSON DE</b><br><b>OLIVEIRA</b><br><b>MENDES</b>                | <b>O</b> Lara FABYAN<br>MESSIAS DOS<br><b>SANTOS</b> |                    |
|                                               | DIEGO MIRANDA BORG                                                     | Adicionar nota           |                                                            | Nenhum anexo                  |                                                                     |                                                      |                    |
|                                               | FLÁVIA NAVES DA COS                                                    | Adicionar nota           | Nenhum anexo<br>Concluída                                  | Concluida                     | Nenhum anexo<br>Concluída com atraso                                | Nenhum anexo<br>Concluída                            |                    |
|                                               | <b>Brenno RAWBER</b>                                                   | Adicionar nota           | <b>MYLANIA</b>                                             | <b>PEDRO</b>                  | <b>İTALO MATHEUS</b>                                                | <b>ISABELA MENDES</b>                                |                    |
|                                               | GIOVANA RIBEIRO COS                                                    | Adicionar nota           | FERREIRA<br><b>GONÇALVES</b><br><b>MORAES</b>              | <b>HENRIQUE DOS</b><br>SANTOS | <b>MENDES</b><br><b>BY THE WARRANT STATE</b><br><b>Slayman move</b> | DE CARVALHO                                          |                    |
| 同                                             | AMANDA SILVA DE OLL                                                    | Adicionar nota           |                                                            |                               | $m$ and $m$<br>Cópia de [Template] C                                | Nenhum anexo                                         |                    |
|                                               | o                                                                      | W,<br>s                  |                                                            |                               |                                                                     | PT 人物和湖底县                                            | 1240<br>08/03/2016 |

Figura 3: Correção de Tarefas

É importante ressaltar características tais como: a capacidade para armazenamento de e-mails e arquivos ilimitada, o sistema de comunicação via e-mail - Gmail, a possibilidade de encaminhamento de mensagens instantâneas via *Hangouts*, o calendário que permite trabalhar com agendamentos, a praticidade da ferramenta para ambiente de Sala de Aula, a possibilidade de criação de *Websites* e o incentivo à participação em redes sociais. Todas essas características são consideradas pontos positivos presentes nos recursos do ambiente cooperativo.

O Google Sala de Aula apresenta também vantagens para os alunos.

Segundo a página (http://www.apensarem.net/2014/09/25/moodle-vs-googleclassroom-vs-edmodo-2/) o Google Sala de Aula é um ambiente familiar para os alunos, pois é semelhante a uma rede social (permitindo partilhar e comentar), possui acesso simples dos alunos, funcionalidades simples de utilizar, integração com serviços Google, nomeadamente e-mail e drive, e fácil manutenção do serviço.

Podemos citar algumas desvantagens do ambiente Google Sala de Aula como a falta de estruturação na disponibilização dos recursos, sendo prático apenas para atividades do dia a dia, a dependência do funcionamento da Internet, a obrigatoriedade de existir um domínio associado às *Google Apps* Educação e a obrigatoriedade dos alunos possuírem um e-mail institucional (vinculado ao domínio da escola).

Para a implantação do domínio foi feita uma transação financeira com o Google for Work no valor de inicial de quarenta e sete dólares e setenta e sete centavos (US\$47,77), sendo paga uma taxa de doze dólares (US\$12,00) anuais para a renovação do contrato. No processo de implantação, inicialmente, foi realizada a criação do domínio, em seguida a formação dos professores e por fim o cadastro dos alunos e utilização do portal pelos professores e alunos.

Esse ambiente que acabamos de descrever será utilizado neste trabalho como ferramenta para a postagem das atividades desenvolvidas. Serão colocadas neste portal, para que possam respondidas, as atividades: questionário para diagnóstico (Ver Anexo 2), trabalho de matemática (Ver Anexo 3), teste de matemática (Ver Anexo 6) , questionário final. (Ver Anexo 7) Também serão disponibilizados vídeos do canal youtube para que os alunos assistam e respondam a atividades propostas. E por fim também serão divulgadas na página as vídeo aulas gravadas pelos alunos. As atividades objetivam a utilização deste ambiente como auxiliar no processo ensino aprendizagem de Matemática.

Na próxima seção, apresentamos os procedimentos metodológicos adotados na pesquisa.
# **3 METODOLOGIA E PROCEDIMENTOS**

Com o objetivo de buscar instrumentos que propiciem a melhoria da qualidade do processo de ensino aprendizagem de Matemática, as atividades desenvolvidas como parte da pesquisa relatada neste trabalho envolveram a utilização de Tecnologias de Informação e Comunicação na prática docente, ferramentas para ambiente de Sala de Aula do aplicativo "Google Sala de Aula" e a criação de um ambiente interativo onde fosse possível compartilhar materiais didáticos de forma dinâmica.

A pesquisa foi fundamentada em uma metodologia qualitativa para a coleta e análise de dados. Garnica (2006) caracteriza pesquisa qualitativa como aquela que tem as características abaixo:

> a transitoriedade de seus resultados; (b) a impossibilidade de uma hipótese a priori, cujo objetivo da pesquisa será comprovar ou refutar; (c) a não neutralidade do pesquisador que, no processo interpretativo, vale-se de suas perspectivas e filtros vivenciais prévios dos quais não consegue se desvencilhar; (d) que a constituição de suas compreensões dá-se não como resultado, mas numa trajetória em que essas mesmas compreensões e também os meios de obtê-las podem ser (re)configuradas; e (e) a impossibilidade de estabelecer regulamentações, em procedimentos sistemáticos, prévios, estáticos e generalistas (p. 86).

Além disso, para Bogdan e Biklen (1994), uma pesquisa qualitativa apresenta cinco características básicas

> A pesquisa qualitativa tem o ambiente natural como sua fonte direta de dados e o pesquisador como eu principal instrumento. 2. Os dados coletados são predominantemente descritivos. O material obtido nessas pesquisas é rico em descrições de pessoas, situações, acontecimentos; inclui transcrições de entrevistas e de depoimentos, fotografias, desenhos e extratos de vários tipos de documentos. Citações são frequentemente usadas para subsidiar uma afirmação ou esclarecer um ponto de vista. Todos os dados da realidade são considerados importantes. 3. A preocupação com o processo é muito maior do que com o produto. O interesse do pesquisador ao estudar um determinado problema é verificar como ele se manifesta nas atividades, nos procedimentos e nas interações cotidianas. 4. O "significado" que as pessoas dão às coisas e à vida são focos de atenção especial pelo pesquisador. 5. A análise dos dados tende a seguir um processo indutivo. Os pesquisadores não se preocupam em buscar evidencias que comprovem hipóteses definidas antes do início

dos estudos. As abstrações se formam ou se consolidam basicamente a partir da inspeção dos dados num processo de baixo para cima.

A pesquisa que norteou este trabalho foi realizada na cidade de Uberlândia/MG, em uma Escola Municipal. Participaram do estudo em questão 34 alunos do nono ano do Ensino Fundamental. Os conteúdos selecionados para serem trabalhados com esta abordagem foram equação do segundo grau, fórmula de Bháskara, Relação entre as raízes e os coeficientes de uma equação de segundo grau (soma e produto), sistema de equações do segundo grau, problemas envolvendo equações do segundo grau e conceitos iniciais de funções. Foram ministradas aulas tradicionais abordando o conteúdo selecionado e, simultaneamente, foram desenvolvidas atividades no portal do aluno como complemento às aulas ministradas presencialmente. Além disso, tendo em vista envolver os alunos e motivá-los a estudar, foi proposto que fizessem vídeo aulas sobre os conteúdos abordados, os quais foram postados no ambiente virtual. As atividades realizadas no Portal do aluno foram feitas em contra turno e perfizeram um total de 30 horas aula.

Foram utilizadas duas aulas presenciais para entrega e recolhimento das autorizações dos responsáveis pelos alunos para a participação na pesquisa e para a apresentação e detalhamento das atividades do projeto.

Foram desenvolvidas diversas atividades por meio do portal do aluno, utilizando os recursos selecionados. A primeira atividade teve como objetivos o cadastro do aluno, seu primeiro contato com a plataforma e levantar informações sobre o perfil dos sujeitos da pesquisa. Esta atividade foi desenvolvida presencialmente, com a orientação da professora/pesquisadora. O questionário para realização do diagnóstico foi composto por oito questões (Ver Anexo 2)**.** 

A segunda atividade realizada foi a aplicação de um questionário sobre conteúdos matemáticos e teve como finalidade avaliar as competências e habilidades matemáticas desenvolvidas pelos alunos nas séries anteriores. O referido questionário foi composto por 20 questões das quais oito eram de operações com números inteiros e as demais sobre equação de segundo grau. (ver Anexo 3).

Posteriormente, foram selecionados sete vídeo aulas, disponibilizadas no canal youtube, abordando conteúdos matemáticos referentes ao nono ano, para que os alunos assistissem. Essa seleção teve como parâmetros o conteúdo abordado e as metodologias utilizadas pelos autores das vídeo aulas. O objetivo dessa atividade era subsidiar a

confecção de vídeo aulas, por parte dos alunos. Como se pretendia dar um subsídio para que os alunos gravassem suas vídeo aulas, procurou-se por aulas com poucas edições nos vídeos a fim de incentivar o trabalho dos mesmos. Os temas dos vídeos selecionados foram trabalhados, previamente, em aulas presenciais e, posteriormente, abordados pelos alunos em suas vídeo aulas. Para cada vídeo aula compartilhada os alunos responderam algumas questões, referentes ao conteúdo abordado, no portal do aluno.

Após assistirem as vídeo aulas e responderem os questionários, os alunos foram separados em grupos com quatro componentes. Cada grupo recebeu orientações sobre gravação de vídeo aulas, bem como sobre o conteúdo tema da vídeo aula. Após a conclusão da gravação e edição das vídeo aulas, as mesmas foram disponibilizadas, por cada grupo, no portal para que os outros participantes pudessem assistir. Além disso, foi aplicado um teste sobre os conteúdos abordados para todos os alunos.

Por fim, foi aplicado um questionário com o objetivo de comparar os conhecimentos prévios e aqueles construídos pelos alunos a partir da intervenção feita durante o desenvolvimento das atividades. Vale ressaltar que os alunos não foram informados previamente sobre esta atividade.

Concluídas as atividades, com a respectiva coleta de dados, iniciou-se a análise dos mesmos, pautando-se por alguns princípios considerados importantes. Conforme Martins (2004), para análise do material obtido por meio da pesquisa qualitativa é necessário, por parte do pesquisador, uma capacidade integrativa e analítica que depende do desenvolvimento de uma aptidão de criação e intuição. Para Neves (1996), o pesquisador deve buscar entender a importância dos fenômenos estudados, segundo a perspectiva dos participantes da situação estudada, e em seguida fazer a interpretação dos fenômenos estudados. Ainda segundo este autor

> o vínculo entre signo e significado, conhecimento e fenômeno, sempre depende do arcabouço de interpretação empregado pelo pesquisador, que lhe serve de visão de mundo e de referencial. Esse arcabouço pode servir como base para outros estudos quantitativos, de forma que os estudos qualitativos e quantitativos possam se complementar.

#### **3.1 Descrição das Atividades Desenvolvidas**

O foco principal da pesquisa foi responder à seguinte questão, "O desenvolvimento de atividades utilizando Tecnologias de Comunicação e Informação, por meio da plataforma "Google Sala de Aula", concomitantemente com as aulas presenciais, pode contribuir com a aprendizagem dos conteúdos de equação do segundo grau, fórmula de Bháskara, relação entre as raízes e os coeficientes de uma equação de segundo grau (soma e produto), sistema de equações do segundo grau, problemas envolvendo equações do segundo grau e conceitos iniciais de funções?"

Nesse sentido, foram elaboradas e desenvolvidas algumas atividades utilizando o "Google Sala de Aula" por meio do "Portal do Aluno", as quais serão descritas brevemente neste capítulo e detalhadas durante a análise dos resultados.

#### **3.1.1Aplicação do "Diagnóstico"**

A Aplicação do "Diagnóstico" foi a primeira atividade desenvolvida. Teve como objetivos o cadastro dos alunos no Portal, a criação da senha pessoal deles, bem como o primeiro contato com a plataforma. Por meio dessa atividade foi feito o levantamento de informações sobre o perfil de cada aluno. O diagnóstico foi composto por oito questões referentes ao sexo, à idade, ao gostar ou não de Matemática, à dedicação ao estudo de conteúdos de Matemática, aos aplicativos de computador usados pelos professores de Matemática nas séries anteriores, a quais recursos tecnológicos gostariam que fossem usados nas aulas de Matemática e sobre a melhoria no desempenho escolar e nas notas com o uso desses aplicativos. O questionário para diagnóstico completo está disponibilizado como anexo. (Ver Anexo2)

### **3.1.2 Aplicação do "Trabalho de Matemática"**

Esta atividade teve como finalidade avaliar as competências e habilidades matemáticas desenvolvidas pelos alunos nas séries anteriores e o conteúdo abordado no 9º ano. Foi composto por 20 questões das quais oito eram de operações com números inteiros e as demais sobre equação de segundo grau e está disponibilizado nos anexos. (Ver Anexo 3)

#### **3.1.3 Trabalhando com Vídeo Aulas**

Inicialmente foram disponibilizados vídeos do canal youtube, gravados com a finalidade de divulgar conteúdos matemáticos, na plataforma. O objetivo principal foi mostrar aos alunos alguns exemplos de vídeo aulas como uma preparação para a atividade seguinte, a gravação de vídeo aulas pelos próprios alunos.

Foram selecionadas sete vídeo aulas abordando os conteúdos de equação do segundo grau, fórmula de Bháskara, soma e produto das raízes de uma equação do segundo grau, sistema de equações do segundo grau, raízes de uma equação do segundo grau por soma e produto, problemas envolvendo equações do segundo grau e conceitos iniciais de funções. Após a visualização, os alunos responderam, via plataforma, algumas questões (ver Anexo 4) referentes aos conteúdos de cada vídeo aula.

Na sequência, com o objetivo de aumentar o interesse dos alunos pelo conteúdo, foi proposto que eles produzissem material para disponibilização *on-line* sobre os mesmos temas. Para tanto, os alunos foram separados em grupos de quatro pessoas, cada um dos quais recebeu orientações tais como a datas de entrega, procedimentos e conteúdos que deveriam abordar na gravação da vídeo aula.

Cada vídeo aula deveria ter no mínimo 5 e no máximo 10 minutos, e contar com a participação de todos os integrantes do grupo. A sequência de atividades a ser seguida por cada grupo era: estudar o conteúdo, resolver os exercícios, digitar o roteiro da vídeo aula com o conteúdo e exercícios, postar o roteiro digitado na plataforma e entregar uma cópia impressa para professora, gravar a vídeo aula, editar a vídeo aula e testá-la no laboratório de informática da escola, postar a vídeo aula no portal do aluno e entregá-la em um DVD, identificado, para a professora.

Os conteúdos abordados nas vídeo aulas foram:

- Equações de 2º grau com uma incógnita;
- Resolução de equações do 2º grau incompletas;
- Resolução de equações do 2º grau completas;
- Estudando as raízes de equações do 2º grau;
- Sistema de duas equações com duas incógnitas;
- A noção de função;
- Função afim e gráfico de uma função afim;
- Função quadrática e gráfico de uma função quadrática;
- Zero de uma função afim e zeros de uma função quadrática.

Concluídas as gravações e edições das vídeo aulas, elas foram disponibilizadas no Portal do Aluno para que todos os alunos da turma tivessem acesso e assistissem ao material produzido pelos outros colegas. Foi solicitado aos alunos que fizessem um resumo de no mínimo 10 linhas sobre o conteúdo abordado nas vídeo aulas sendo que este deveria ser postado na plataforma para posterior avaliação (ver Anexo 5).

# **3.1.4 Aplicação do "Teste de Matemática"**

O objetivo da atividade "Teste de Matemática" foi coletar dados sobre a construção do conhecimento matemático referente aos conteúdos abordados durante a realização de todas as atividades presenciais e não presenciais. O Teste de Matemática foi composto de 12 questões sobre os conceitos iniciais de funções do primeiro e segundo grau (Ver Anexo 6).

#### **3.1.5 Aplicação do "Questionário final"**

As atividades foram encerradas com a aplicação de um questionário (ver Anexo 7) composto de catorze questões, as quais foram respondidas no portal do aluno, sem que eles se identificassem.

O objetivo da atividade foi levantar dados sobre a participação dos alunos nas atividades do portal, detectar qual atividade cada um mais gostou, as dificuldades enfrentadas e a assiduidade com que desenvolveram as atividades, quais mudanças foram provocadas nos hábitos de estudo e se indicariam essa metodologia para outros professores.

# **4 ANÁLISE DOS DADOS**

Apresentaremos, agora, as análises e discussões dos dados coletados, a partir do desenvolvimento das seguintes atividades: aplicação do "Diagnóstico" (Ver Anexo 2), do "Trabalho de Matemática" (Ver Anexo 3), trabalho com vídeo aulas (Ver Anexo 4) e da aplicação do "Teste de Matemática" (Ver Anexo 6) e do "Questionário Final" (Ver Anexo 7).

Esses dados foram analisados de acordo com os subsídios teóricos e metodológicos apresentados no Capítulo 3, seguindo os objetivos e o foco da pesquisa estabelecidos a priori. Para Lüdke e André (1986),

> a observação direta permite também que o observador chegue mais perto da "perspectiva dos sujeitos", um importante alvo nas abordagens qualitativas. Na medida em que o observador acompanha in loco as experiências diárias dos sujeitos, pode tentar apreender a sua visão de mundo, isto é, o significado que eles atribuem à realidade que os cerca e às suas próprias ações.

#### **4.1.1 Análise da Aplicação do "Diagnóstico"**

A primeira atividade teve como objetivos o cadastro dos alunos, seu primeiro contato com a plataforma e, ainda, levantar informações sobre o perfil do aluno. Participaram 34 alunos, dos quais 27 (79,4%) com idade de 14 anos, 1 (2,9%) com 13 anos e 6 (17,6%) com 15 anos. Aproximadamente 59% dos alunos envolvidos são do sexo feminino.

Quando questionados sobre gostarem de estudar Matemática, 13 (38,2%) optaram pela alternativa "Gosto da matéria e me saio bem", 3 (8,8%) pela "não gosto da matéria e me saio bem", 14 (41,2%) pela "gosto da matéria e me saio mal" e 4 (11,8%) pela "não gosto da matéria e me saio mal".

Em relação à dedicação ao conteúdo de Matemática, 44% optou pela alternativa "Não estudo em casa, apenas faço as tarefas de casa", 38% pela "Estudo só na véspera das avaliações" e 18% pela "Reviso o conteúdo estudado em aula todos os dias".

Na tabela abaixo apresentamos uma correlação com a pergunta você gosta de estudar Matemática e o questionamento em relação à dedicação ao conteúdo de Matemática.

|                                                       | Gosto da<br>matéria e me<br>saio bem | Não gosto da<br>matéria e me<br>saio bem | Gosto da<br>matéria e me<br>saio mal | Não gosto da<br>matéria e me<br>saio mal |
|-------------------------------------------------------|--------------------------------------|------------------------------------------|--------------------------------------|------------------------------------------|
| Não estudo em casa e                                  |                                      |                                          |                                      |                                          |
| não faço as tarefas de                                |                                      |                                          |                                      |                                          |
| casa                                                  |                                      |                                          |                                      |                                          |
| Não estudo em casa,                                   |                                      |                                          |                                      |                                          |
| apenas faço as tarefas<br>de casa                     | $5(15%)$ alunos                      | $2(6\%)$ alunos                          | $5(15%)$ alunos                      | $3(9\%)$ alunos                          |
| Estudo só na véspera                                  | $6(19\%)$ alunos                     |                                          | $6(19%)$ alunos                      | $1(3\%)$ aluno                           |
| das avaliações                                        |                                      |                                          |                                      |                                          |
| Reviso o conteúdo<br>estudado em aula todos<br>os dia | $2(6\%)$ alunos                      | $1(3\%)$ aluno                           | $2(6\%)$ alunos                      |                                          |

Figura 4: Análise da Aplicação do "Diagnóstico"

Analisando a tabela percebemos que dos alunos que gostam da matéria e se saem mal 5 (15%) não estudam em casa e 6 (19%) estudam só na véspera das avaliações. Portanto, com base nesse cruzamento de dados e nas observações da professora/pesquisadora, inferimos que está faltando estudo e dedicação fora da escola, por parte dos alunos.

Dos alunos que não gostam de matemática apenas um aluno afirma revisar o conteúdo todos os dias. No entanto pensamos que o uso de uma nova metodologia através do portal do aluno possa alterar esse hábito dos alunos e reverter esse quadro.

Outro questionamento feito foi sobre quais recursos disponíveis, por meio de computadores, os professores de Matemática dos anos anteriores haviam utilizado. Respondendo a essa indagação os alunos apontaram com maior frequência o uso da internet, mas também foram citados editores de texto, de gráficos e planilhas e de imagens, softwares para apresentação de slides, programas que viabilizam comunicação e chats, vídeo aulas, atividades desenvolvidas online no Portal do Aluno e outros softwares pedagógicos.

Quando questionados sobre qual(ais) recursos tecnológicos gostariam que fossem utilizados nas aulas de Matemática, relacionaram Internet, Celular, Portal do Aluno, Softwares pedagógicos, jogos, Calculadoras e tablets. Todos os alunos

concordam que o uso dessas tecnologias contribuem com seu desempenho em Matemática, podendo melhorar sua aprendizagem e notas.

### **4.1.2 Análise da Aplicação do "Trabalho de Matemática"**

O objetivo de aplicar o "Trabalho de Matemática" no início do projeto foi investigar o conhecimento prévio dos alunos acerca dos conteúdos abordados. Contamos com a participação de 30 alunos na atividade. O trabalho foi composto por 20 questões das quais oito eram de operações com números inteiros e as demais sobre equação de segundo grau.

A seguir exporemos algumas questões, nas quais uma porcentagem significativa de alunos mostrou ter dificuldades.

Na Questão 2, sobre comparação de números inteiros, a porcentagem de acertos foi de 76%. Veja o enunciado: Uma loja de calçados tem quatro departamentos: um de calçados masculinos, um de calçados femininos, um terceiro de calçados infantis e um quarto de calçados esportivos. O quadro seguinte mostra a venda de cada departamento no mês de março, em relação ao mês anterior.

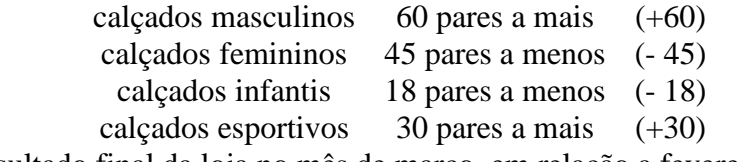

Qual foi o resultado final da loja no mês de março, em relação a fevereiro?

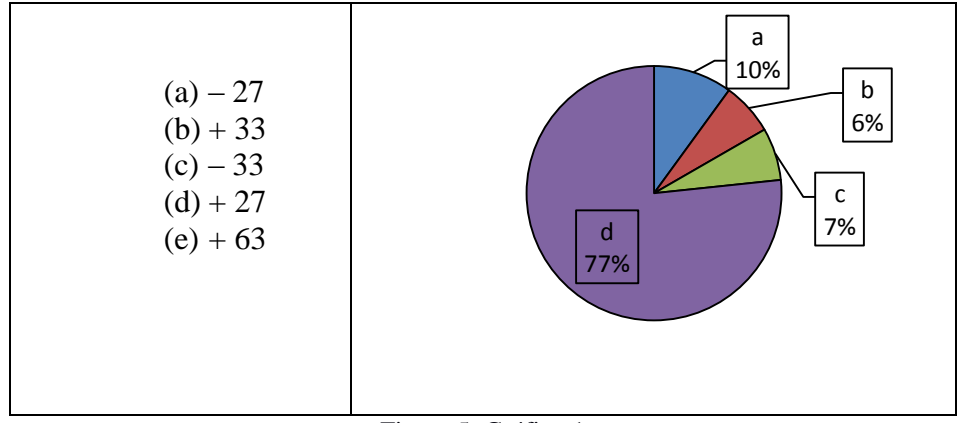

Figura 5: Gráfico 1

Na Questão 5, onde foram abordadas operações com números inteiros, 23% dos alunos não obteve êxito na resolução da questão.

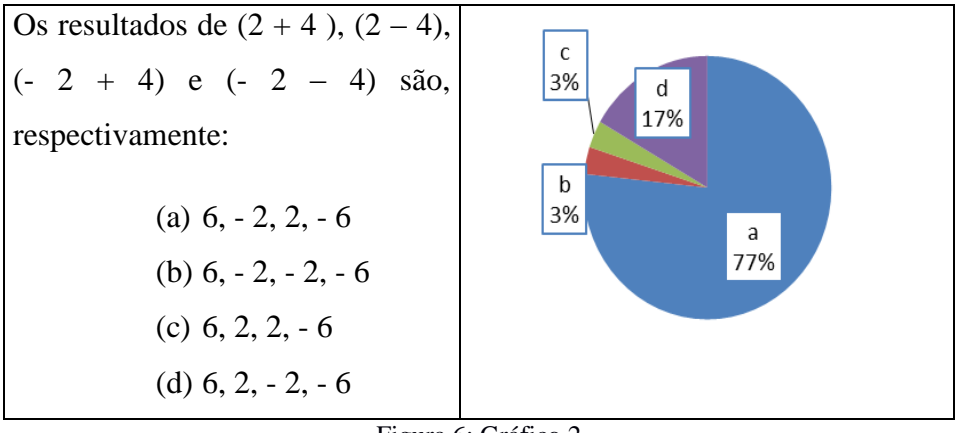

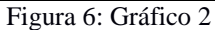

Na Questão 6, em que foi cobrado expressões com números inteiros os alunos conseguiram um índice de 56% de acertos. Esta questão trouxe o seguinte enunciado:

Um número X é tal que  $X = -9 + (-7 +11) - (-13 +11)$ . Nessas condições, o número X é:

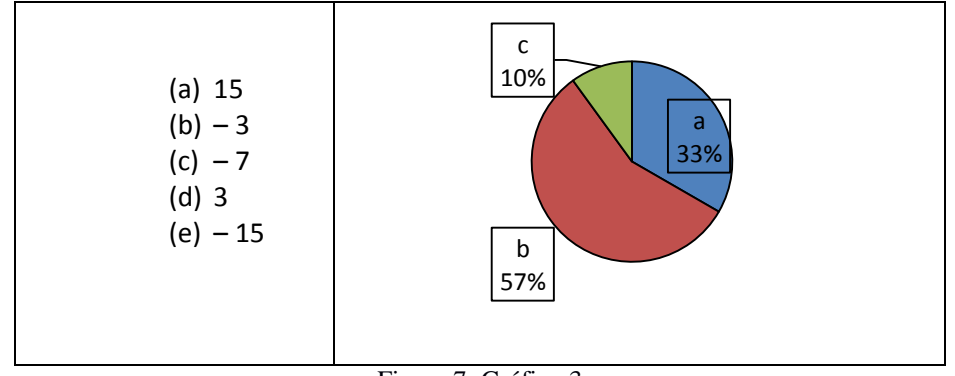

Figura 7: Gráfico 3

Na Questão 8, sobre potências de números inteiros, o índice de acerto foi de apenas 13%. Vejamos o enunciado da questão:

Entre as potências  $(+3)^3$ ,  $(-7)^2$ ,  $-4^2$ ,  $(-2)^3$  e  $(-1)^2$ , quantas representam números inteiros negativos:

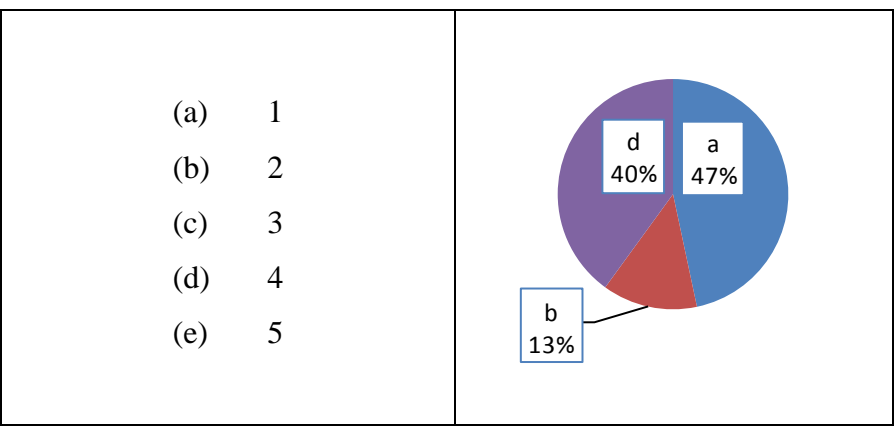

Figura 8: Gráfico 4

Na Questão 9, foram explorados conhecimentos sobre potenciação e radiciação de números inteiros. Nessa questão foram contados 63% de acertos. A questão apresentou o seguinte enunciado:

Considere a expressão numérica  $(-10)^3 - \sqrt{9}$ .  $(-10)^2$ .  $(-2)^2$ . O número que representa a metade do valor dessa expressão é:

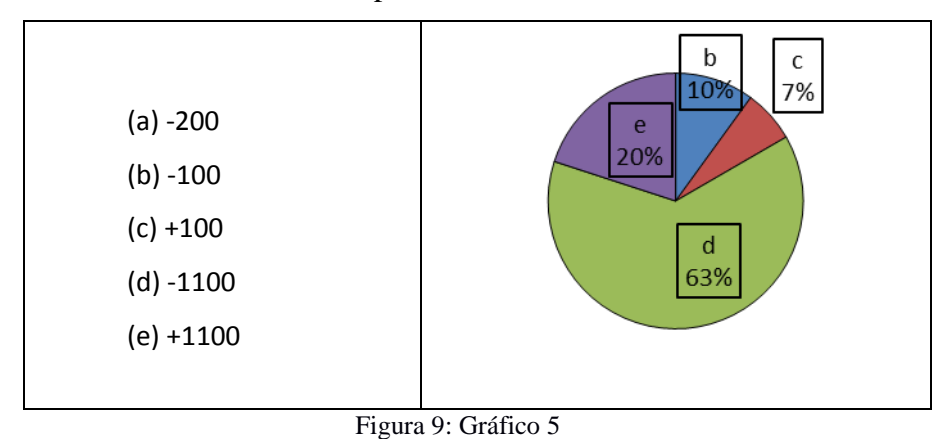

Na Questão 11, foram trabalhados conceitos iniciais de função de segundo grau.

Matéria com a qual os alunos estavam tendo contato e estudando no nono ano. Aqui o índice de acertos foi de 77%.

Para a questão foi solicitado que o aluno verificasse e marcasse a alternativa falsa.

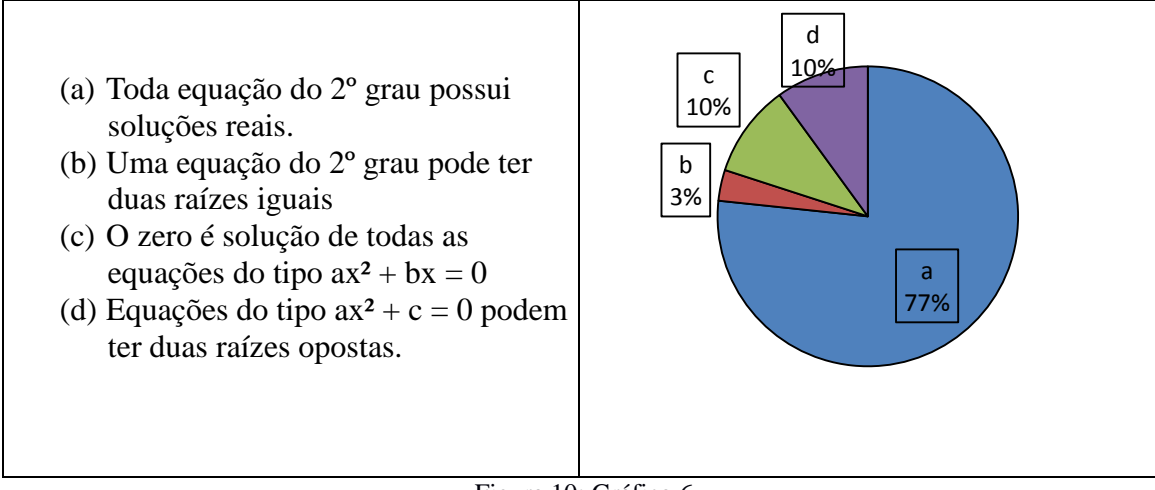

Figura 10: Gráfico 6

Na Questão 13 que abordou a identificação dos coeficientes de equações do segundo grau, os alunos conseguiram 70% de acertos. Esta questão apresentou o seguinte enunciado:

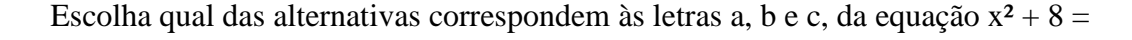

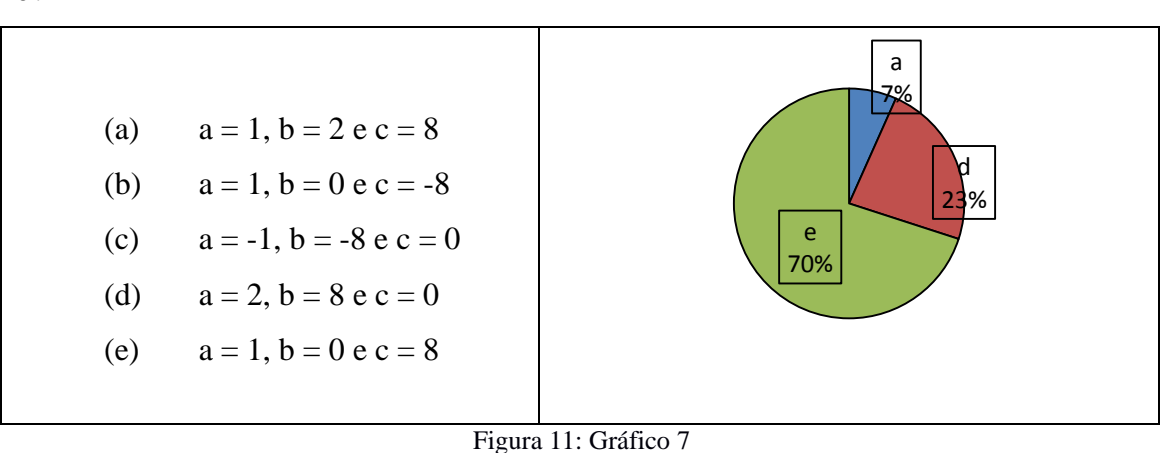

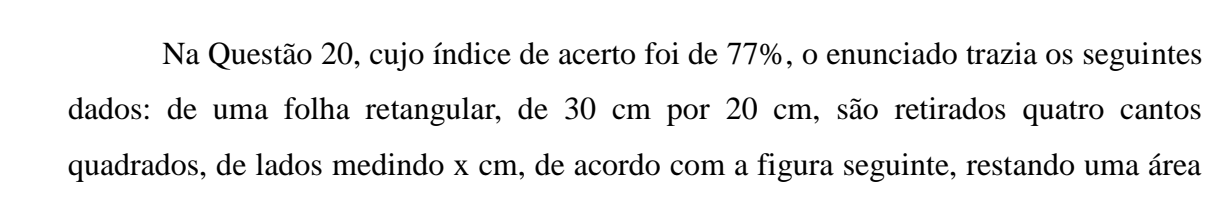

de 404 cm².

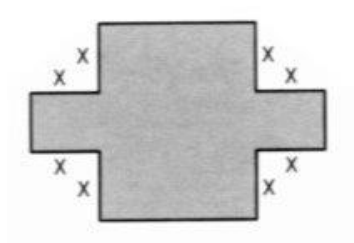

Figura 12: Questão 20

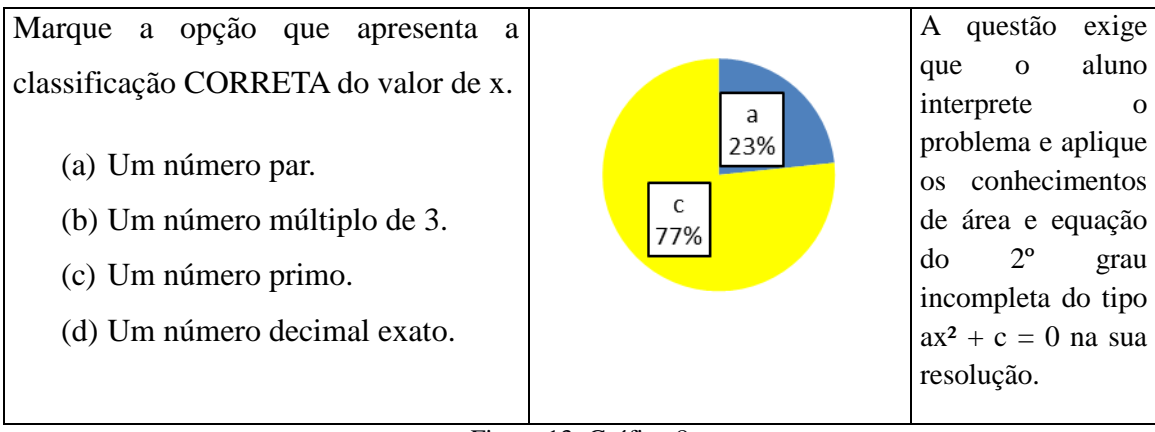

Figura 13: Gráfico 8

As atividades foram disponibilizadas no portal do aluno durante uma semana, assim, os alunos tiveram a opção de responder a atividade no laboratório de informática da escola ou em casa. A maioria optou por responder em casa. Para os que quiseram realizar a atividade na escola, foi permitido o uso do laboratório no horário da aula, no laboratório foram acompanhados pela laboratorista da escola. Em conversas com os alunos, foi diagnosticado que eles gostaram deste tipo de atividade, porém como a pesquisadora não estava presente no momento da execução da tarefa e não pediu que repassassem os cálculos não é possível afirmar se tiveram ajuda de terceiros para cumprir a atividade. Aqui, mostraram dificuldades com os conteúdos matemáticos abordados, em específico podemos destacar "potência com números inteiros".

# **4.1.3 Análise do Trabalho com Vídeo Aulas**

Inicialmente, os alunos assistiram sete vídeo aulas disponibilizadas via canal Youtube, a saber:

 Vídeo 1: Equação do 2º grau, passo a passo - Fórmula de Bhaskara, acessível em 11/08/2015 no endereço

https://www.youtube.com/watch?v=1JDJAQa2Bo0;

 Vídeo 2: Matemática - Equação de 2° grau (Soma e Produto) , acesso em 18/08/2015 no endereço

https://www.youtube.com/watch?v=XxafzCMcsv8;

 Vídeo 3: Sistema com equações do 2° grau, acesso em 18/08/2015 no endereço

https://www.youtube.com/watch?v=GG0pZy9x5Dk;

 Vídeo 4: Equação do 2º Grau - Sistemas de Equações, acesso em 18/08/2015 no endereço

https://www.youtube.com/watch?v=wUL-SLY9Z4s;

 Vídeo 5: Me Salva! Video aula interativa: Raízes por Soma e produto, acesso em 18/08/2015 no endereço

https://www.youtube.com/watch?v=ulcZoJDSWTY;

 Vídeo 6: Problemas com equação do 2º grau, acesso em 18/08/2015 no endereço

https://www.youtube.com/watch?v=xMuzIKdmk50;

 Vídeo 7: Matemática - Aula 3 - Funções - Conceitos Básicos, acesso em 18/08/2015 no endereço

https://www.youtube.com/watch?v=DfTXY698rJ0;

Esta atividade foi dividida em duas etapas, a primeira era assistir o vídeo aula e a segunda responder a uma atividade proposta para cada vídeo. (Ver Anexo 4). Como a atividade objetivou um primeiro contato com vídeo aulas gravadas e postadas no youtube bem como a preparação dos alunos para a gravação das suas vídeo aulas, de uma forma geral, a atividade obteve êxito no que se refere à finalidade de aplicação.

Novamente, como a atividade foi desenvolvida fora da escola não há como afirmar que todos os alunos realmente assistiram os vídeos. Em algumas conversas com eles, foi percebido que alguns não assistiram, apenas enviaram a atividade avaliativa a fim de obter a nota. Muitos alunos comentaram o conteúdo dos vídeos e disseram ter gostado muito dessa nova forma de estudar. Ficou evidenciado que os alunos que realmente assistiram os vídeos tiveram um embasamento para a produção de suas próprias vídeo aulas.

Um ponto que merece ser destacado é o fato das postagens das atividades referentes às vídeo aulas serem feitas nas vésperas do prazo final de entrega, o que vai se repetir nas outras atividades desenvolvidas no decorrer do projeto.

Essa atividade foi realizada no decorrer do terceiro bimestre letivo. Neste período, ocorreu uma melhora nas notas dos alunos, o que pode ter ocorrido em função deste trabalho, assim pode-se afirmar que essa metodologia de uso vídeos contribuiu para o processo de ensino e aprendizagem.

Posteriormente, iniciou-se o processo de gravação das vídeo aulas por parte dos alunos. Foi disponibilizado um roteiro com todas as orientações sobre os procedimentos para essa etapa das atividades. Constatou-se que muitos grupos não seguiram o referido roteiro quanto às datas de execução das tarefas, deixando o trabalho para ser todo feito na semana em que deveria ser entregue e apresentado. Algumas vídeo aulas apresentaram qualidade ruim, essa má qualidade foi detectada em maior índice nos trabalhos de grupos que deixaram a atividade para ser feita na última hora.

Todos os grupos foram criteriosos quanto ao conteúdo proposto para ser abordado nas vídeo aulas. Alguns grupos permaneceram na escola, no contra turno, para tirarem dúvidas com a professora sobre os exercícios que seriam apresentados, assim as resoluções apresentadas estavam todas corretas. Entre os grupos que permaneceram e os que não permaneceram na escola no extra turno para sanar dúvidas, não ocorreu diferenciação quanto à exatidão dos conceitos matemáticos e exercícios resolvidos, ou seja, nenhum dos grupos apresentou exercícios com erros de conceitos matemáticos. Nos dois casos, nos grupos que ficaram e nos que não ficaram na escola tivemos alunos que fizeram o trabalho com antecedência.

As vídeo aulas, em sua maioria não ficaram como esperado. A maior dificuldade enfrentada por parte dos alunos foi a edição dos vídeos, entregaram vídeos com muitos ruídos e barulhos ao fundo e imagem ruim, fato esse que ocorreu devido ao pouco tempo que se dedicaram à tarefa. Vale lembrar que a escola conta com duas laboratoristas que deu suporte na edição dos vídeos.

Embora, na percepção aplicada à análise algumas vídeo aulas não tenham ficado como esperado e alguns alunos tenham feito a tarefa apenas porque era "obrigado" para obtenção de nota, muitos alunos mostraram entusiasmo durante a gravação das vídeo aulas. O fato de todos, individualmente, terem que explicar o conteúdo e resolver os exercícios durante a apresentação contribuiu para o aprimoramento da linguagem matemática. Além disso, a atividade contribuiu de forma significativa para a aprendizagem dos conteúdos matemáticos abordados.

Por fim, as vídeo aulas gravadas pelos alunos foram disponibilizadas, nos links relacionados a seguir, para que todos os envolvidos pudessem assistir e desenvolver atividades sobre as mesmas.

https://www.youtube.com/watch?v=ndKR4qQJhKc https://www.youtube.com/watch?v=FP4D40OxdKE https://youtu.be/qoRenJAA9j8 https://youtu.be/DltE-iB7SHU https://youtu.be/YsRcmXH4gY4 https://youtu.be/dthiKjjaZ68 https://youtu.be/xrJFFiCJxPA https://youtu.be/l144LcGQZnE

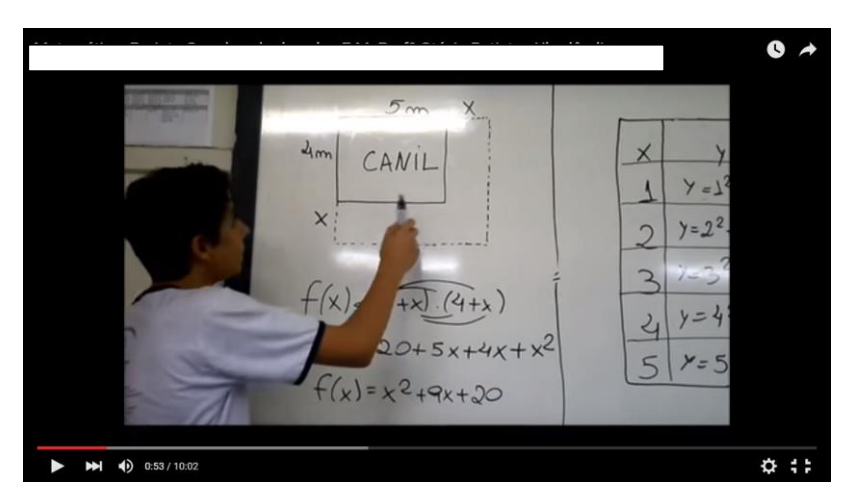

Figura 14: Vídeo aula (https://www.youtube.com/watch?v=ndKR4qQJhKc)

As vídeo aulas gravadas pelos alunos foram assistidas por 60% da turma, através do portal do aluno, os alunos que não assistiram também não realizaram as atividades propostas relacionadas a essa atividade..

### **4.1.4 Análise da Aplicação do "Teste de matemática"**

Achamos por bem fazer uma análise qualitativa por aluno das duas atividades avaliativas que foram respondidas no portal.

A tabela abaixo mostra uma comparação por aluno dos resultados descritos no item 4.1.2 Análise da Aplicação do "Trabalho de Matemática" com os resultados apresentados no tópico 4.1.4 Análise da Aplicação do "Teste de matemática".

|                | <b>Trabalho</b>           | <b>Teste</b>              |              | <b>Trabalho</b>           | <b>Teste</b>              |
|----------------|---------------------------|---------------------------|--------------|---------------------------|---------------------------|
| <b>Aluno</b>   | $\frac{6}{6}$ de acertos) | $\frac{6}{6}$ de acertos) | <b>Aluno</b> | $\frac{6}{6}$ de acertos) | $\frac{6}{6}$ de acertos) |
| 1              | 85.00%                    | 25.00%                    | 17           | 45.00%                    | 100.00%                   |
| $\overline{2}$ | 85.00%                    | 91.67%                    | 18           | 90.00%                    | 33.33%                    |
| 3              | 75.00%                    | 50.00%                    | 19           | 90.00%                    | 91.67%                    |
| $\overline{4}$ | 80.00%                    | 41.67%                    | 20           | 80.00%                    |                           |
| 5              | 85.00%                    | 91.67%                    | 21           | 75.00%                    |                           |
|                |                           |                           | 22           | 95.00%                    | 50.00%                    |
| 6              | 95.00%                    | 91.67%                    | 23           | 80.00%                    | 100.00%                   |
| 7              | 80.00%                    | 75.00%                    | 24           | 65.00%                    |                           |
| 8              |                           | 83.33%                    | 25           |                           | 41.67%                    |
| 9              | 90.00%                    | 91.67%                    | 26           | 45.00%                    | 91.67%                    |
| 10             | 70.00%                    | 91.67%                    | 27           |                           | 41.67%                    |
| 11             | 90.00%                    | 41.67%                    | 28           | 65.00%                    | 33.33%                    |
| 12             |                           | 66.67%                    | 29           | 75.00%                    | 100.00%                   |
| 13             | 80.00%                    | 91.67%                    | 30           | 90.00%                    |                           |
| 14             | 75.00%                    | 100.00%                   | 31           | 70.00%                    |                           |
| 15             |                           | 91.67%                    | 32           | 85.00%                    | 91.67%                    |
| 16             | 75.00%                    | 75.00%                    | 33           | 60.00%                    |                           |

Figura 15: Análise da Aplicação do "Teste de matemática"

Quando comparados os dois resultados, observamos que 5 (15%) alunos fizeram somente a primeira atividade, 5 (15%) alunos não realizaram a segunda atividade, 10 (30%) alunos tiveram nota menor no primeiro trabalho, 1 (3%) aluno antevê a mesma nota e 12 (37%) alunos aumentaram o desempenho.

No Teste de Matemática foram abordados os conteúdos trabalhados nas vídeo aulas gravadas pela turma. Vamos analisar as questões trabalhadas nessa atividade.

### **Questão 1**

Um fabricante vende um produto por R\$0,80 a unidade. O custo total do produto é formado por uma taxa de R\$40,00 mais o custo de produção de R\$0,30 por unidade. Quanto o comerciante arrecada na venda de 2000 unidades?

(a) 1600 (b) 600 (c) 640 (d) 960 **(e)** Nenhuma das alternativas anteriores

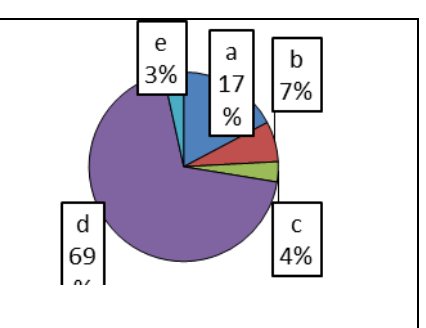

Figura 16: Gráfico 9

Percebemos que 69% dos alunos acertaram a questão e 31% erraram.

# **Questão 2**

Na produção de peças, uma indústria tem um custo fixo de R\$8,00 mais um custo variável de R\$0,50 por unidade produzida. Sendo X o número de unidades produzidas: Qual é o número máximo de peças que podem ser fabricadas com R\$ 150,00? Marque a resposta correta.

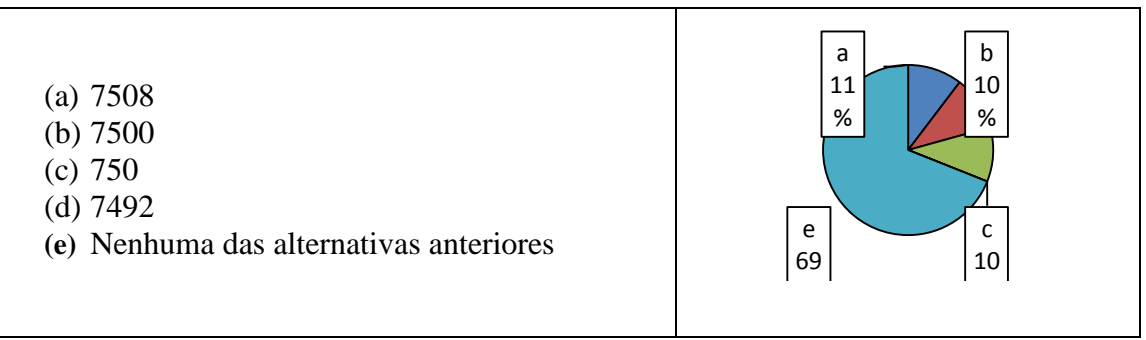

Figura 17: Gráfico 10

69% dos alunos acertaram a questão e 31% erraram.

# **Questão 3**

Resolva o problema apresentando os cálculos e em seguida marque a alternativa correta. Um eletricista cobra uma taxa de R\$25,00 pela visita ao cliente e mais R\$ 45,00 por hora trabalhada. Qual o preço a pagar se o serviço durar 5 horas?

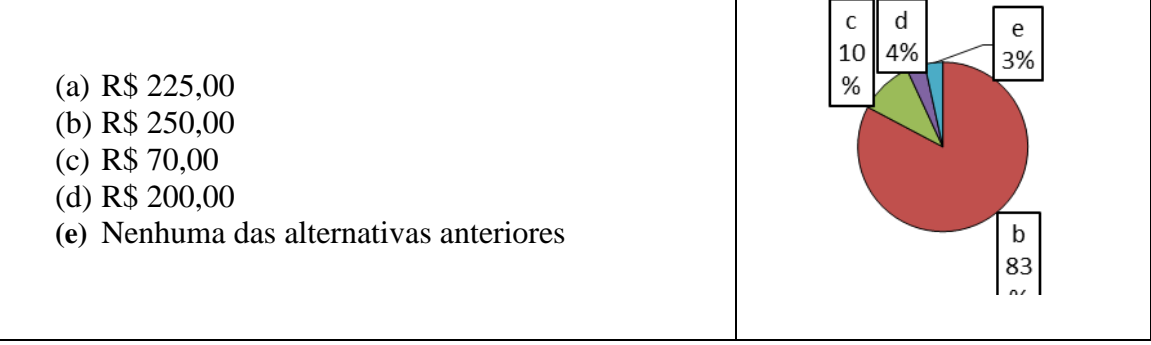

Figura 18: Gráfico 11

83% dos alunos acertaram esta questão e 17% erraram

# **Questão 4**

Selma é gerente de uma sorveteria. O lucro de vendas(L) é dado por uma função, cuja lei  $L(x) = 20x - 600$ , em que x é a quantidade de sorvete vendida. Qual é a quantidade mínima de sorvete que Selma precisa vender para obter lucro? Marque a resposta correta.

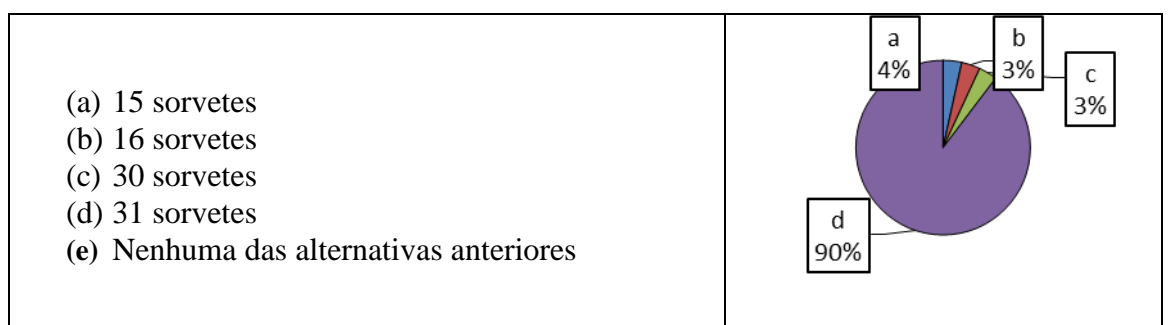

Figura 19: Gráfico 12

90% dos alunos acertaram esta questão e 10% erraram

# **Questão 5**

Num retângulo, o comprimento é 14 cm. Vamos representar por y a medida do perímetro e por x a medida da largura desse retângulo. Nessas condições, qual a fórmula matemática que define essa função? Marque a alternativa correta:

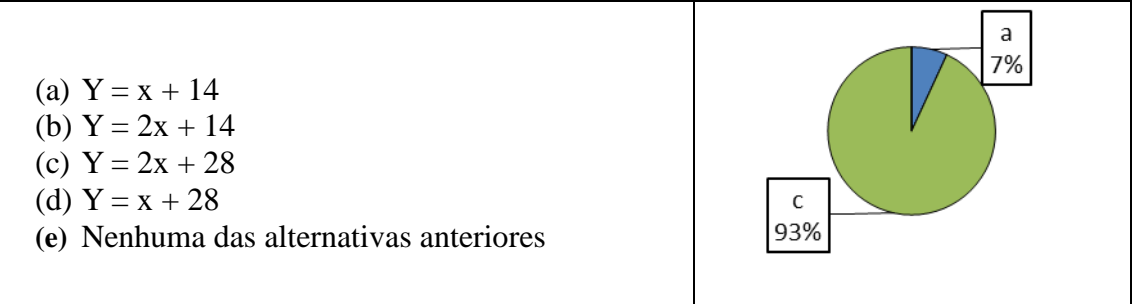

Figura 20: Gráfico 13

93% dos alunos acertaram esta questão e 07% erraram

### **Questão 6**

Para alugar um automóvel, há duas locadoras na cidade. A locadora Alcar cobra R\$0,60 por quilômetro rodado e mais nenhuma taxa. A locadora Belcar, R\$50,00 de taxa fixa e mais R\$0,10 para cada quilômetro rodado. Representando por  $A(x)$  e  $B(x)$  o custo em cada locadora para rodar x quilômetros. Para que valores de x uma locadora Alcar é mais vantajosa do que a locadora Belcar para o consumidor.

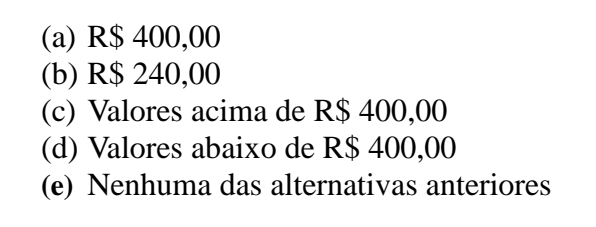

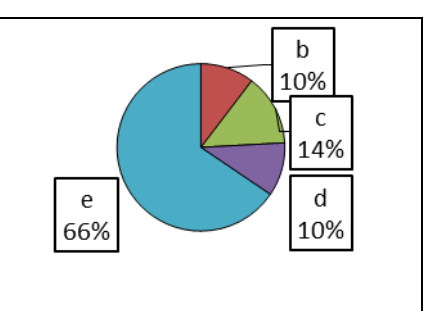

Figura 21: Gráfico 13

66% dos alunos acertaram esta questão e 34% erraram

#### **Questão 7**

Um grupo de amigos foi a um restaurante a fim de homenagear um casal do grupo que estava de aniversário de casamento. A conta foi de R\$ 600,00 e os dois homenageados não pagaram. Isso fez com que cada um dos outros contribuísse com mais R\$ 10,00. O número total de pessoas no restaurante foi:

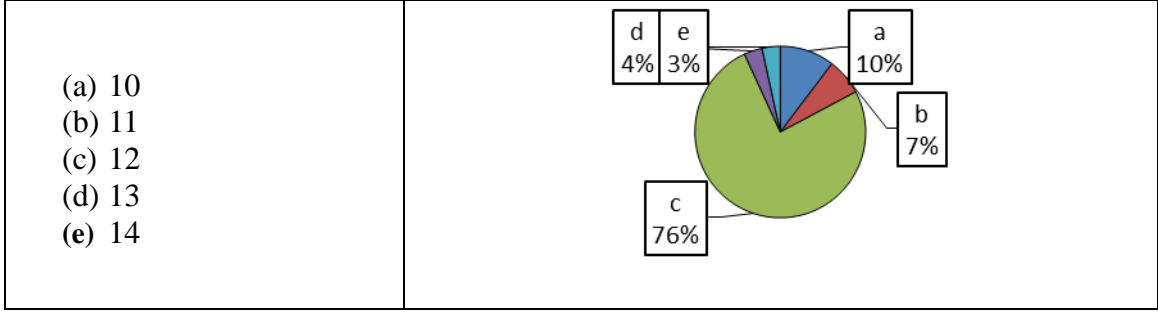

Figura 22: Gráfico 15

76% dos alunos acertaram esta questão e 24% erraram

As questões de 08 a 11 foram aplicadas na prova em sala de aula e nas atividades realizadas no ambiente Google Sala de Aula. Os alunos responderam as atividades no Portal do aluno e na semana seguinte ao término das atividades fizeram a prova bimestral escrita.

**Questão 8**

# **VENDEDORES JOVENS Fábrica de Lonas – Vendas no atacado Dez vagas para estudantes, 18 a 20 anos, sem experiência. Salário: R\$ 300,00 fixo + comissão de R\$ 0,50 por m<sup>2</sup> vendido.** Contato: (0XX97) 4342-1167 ou atacadista@lonaboa.com.br

Figura 23: Questão 8

Na seleção para as vagas desse anúncio, feita por telefone ou correio eletrônico, propunha-se aos candidatos uma questão a ser resolvida na hora. Deveriam calcular seu salário no primeiro mês, se vendessem 500 m de tecido com largura de 1,40 m, e no segundo mês, se vendessem o dobro. Foram bem sucedidos os jovens que responderam, respectivamente:

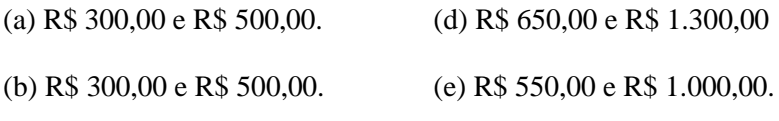

(c) R\$ 650,00 e R\$ 1.000,00.

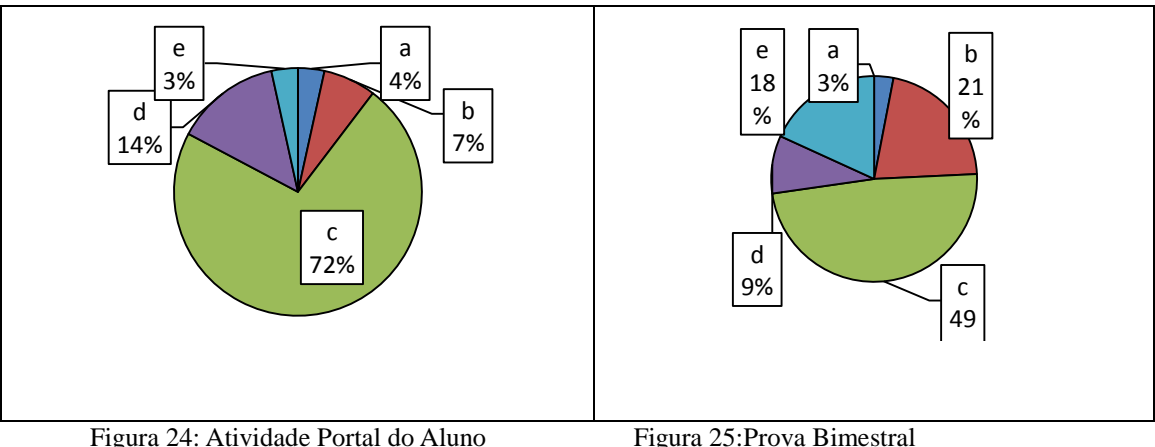

Comparando os resultados,

# **Questão 9**

Sabendo que a área de um jardim retangular é 36 m² e o perímetro é 26 m, quais as medidas dos lados desse jardim?

- (a) 12m e 3m (d) 12m e 24m (b) 4m e 9m (e) Nenhuma das alternativas anteriores
- (c) 6m e 6m

# Comparando os resultados

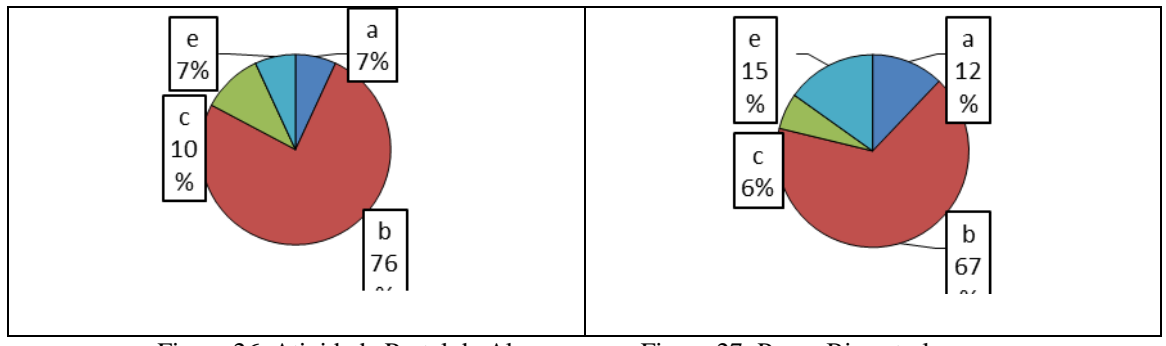

Figura 26: Atividade Portal do Aluno Figura 27: Prova Bimestral

# **Questão 10**

Para construir uma calçada contornando uma casa, foram necessários 96 m² de lajotas. Sabendo que toda a calçada terá a mesma largura e que as dimensões da casa são 8m e 12 m, qual a largura da calçada que será construída?

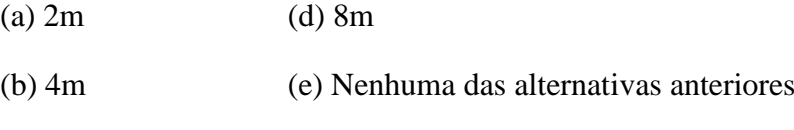

(c) 6m

Comparando os resultados

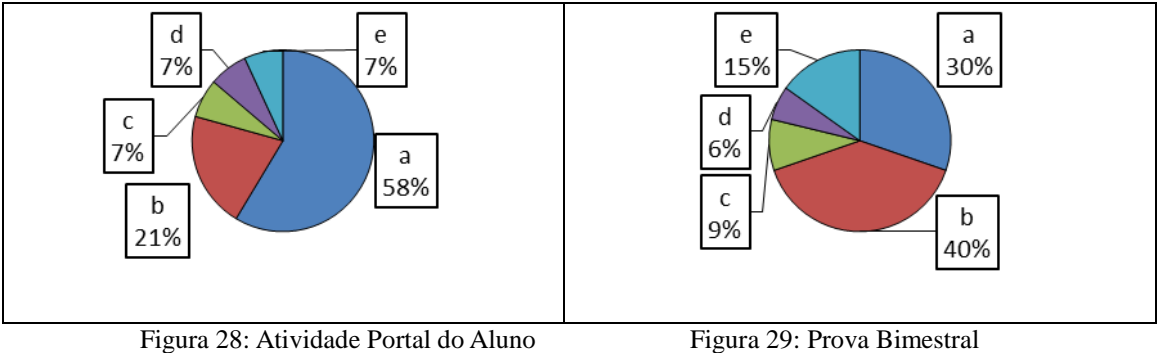

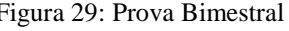

# **Questão 11**

Para pintar os dois lados de um muro, foram necessárias exatamente 3 latas de tinta que cobrem, cada uma, 24 m² de área. Sabendo que a altura do muro corresponde a 1/9 de seu comprimento, qual a altura e o comprimento desse muro?

- (a) Alltura 3m e comprimento 18m (d) Altura 2m e comprimento 20m
- 
- 
- (b) Altura 3m e comprimento 20m (e) Nenhuma das alternativas anteriores
- (c) Altura 2m e comprimento 18m

# Comparando os resultados

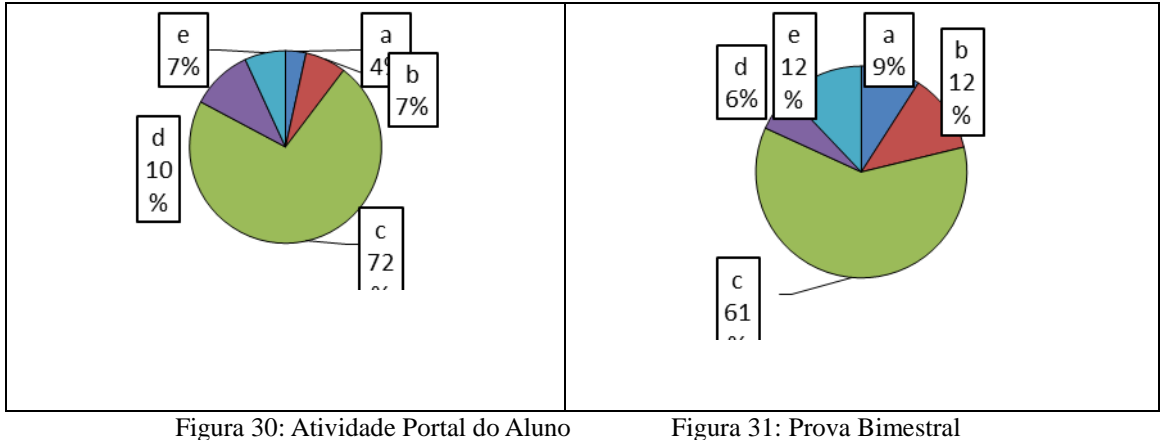

Observando as quatro questões anteriores, constatamos que houve uma melhoria no desempenho, tendo em vista nas atividades realizadas pelo portal do aluno.

# **Questão 12**

De uma folha retangular de 30 cm por 20 cm são retirados, de seus quatro

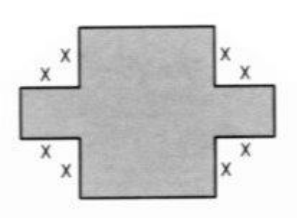

cantos, quadrados de lados medindo x cm (de acordo com a figura apresentada). Dessa maneira, a área que sobrou da folha é de 404 cm².

Marque a opção que apresenta a classificação

CORRETA do valor de x.

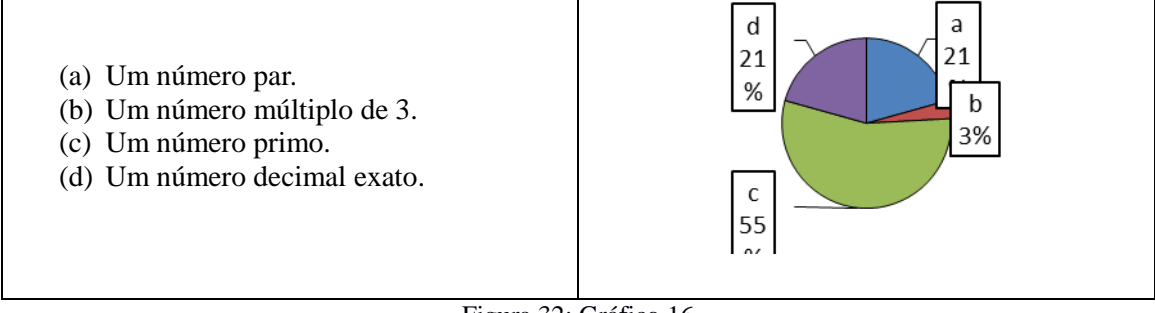

Figura 32: Gráfico 16

55% dos alunos acertaram esta questão e 45% erraram

As questões relacionadas na atividades foram de múltipla escolha, onde o aluno tinha que marcar a alternativa correta, não foi solicitado aos alunos que entregassem resoluções. Portanto as análises foram feitas com base nas respostas marcadas.

### **4.1.5 Análise da Aplicação do "Questionário final"**

Quando questionados sobre as atividades de Matemática feitas por meio do Portal do Aluno, 66% dos alunos afirmaram ter participado de todas, 24% da maioria e 10% da minoria das atividades.

Ao analisar a segunda questão, sobre qual atividade o aluno mais gostou de participar, notamos que 27% gostaram de produzir a vídeo aula, 24% gostaram de assistir as vídeo aulas disponibilizadas no youtube, 21% gostaram de responder o questionário final, 10% gostaram de responder o diagnóstico, 7% gostaram de assistir as vídeo aulas produzidas pelos alunos, 7% gostaram de responder a atividade avaliativa e 3% gostaram dos questionamentos apresentados no trabalho avaliativo.

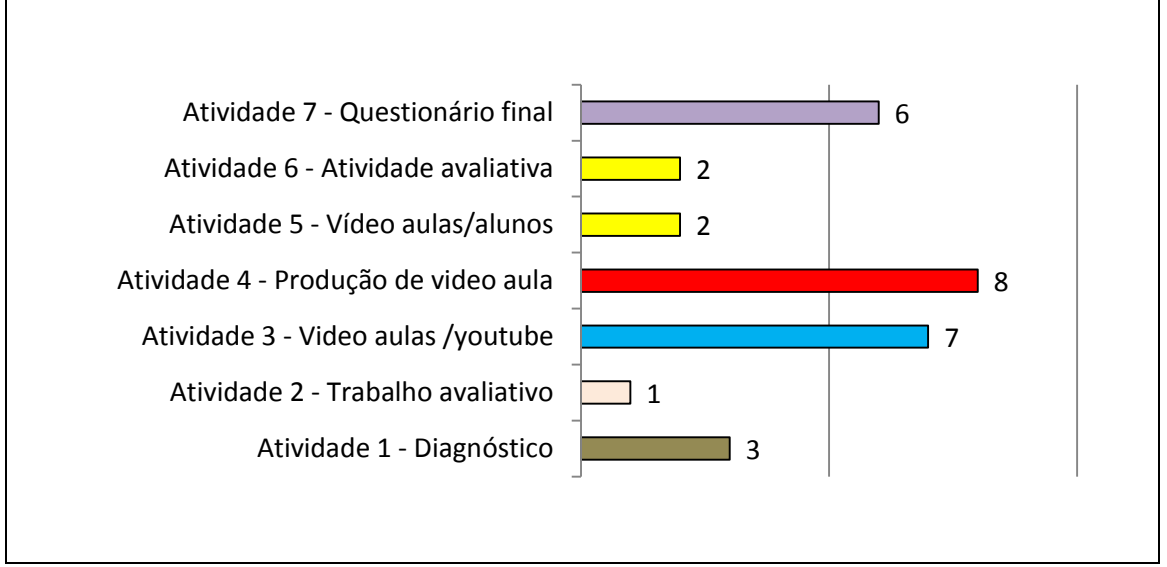

Figura 33: Gráfico 17

Quanto à dificuldade na realização das atividades no Portal do Aluno, de forma geral, os alunos relataram que não apresentaram dificuldades. Dentre eles, 59% afirmaram não ter nenhuma dificuldade e 41% enfrentaram dificuldades na minoria das atividades

Na quarta questão, reforçando o resultado da questão anterior, 59% dos alunos não pediram ajuda a nenhuma pessoa para realização das atividade no Portal do Aluno, 35% pediram ajuda na minoria das vezes, 3% pediram ajuda na maioria das vezes e 3% pediram ajuda todas as vezes.

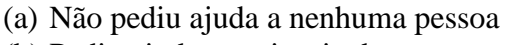

- (b) Pediu ajuda na minoria das vezes
- (c) Pediu ajuda na maioria das vezes
- **(d)** Pediu ajuda todas as vezes

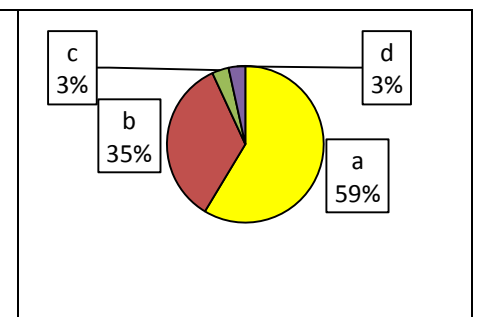

#### Figura 34: Gráfico 18

Nas Questões 5 e 6, relativas aos vídeos postados no Portal do Aluno, houve uma contradição. Enquanto, ao responder a Questão 5, 76% dos alunos afirmaram ter assistido a todos os vídeos, 14% ter assistido mais da metade e 10% que não assistiram aos vídeos. Ao responder a Questão 6, 7% afirmaram não ter assistido nenhum vídeo, 55% assistiram todos os vídeos uma única vez, 35% assistiram duas vezes cada um e 3% assistiram mais de duas vezes cada um.

Quando questionados se gostaram da maneira que as atividades foram desenvolvidas, 96,6% dos alunos afirmaram que sim e 3,4% afirmaram não gostar .

Apresentaremos algumas justificativas apresentadas pelos alunos que responderam gostar das atividades desenvolvidas com uso do Portal do Aluno.

"pois foi uma forma interessante de trabalhar com matemática"

"o interesse dos alunos aumentam"

"facilita a aprendizagem"

"Pois é uma forma de fazer as atividades com um meio mais usado hoje em dia."

"Porque o uso da tecnologia é bem legal nas realizações de atividades escolares."

"Porque, pelo portal temos mais conhecimento do que na sala de aula pois são exercícios que podemos fazer em casa com mais calma e atenção"

"Gostei, cada um tem uma maneira única de explicar a matéria com fácil entendimento."

Figura 35: Análise da Aplicação do "Questionário final"

Na oitava questão cada aluno descreveu qual foi seu respectivo papel na gravação da vídeo aula. A seguir 89,7% dos alunos afirmaram que gostariam que outros professores usassem o portal do aluno para auxiliar no processo de ensino aprendizagem justificando:

"Porque é uma forma mais fácil de aprendizagem"

"Pois gostei desta ideia, e gostaria de passar para outra escola que tenha o mesmo proposito de ideia."

"abrange o conhecimento de uma forma mais ampla, podendo usar mais exemplos com a internet"

"É uma forma menos chata de fazer tarefas e trabalhos"

"Pois porque vai ter mais fontes de estudo para as bimestrais quando precisar não vai ter o perigo de perder a matéria nenhuma"

"Para tirar algumas dúvidas que na sala de aula não deu para entender direito."

"Por que ajuda como reforço para alunos, com mais dificuldade de aprendizagem."

"pois dessa forma os alunos podem aprender o contúdo de maneira mais prática"

Figura 36: Análise da Aplicação do "Questionário final"

Enquanto 10,3% dos alunos afirmaram não preferir que a metodologia não fosse usada por outros professores, justificando:

"pois e difícil fazer pela internet"

"Porque prefiro as aulas na sala que é mais interessante e melhor para o futuro"

"pois muitas atividades em um só lugar acaba sobrecarregando o aluno"

Figura 37: Análise da Aplicação do "Questionário final"

Na décima questão os alunos fizeram uma auto avaliação sobre o próprio desempenho em matemática neste ano, sendo que 48,3% afirmaram ter bom desempenho, 20,7% muito bom, 17,2% disseram ter desempenho ruim, 6,9% muito ruim e 6,9% falaram ter um excelente desempenho.

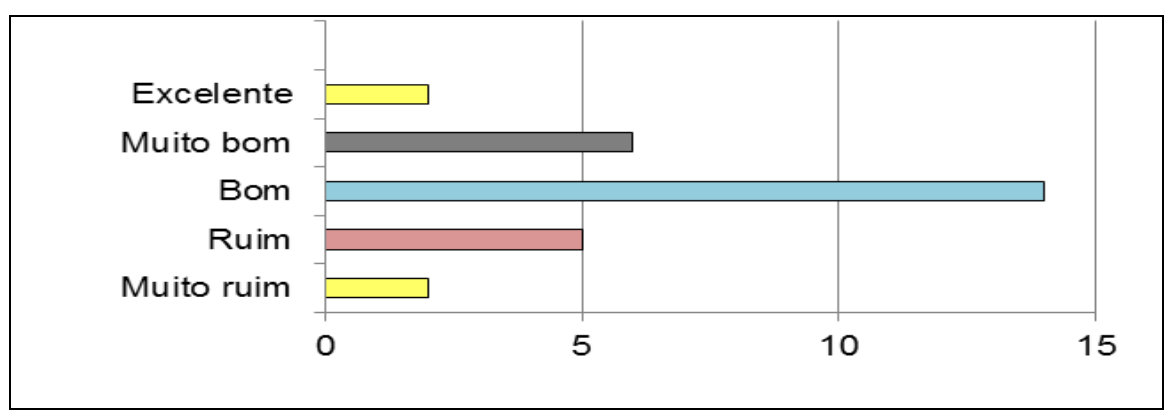

Figura 38: Gráfico 19

A décima primeira questão foi "A sua participação nas atividades do portal do aluno provocou alguma mudança na sua forma de estudar?". 51,7% dos alunos afirmaram de sim e 48,3% disseram que não. Seguem algumas descrições de mudanças ocorridas

"antes eu estudava apenas pelo caderno e agora com o portal do aluno" "Pois tive mais interesse em fazer." "Eu aprendi a fazer video aulas" "Observar mais exemplos" "Assistir mais vídeo aulas e fazer mais pesquisas na internet" Figura 39: Análise da Aplicação do "Questionário final"

Nas duas questões seguintes solicitamos que cada aluno comparasse seu desempenho em Matemática no nono ano com o dos anos anteriores (sétimo e oitavo anos) e que, se acreditassem que houve melhoria, avaliassem se a metodologia introduzida havia contribuído. Apenas 21% acreditam que ocorreu melhoria

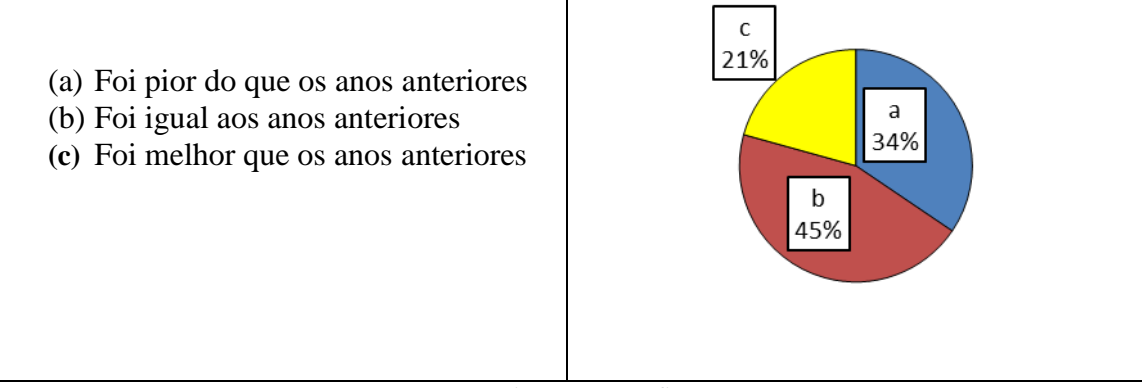

Figura 40: Gráfico 18

# E fizeram as seguintes avaliações

"eu achei que o portal ajudou e não interferiu"

"por aqui podemos entender melhor e rever mais que uma vez"

"Foi uma forma de ter mais interesse nas atividades por ser feita de outra forma."

"porque sempre que eu tinha duvidas eu consultava o portal do aluno e sempre tinha as respostas para as minhas duvidas"

Figura 41: Análise da Aplicação do "Questionário final"

Para finalizar, solicitamos sugestões para melhorar o trabalho realizado com a matemática por meio do Portal do Aluno. Apresentaremos no quadro abaixo uma síntese das sugestões.

"fazer tarefas e coloca no portal, explicações pra caso o aluno falte não perca matéria"

"fazer provas online"

"resposta das tarefas depois que vistadas"

"Fazer resumos explicativos"

"Mais questionários"

"Não pedir para que façamos em casa e sim na escola"

"usar mais aulas on-lines"

"Poder fazer testes e provas."

"Aplicar mais vídeo aulas'

"colocar tipo uns jogos haver com a matéria"

"passarem questões para a gente imprimir e resolvê-las em casa no papel"

"dar mais pontos para cada atividade"

"Colocar vídeos com professores explicando matéria."

"Postar mais exercícios por meio do portal."

"mais preparação antes da colocação da atividade"

Figura 42: Análise da Aplicação do "Questionário final"

# **5 CONSIDERAÇÕES FINAIS**

Nesta dissertação, cuja proposta de trabalho foi discutir se "O desenvolvimento de atividades utilizando Tecnologias de Comunicação e Informação, por meio da plataforma "Google Sala de Aula", concomitantemente com as aulas presenciais, pode contribuir com a aprendizagem dos conteúdos de equação do segundo grau, fórmula de Bháskara, relação entre as raízes e os coeficientes de uma equação de segundo grau (soma e produto), sistema de equações do segundo grau, problemas envolvendo equações do segundo grau e conceitos iniciais de funções?", buscamos um percurso bem planejado desde a introdução, perpassando pelo referencial teórico, até as considerações finais.

A partir da escolha do tema e das metodologias a serem aplicadas, o trabalho foi desenvolvido em uma turma, de 33 alunos, de nono ano (9° ano) do ensino fundamental de uma Escola Municipal situada na cidade de Uberlândia/MG. Estabeleceu-se como objetivo inserir Tecnologias de Informação e Comunicação na prática docente e a utilização de ferramentas para ambiente de sala de aula do aplicativo "Google Sala de Aula", com vistas à criação de um ambiente interativo onde se possa compartilhar materiais didáticos de forma dinâmica bem como propiciar a interação em tempo real entre professores e alunos. (Prandini, 2009, p.80) infere que "as tecnologias nos ajudam a realizar o que já fazemos ou desejamos. Se somos pessoas abertas, elas nos ajudam a ampliar a nossa comunicação; se somos fechados, ajudam a nos controlar mais; se temos propostas inovadoras, facilitam a mudança".

A partir da análise das atividades concluímos que grande parte dos sujeitos da pesquisa não estudam e percebemos que o principal desafio em questão é a motivação pessoal dos alunos para o estudo. Diversos alunos gostaram das atividades desenvolvidas por meio do portal do aluno. O trabalho docente foi facilitado tendo em vista a possibilidade de armazenamento das tarefas no google drive, a possibilidade de correção automática de atividades de múltipla escolha, a facilidade de enviar "*feedbacks"* aos alunos em questões abertas, o tratamento das informações relativas ao desempenho dos alunos por meio de tabelas e gráficos. Portanto, esse recurso se mostrou eficaz tanto em motivar os alunos a desenvolver atividades matemáticas como em facilitar o trabalho docente.

Sobre as vídeo aulas, muitos alunos comentaram ter gostado de assisti-las e percebemos uma melhora nas notas dos alunos. Na segunda etapa da realização do trabalho, que consistiu na gravação de vídeo aulas, alguns alunos dedicaram pouco tempo para realização da tarefa alguns executaram a atividade simplesmente para obtenção de nota, contudo, muitos alunos mostraram entusiasmo. O fato de todos, individualmente, terem que explicar o conteúdo e resolver os exercícios durante a apresentação propiciou o aprimoramento da Linguagem Matemática contribuindo de forma significativa para a aprendizagem dos conteúdos Matemáticos abordados.

Neste contexto, avaliamos que as ferramentas utilizadas durante o desenvolvimento do projeto são eficazes e, por meio delas, foi possível estimular e envolver parte dos sujeitos nas atividades. Um indicador dessa afirmação é a melhora do desempenho de 12 alunos quando comparados os resultados do "Teste de matemática", e do "Trabalho de Matemática". Entretanto, fazer com que o aluno estabeleça o hábito de estudar no cotidiano é uma tarefa árdua, bem como encontrar mecanismos para diagnosticar se o aluno realmente executa as atividades propostas ou conta com o apoio de terceiros.

Outros indicadores positivos são os resultados de avaliações da educação básica. No Sistema de Avaliação da Educação Básica (Saeb), do Instituto Nacional de Estudos e Pesquisas Educacionais (Inep) os alunos participantes da pesquisa obtiveram nota 6,0, a maior nota já registrada para a escola nesta avaliação. O resultado foi disponibilizado, no Painel Educacional http://ideb.inep.gov.br/resultado/resultado/resultado. seam?cid=1640422, para os Estados, Distrito Federal e Municípios a partir de Outubro de 2016. Na Avaliação Nacional do Rendimento Escolar, denominada PROVA BRASIL, os alunos participantes da pesquisa obtiveram nota (309,83), sendo que a média dos últimos anos era 292,96 em 2013. Por meio desta avaliação verifica-se o percentual de alunos posicionados em cada nível da escala de proficiência, tendo como referência um perfil de "Escolas Similares", que expressa os resultados de um grupo de escolas com características semelhantes, ou seja, que pertencem à mesma microrregião geográfica, localizam-se na mesma zona e possuem valores do indicador de nível socioeconômico próximo. Esse resultado está disponível na página http://sistemasprovabrasil.inep.gov.br/provaBrasilResultados/view/boletimDesempenho boletimDesempenho.seam.

A diretora da Escola relatou em reunião acreditar que o aumento do desempenho dos alunos nas avaliações externas se deve, em parte, ao trabalho diferenciado feito com a utilização do Portal do aluno.

É necessário que sejam feitos trabalhos no sentido de conscientização de pais e alunos sobre a importância do hábito de estudar. Temos muitos alunos desmotivados e desinteressados e, apesar da mudança das práticas pedagógicas dos docentes auxiliarem na melhoria do processo ensino aprendizagem, essa é uma questão muito complexa.

A experiência com o desenvolvimento de atividades utilizando Tecnologias de Comunicação e Informação, por meio da plataforma "Google Sala de Aula", concomitantemente com as aulas presenciais impactará na prática docente da professora pesquisadora no sentido de incorporar essa nova metodologia definitivamente nas aulas de Matemática para todas as turmas nos anos seguintes a realização desta pesquisa.

# **6 REFERÊNCIAS**

[1] ARETIO, L. G.; LOBO NETO, F. J. da S. (Org.). **Educação a distância: referências e trajetórias.** Rio de Janeiro: Associação Brasileira de Tecnologia Educacional; Brasília: Plano Editora. 2001.

[2] BATES, A. W. **Technology, E-Learning and Distance Education**. 2. Ed. Edition, Londres:RoutledgeFalmer, 2005.

[3] BOETTCHER, D. **A internet como dispositivo potencializador didático**. In: \_\_\_\_\_\_. SCHLÜNZEN, E. T. M.; JUNIOR, K. S.; PELLANDA, N. M. C. (Org.). **Inclusão digital: tecendo redes afetivas/cognitivas**. Rio de Janeiro: DP&A, 2005. p. 145-161.

[4] BOGDAN, R. C.; BIKLEN, S. K**. Investigação qualitativa em Educação: uma introdução à teoria e aos métodos.** Porto: Porto Editora, 1994.

[5] BORBA, M. de C.; PENTEADO, M.G. **Informática e Educação Matemática.** Belo Horizante: Autêntica, 2010, 104p.

[6] BRASIL. Secretaria de Educação Fundamental. **Parâmetros curriculares nacionais : matemática** / Secretaria de Educação Fundamental. – Brasília : MEC/SEF, 1997. 34p.

[7] CASTRO, M. A. S.; GOULARTE, R.; REAMI, E. R.; MOREIRA, E. S. **Infraestrutura de Suporte à Editoração de Material Didático Utilizando Multimídia.**  Revista Brasileira de Informática na Educação, 1997.

[8] FERRÉS, J.; **Vídeo e educação**. Porto Alegra: Artes Médicas, 1996.

[9] FREITAS, D. S. **A construção de vídeos com YouTube: contribuições para o ensino eaprendizagem de matemática.**2012. 106 f. Dissertação (Mestrado) – Universidade Luteranado Brasil, Programa de Pós- Graduação em Ensino de Ciências e Matemática, Canoas, 2012.

[10] GARNICA, A. V. M. **História Oral e Educação Matemática**. In: BORBA, M. C. et al eAraújo, J. L. (Orgs.). **Pesquisa Qualitativa em Educação Matemática.** 2. ed. Belo Horizonte: Autêntica, 2006. Cap. 3. p. 79-100.

[11] GOMES, R. **Uso de recursos tecnológicos para o ensino de matemática nos ensinos fundamental e médio.** Disponível em: <http://www.profmat-sbm.org. br/ dissertacoes?polo=&titulo=&aluno=renata+gomes>. Acesso em 08/06/2016.

[12] IBAÑEZ, J.A.; (1998). **La educacióndelsiglo XXI. Haciaun sistema tecnológico multimedia**: Educación XX1: Revista de laFacultad de Educación, ISSN 1139- 613X, Nº 1, 1998, págs. 27-52

[13] JÚNIOR, E. M. de M. **O uso de vídeo-aulas de matemática como metodologia para a melhoria da qualidade do ensino nos anos iniciais na escola municipal Henrique Dias no Municipio de Porto Velho – RO**. Disponível em: <http://www.profmat.unir.br/menus\_arquivos/1819\_evanizio\_marinho\_de\_menezes\_ju nior.pdf>. Acesso em 08/07/2016

[14] KENSKI, V. M. **Tecnologias e ensino presencial e a distância**. Campinas-SP: 2 ed. Papirus, 2006.

[15] LARA, I. C. M. **Jogando com a matemática de 5ª a 8ª série**. 1.ed., São Paulo: Rêspel, 2003. p. 19

[16] LEVY, P. As tecnologias da inteligência: **O futuro do pensamento na era da informática.** São Paulo: Ed. 34, 2002. 203 p.

[17] LÜDKE, H. A.; ANDRÉ, M. E. D. **Pesquisa em Educação: abordagens qualitativas.** São Paulo: EPU, 1986.

[18] MACHADO, S. D. A. **Educação matemática: uma introdução**. São Paulo: EDUC, 1999.

[19] MAIA, C.; MATTAR, J. **ABC da EaD: a educação a distância hoje**. São Paulo: Pearson Prentice Hall, 2007. 138 p.

[20] MARTINS, H. H. T. de S. **Metodologia qualitativa de pesquisa.** Revista educação e pesquisa, v. 30, n. 2, 2004.

[21] MASTRELA, R. **Modelagem matemática e as tecnologias da informação e comunicação no processo ensino aprendizagem.** Dissertação de Mestrado. Disponível em: <http://bit.profmat-sbm.org.br/xmlui/handle/123456789/1465>. Acesso em 02/03/2016.

[22] MATTE, A. C. F. **Análise simiótica da sala de aula em tempo de EaD**. Revista Tecnologias na Educação, v.1, 2009. Disponível em http://www.scielo.br/scielo.php? script=sci\_nlinks&ref=000143&pid=S0102-4698201000030001800011&lng=pt. Acesso em 25/08/2016.

[23] MEC - Ministério da Educação – Secretaria de Educação Fundamental **- PCNs – Parâmetros Curriculares Nacionais**. Brasília: MEC/SEF, 1998. p.8.

[24] MERCADO, L. P. L. **Novas tecnologias na educação: reflexões sobre a prática.** Maceió: Edufal, 2002.

[25] MONTEIRO, V. **A importância de utilizar as mídias na educação.** Centro de Produções Técnicas e Editora Ltda © 2000 - 2015. Disponível em: http://www.cpt.com.br/cursos-metodologia-de-ensino. Acesso em 11 Jul 2015.

[26] MORAES, M. C.. **Informática Educativa no Brasil: Uma História vivida,algumas lições aprendidas.** In: Revista Brasileira de Informática na Educação Número 1 1993.

[27] NEVES, J. L. **Pesquisa qualitativa: características, usos e possibilidades**. Cadernos de Pesquisas em Administração, v. 1, n.3, 2º sem, 1996.

[28] OLIVEIRA, C. R. **As tecnologias da informação e comunicação (TICs): alternativa metodológica no ensino e aprendizagem de matemática nos primeiros anos do ensino fundamental.** Disponível em: <http://www.ecm.faced.ufu.br/node/53> Acesso em 02/03/2016.

[29] PRANDINI, R. C. **Formação do formador para a atuação docente mediatizada pelas tecnologias da informação e comunicação**. In: HESSEL, A.; PESCE, L.; ALLEGRETTI, S. **Formação online de educadores: identidade em construção**. São Paulo: RG Editores, 2009, p. 63-88.

[30] SANTOS, I. G. D. **Educação Matemática e Mídias Tecnológicas: Uma Possibilidade Para a Ação Educativa?** Paraná: UNIOESTE, 2009.

[31] SETTON, M. G. **Mídia e educação. São Paulo**: Contexto, 2010. 126 p.

[32] SILVA, Michele Cristina da.**As Tecnologias da Informação e Comunicação como Ferramentas Motivadoras para o Ensino-Aprendizagem de Matemática.**  Dissertação de Mestrado. Disponível Disponível em: <http://www.profmat-sbm.org. br/dissertacoes?polo=&titulo=&aluno= michele%20c>. Acesso em 04/05/2016.

[33] VALENTE, José Armando. **O computador e o conhecimento – repensando a educação**. São Paulo: Gráfica UNICAMP, 1993.

# **Sites**

[34] http://cenecistasaojose.cnec.br/noticia/google-sala-de-aula/. Acesso em 10/04/2016.

[35] http://www.apensarem.net/2014/09/25/moodle-vs-google-classroom-vs-edmodo-2/. Acesso em 10/04/2016.

[36] https://www.youtube.com/watch?v=1JDJAQa2Bo0. Acesso em11/08/2015.

[37] https://www.youtube.com/watch?v=XxafzCMcsv8. Acesso em 18/08/2015.

[38] https://www.youtube.com/watch?v=GG0pZy9x5Dk. Acesso em18/08/2015.

[39] https://www.youtube.com/watch?v=wUL-SLY9Z4s. Acesso em 18/08/2015.

[40] https://www.youtube.com/watch?v=ulcZoJDSWTY. Acesso em18/08/2015.

[41] https://www.youtube.com/watch?v=xMuzIKdmk50. Acesso em18/08/2015.

[42] https://www.youtube.com/watch?v=DfTXY698rJ0. Acesso em18/08/2015.

[43] https://www.youtube.com/watch?v=ndKR4qQJhKc . Acesso em18/12/2015.

[44] https://www.youtube.com/watch?v=FP4D40OxdKE. Acesso em18/12/2015.

[45] https://youtu.be/qoRenJAA9j8. Acesso em18/12/2015.

[46] https://youtu.be/DltE-iB7SHU. Acesso em18/12/2015.

[47] https://youtu.be/YsRcmXH4gY4. Acesso em18/12/2015.

[48] https://youtu.be/dthiKjjaZ68. Acesso em18/12/2015.

[49] https://youtu.be/xrJFFiCJxPA. Acesso em18/12/2015.

[50] https://youtu.be/l144LcGQZnE. Acesso em18/12/2015.

[51] https://www.youtube.com/watch?v=ndKR4qQJhKc. Acesso em18/12/2015.

[52] http://www.abed.org.br/site/pt/institucional/objetivos/. Acesso em18/12/2015.

[53] http://ideb.inep.gov.br/resultado/resultado/resultado.seam? cid=1640422. Acesso em 25/09/2016.

[54] http://sistemasprovabrasil.inep.gov.br/provaBrasilResultados/view/boletimDesempenho/ boletimDesempenho.seam. Acesso em 25/09/2016.

# **ANEXO I**

**Este tutorial é direcionado para professores que pretendem utilizar o Google Sala de Aula como ferramenta no processo de ensino aprendizagem.** 

#### **1. Como acessar o Google Sala de Aula**

Para ter acesso ao Google Sala de Aula, a escola deve comprar um domínio na internet, o domínio é adquirido através da empresa Google Inc. Logo, só é possível a utilização do Portal do aluno através do pacote Google for Education.

Google Sala de Aula é disponibilizado na escola via Portal do Aluno. Para acessar o portal do aluno temos duas opções, pela página da escola ou direto pelo email. Aqui descreveremos somente o acesso pelo email, a fim de manter em sigilo o nome da escola. Acessar o endereço.

https://accounts.google.com/ServiceLogin?service=classroom&continue=https://classro om.google.com/?emr%3D0&followup=https://classroom.google.com/?emr%3D0&passi ve=true&go=true#identifier.

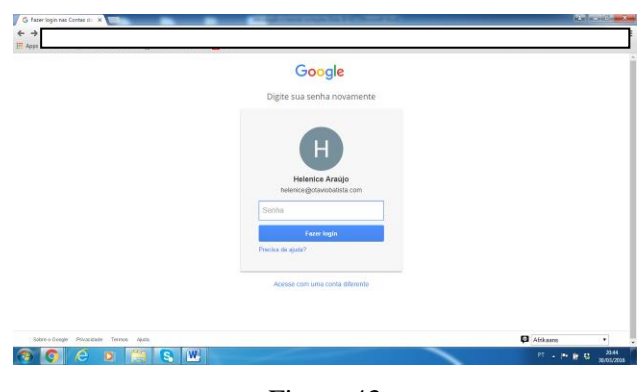

Figura 43

Inserir senha e login. Na página https://classroom.google.com/u/0/h aparecerá as turmas disponíveis, você será redirecionado automaticamente para essa página.

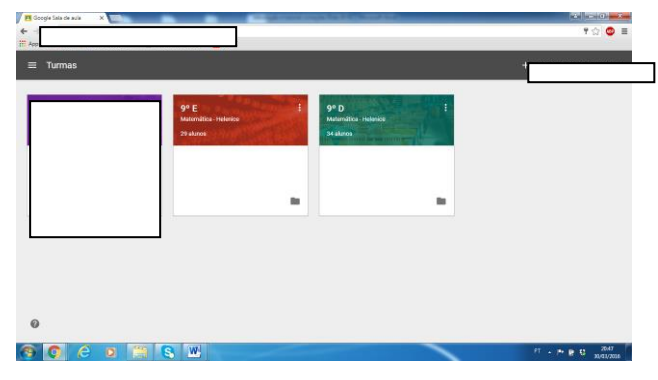

Figura 44
## **2. Criando uma turma**

Na página https://classroom.google.com/u/0/h, clicar no ícone + e no tópico Criar turma.

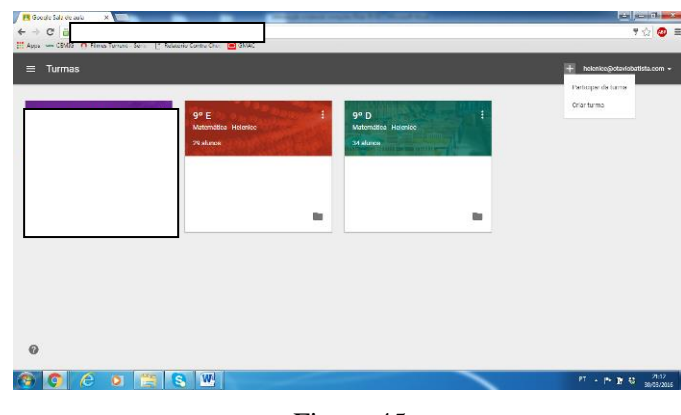

Figura 45

Em seguida inserir um nome para a turma e preencher a seção com conteúdo e nome do professor, clicar em criar. Na próxima tela, meus contatos, escolher a turma, selecionar todos e convidar.

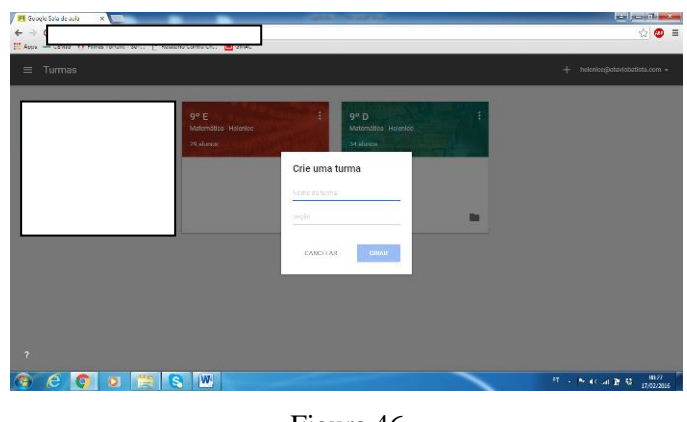

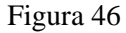

### **3. Criando a tarefa**

Primeiramente, deve-se digitar a tarefa em um editor de texto. Posteriormente, acessar o gmail/google drive. Selecionar no ícone "novo" a opção Documentos Google. Copiar a tarefa e colar dentro desse novo documento. É possível fazer o upload do documento, mas é recomendado criar o trabalho no Google Drive para evitar incompatibilidades. Após a criação do documento é necessário abri-lo no Google Drive

e compartilhar com o público da escola. Esta ação permite que o todo o público cadastrado na escola tenha acesso ao documento.

Para disponibilizá-lo para uma turma específica, por meio do endereço https://classroom.google.com/u/0/h, acessar a página da turma. Clicar no **+** e escolher um documento que já esteja no Google Drive. atribuir um título para tarefa, colocar as instruções e o prazo. No ícone prazo há possibilidades de estipular a data final para o envio da atividade.

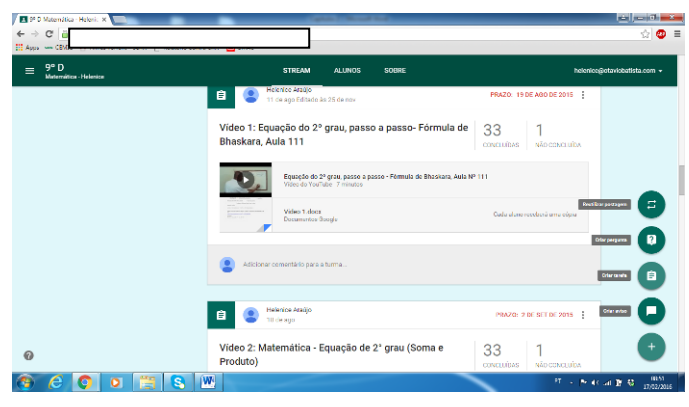

Figura 47

No ícone disponibilizado para anexar (clipe), existem opções para fazer uploud de arquivos, inserir arquivos do Google Drive, adicionar vídeos do youtube e links.

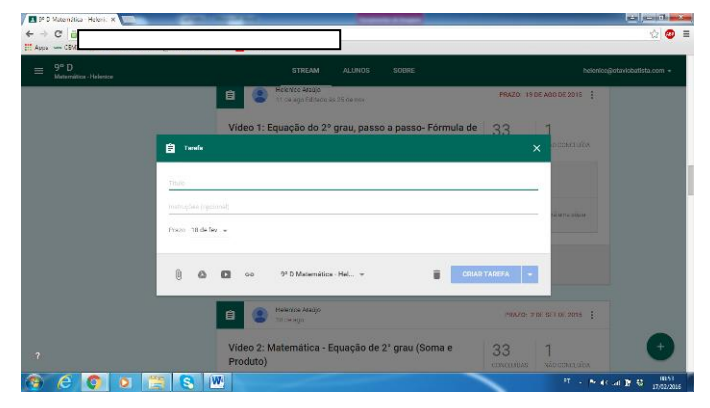

Figura 48

Inserindo arquivos do Google Drive

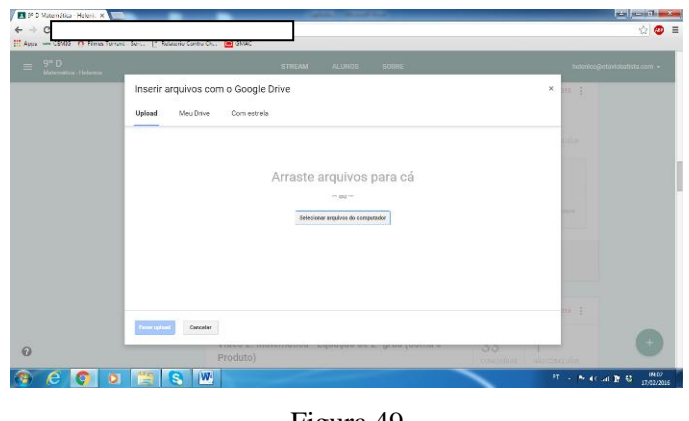

Figura 49

Após inserir um arquivo de texto, escolher uma das opções: "os alunos podem visualizar arquivo", "os alunos podem editar o arquivo" ou "fazer uma cópia para cada aluno" (quando os alunos vão resolver a atividade).

| 1 P D Materialica - Heleni, X<br>c<br><b>ET Augs</b> |                                                                      |                                                                                                    | <b>Real Associate</b><br>7 公<br>$\equiv$<br>Φ       |
|------------------------------------------------------|----------------------------------------------------------------------|----------------------------------------------------------------------------------------------------|-----------------------------------------------------|
| $\equiv$                                             |                                                                      |                                                                                                    | heienlee@etaviobatista.com +                        |
|                                                      |                                                                      | 9° D Matemática - Helenice                                                                                                    |                                                     |
|                                                      | <b>THE REAL</b>                                                      | 自<br>Tends                                                                                                    | <br>$\times$<br>Nelsconarierra                      |
|                                                      | <b>ABITU</b>                                                         | Titulo                                                                                                    | <b>Exemplane at fato</b>                            |
|                                                      |                                                                      | matuphia inspirably<br>Frame 18 de fez .-                                                                                                |                                                     |
|                                                      | <b><i><u><b>National Tetals</b></u></i></b><br>WEEKS THE VEHICLE SET |                                                                                                    | IZ DE 2015                                          |
|                                                      | VISLA                                                                | video 8 dozx<br><b>STATISTICS</b><br>On alunoa podam visualizar o arquivo -<br>Documentos Google<br>-<br>Os alunos podem visualizar o ar | $\times$                                            |
|                                                      | <b>FLUXO</b>                                                         | Os alunos podem editer o arquiva<br>9 <sup>2</sup> D Matemática - Hel -<br>l e<br>ob<br>Fazer uma oópia para cada aluno                  | conquisas                                           |
| $\overline{z}$                                       | <b>Montrer Ferre</b><br>publication                                  | supplyed in United that collections in non-package<br>٠<br>https://doca.ponj/k.com/w/chwimmetxh<br>C383                                  | <b>ALCOHOL DISCUSSION</b>                           |
|                                                      |                                                                      | W)                                                                                                    | (842)<br><b>IT L. N. 45 Jan 20 40</b><br>17/02/2016 |

Figura 50

Para adicionar vídeos do youtube é necessário colar o endereço, clicar na lupa e adicionar.

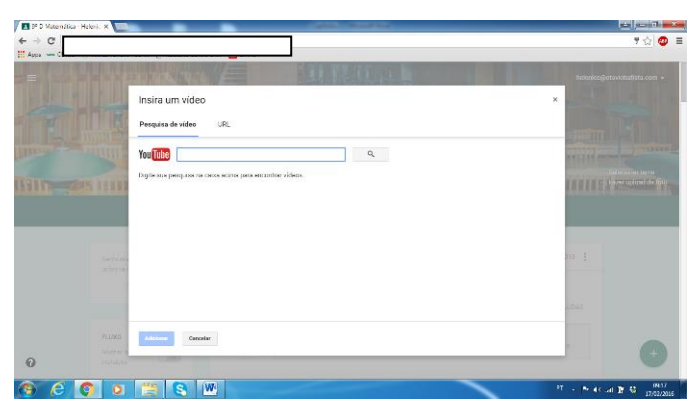

Figura 51

## **4. Avaliando a tarefa**

Para avaliar as tarefas entre no portal do aluno e clique em concluídas na janela da tarefa que deve ser avaliada.

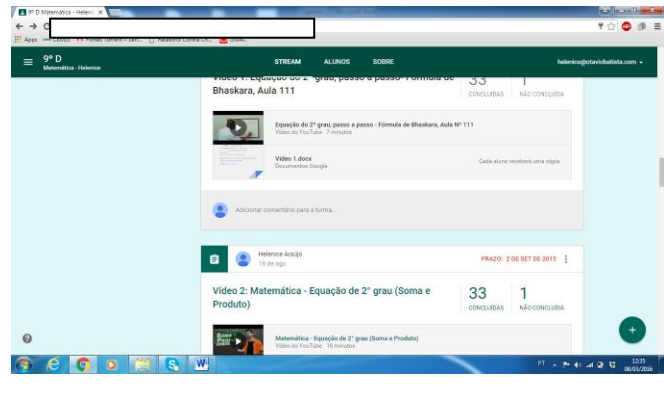

Figura 52

Aparecerá o nome do aluno e a opção adicionar nota. No caso de arquivo ou formulários Google, este abrirá como documento de texto do Google Drive. Se for um formulário, abrirá como formulário publicado.

| $\rightarrow$<br>Appt | C B https://daernon.goods.com/u/02/24/ThA4TD3/a/ATEM/pyM/jg1/submissions/by-status/and-sort-last-name/done |                       |                                                                 |                                  |                                                     | ♥☆<br>三                                          |
|-----------------------|----------------------------------------------------------------------------------------------------|-----------------------|-----------------------------------------------------------------|----------------------------------|-----------------------------------------------------|--------------------------------------------------|
| $\leftarrow$          |                                                                                                    |                       | <b>INSTRUCCES</b>                                               | <b>TRABALHOS DOS ALUNOS</b>      |                                                     | helenice@otaviobatista.com -                     |
|                       | 冒<br>DEVOLVER                                                                                              | $100$ pontos $-$      |                                                                 |                                  |                                                     | ٠                                                |
|                       | PEDRO HENRIQUE DOS                                                                                         | 95/100<br>Não devanto | ⊤⊽<br>᠇ᠣ<br>NÃO CONCLUÍDAS<br>CONCLUÍORS                        |                                  |                                                     |                                                  |
|                       | <b>ITALO MATHEUS MEN</b>                                                                                   | Adicionar nota        | m<br>Concluido                                                  |                                  |                                                     |                                                  |
|                       | ISABÉLA MENDES DE C                                                                                        | Adicionat nota        | ADRIELLE<br>CRISTINA DOS<br><b>PEIS ROSA</b>                    | Clara Cruvinet                   | HUDSON DE<br>OLIVEIRA<br>MENDES                     | Lara FABYAN<br>MESSIAS DOS<br>SANTOS             |
|                       | DIEGO MIRANDA RORG                                                                                         | Adiciones note        |                                                                 |                                  |                                                     |                                                  |
| Е                     | FLÁVIA NAVES DA COS                                                                                        | Adicionar nota        | Nerfräm anees.<br>Concluida                                     | Natitum anexo<br>Concluida       | Nerthum intexo<br>Concluida com atraso              | Nerihum arvesn<br>Concluida                      |
|                       | <b>Branco RAWBER</b>                                                                                       | Alticacnut mills      |                                                                 |                                  |                                                     |                                                  |
|                       | GIOVANA RIBEIRO COS                                                                                        | Adicional pota        | <b>MYLANIA</b><br>FERREIRA<br><b>GONCALVES</b><br><b>MORAES</b> | PEDRO.<br>HENRIOUE DOS<br>SANTOS | <b>TALO MATHEUS</b><br>MENDES<br><b>Sing</b><br>$-$ | ISABELA MENDES<br>DE CARVALHO                    |
| 霞                     | AMANDA SE VA DE OLL                                                                                        | Adicionar nota        |                                                                 |                                  | with 197<br>Olpia de [Template] C.                  | Narthum shares                                   |
|                       |                                                                                                    | w,                    |                                                                 |                                  |                                                     | 12:40<br>PT is the second per str.<br>08/03/2016 |

Figura 53

Em seguida clicar em devolver para que o aluno possa receber sua nota.

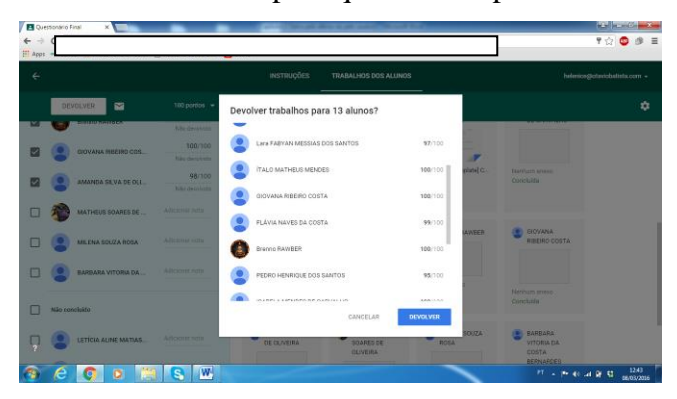

Figura 54

### **5. Coletando os dados obtidos na tarefa pelo portal do aluno**

Para acessar dados de uma tarefa, no endereço https://drive.google.com, ir até compartilhados comigo, abrir a atividade que deseja verificar e clicar em respostas e resumo das respostas.

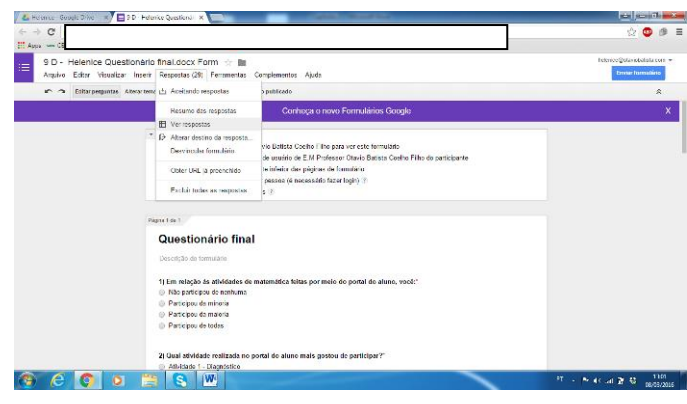

Figura 55

Se for uma tarefa em documento de texto, o professor terá uma cópia do documento de texto de cada aluno em sua pasta da turma no Google Drive.

A página com gráficos e respostas se abrirá com a opção de salvar em pdf, o que facilitará o trabalho do professor.

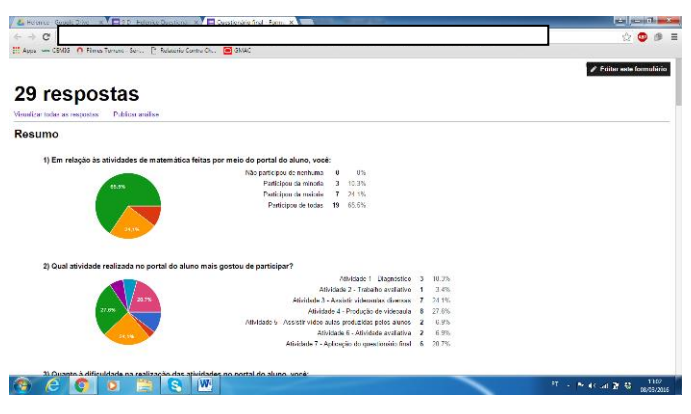

Figura 56

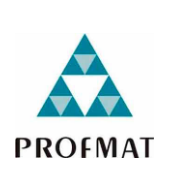

**Universidade Federal de Goiás - Regional Catalão Unidade Acadêmica Especial de Matemática e Tecnologia PROFMAT: O Uso das Ferramentas do Aplicativo "Google Sala de Aula" no Ensino de Matemática Pesquisadora: Helenice Maria Costa Araújo Orientadora: Profa. Dra. Élida Alves da Silva Coorientador: Prof. Dr. Jhone Caldeira Silva**

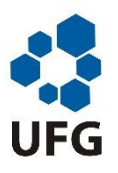

Caro aluno,

Este questionário tem como objetivo coletar dados para uma pesquisa sobre o processo de ensino e aprendizagem da Matemática. Vale ressaltar que todos os seus dados serão mantidos em sigilo.

#### NOME:

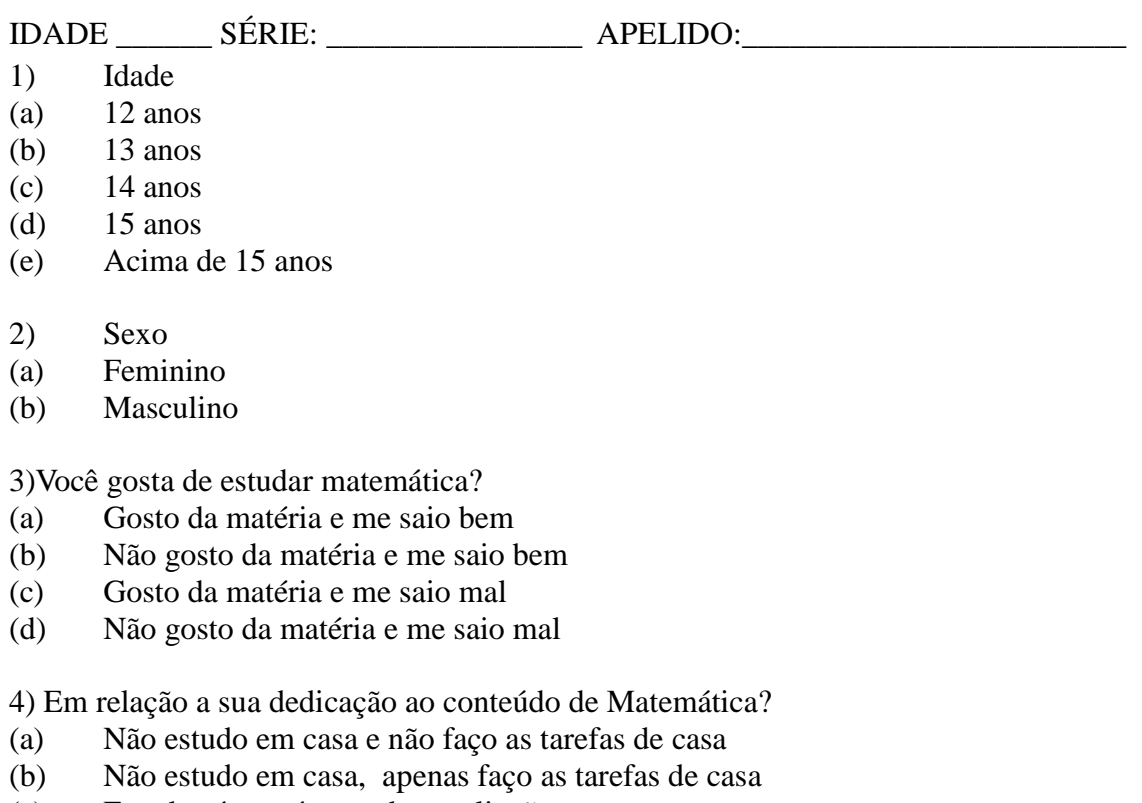

- (c) Estudo só na véspera das avaliações
- (d) Reviso o conteúdo estudado em aula todos os dias

5)Considerando sua trajetória escolar até o 8º ano. Quais desses aplicativos do computador seus professores de matemática já usaram

- (a) Internet
- (b) Editor de texto
- (c) Editor de gráficos e planilhas
- (d) Apresentação de slides
- (e) Softwares pedagógicos
- (f) Programas de comunicação e chats.
- (g) Editor de imagens
- (h) Video aulas

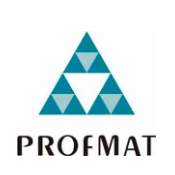

**Universidade Federal de Goiás - Regional Catalão Unidade Acadêmica Especial de Matemática e Tecnologia PROFMAT: O Uso das Ferramentas do Aplicativo "Google Sala de Aula" no Ensino de Matemática Pesquisadora: Helenice Maria Costa Araújo Orientadora: Profa. Dra. Élida Alves da Silva Coorientador: Prof. Dr. Jhone Caldeira Silva**

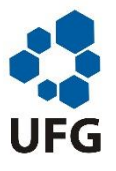

Caro aluno,

Este questionário tem como objetivo coletar dados para uma pesquisa sobre o processo de ensino e aprendizagem da Matemática. Vale ressaltar que todos os seus dados serão mantidos em sigilo.

NOME: IDADE: \_\_\_\_\_\_\_\_ SÉRIE: \_\_\_\_\_\_\_\_\_\_\_\_\_ APELIDO: \_\_\_\_\_\_\_\_\_\_\_\_\_\_\_\_\_\_\_\_\_\_\_\_

1. Dados os números inteiros -12, -10, -7, -2, 0, 1, 3, 7, 10, quantos deles são menores do que o número inteiro -4?

- $(a)$  7
- (b) 5
- $(c)$  6
- $(d) 4$
- (e) 3

2. Uma loja de calçados tem quatro departamentos: um de calçados masculinos, um de calçados femininos, um terceiro de calçados infantis e um quarto de calçados esportivos. O quadro seguinte mostra a venda de cada departamento no mês de março, em relação ao mês anterior:

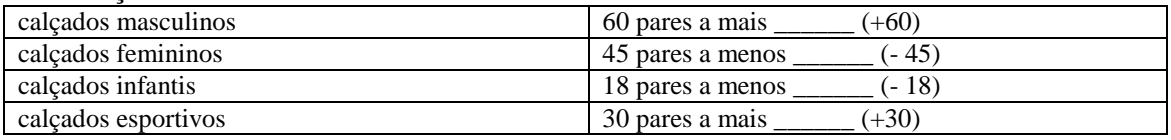

Qual foi o resultado final da loja no mês de março, em relação a fevereiro?

- $(f)$  27  $(g) + 33$ (h)  $-33$  $(i) + 27$
- $(i) + 63$

3. Numa cidade, os termômetros marcaram a temperatura de + 4 graus, durante a tarde. De madrugada, a temperatura baixou 7 graus. Qual foi a temperatura da madrugada nessa cidade?

(a)  $-11$ 

- (b)  $+11$
- $(c) -3$
- (d)  $+3$

(e)  $-7$ 

4. Partindo do andar térreo, um elevador desceu 2 andares. Em seguida, subiu 6 andares. Em qual andar o elevador parou?

- (a) Primeiro
- (b) Segundo
- (c) Terceiro
- (d) Quarto
- (e) Quinto

5. Os resultados de  $(2 + 4)$ ,  $(2 - 4)$ ,  $(-2 + 4)$  e  $(-2 - 4)$  são respectivamente:

- (a)  $6, -2, 2, -6$
- (b)  $6, -2, -2, -6$
- (c)  $6, 2, 2, -6$
- (d)  $6, 2, -2, -6$

6. Um número X é tal que X = - 9 + (- 7 +11) – (-13 +11). Nessas condições, o número X é:

- $(f)$  15
- $(g)$  3
- (h)  $-7$
- (i) 3
- $(i)$  15

### 7) O gráfico mostra o resultado de um jogo com 4 participantes.

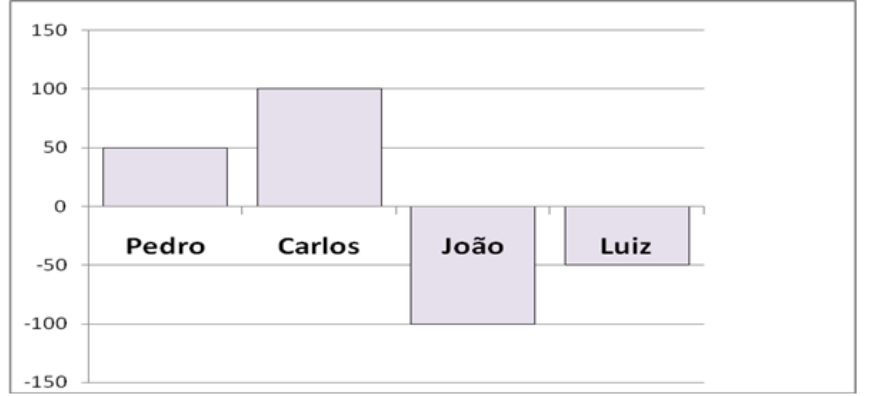

Colocando o nome dos participantes em ordem decrescente de pontos teremos:

- (a) Carlos, Luiz, Pedro, João
- (b) Carlos, Luiz, João, Pedro
- (c) Carlos, Pedro, Luiz, João
- (d) Carlos, Pedro, João, Luiz
- (e) Pedro, Carlos, João. Luiz

8) Entre as potências  $(+3)^3$ ,  $(-7)^2$ ,  $-4^2$ ,  $(-2)^3$  e  $(-1)^2$ , quantas representam números inteiros negativos:

- $(a)$  1
- (b)  $2$
- $(c)$  3
- (d) 4
- (e) 5

9) Considere a expressão numérica  $(-10)^3 - \sqrt{9}$ .  $(-10)^2$ .  $(-2)^2$ . O número que representa a metade do valor dessa expressão é:

- $(a) -200$
- $(b) -100$
- $(c) +100$
- $(d) -1100$  $(e) +1100$
- 

10)Das equações seguintes identifique a que NÃO é do segundo grau

- (a)  $3x 2 + 4x^2 = 0$
- (b)  $x^2 = 0$
- (c)  $3^2 2x + 5 = 0$
- (d)  $x x^2 = 0$

11) Verifique qual das alternativas é falsa.

- (e) Toda equação do 2º grau possui soluções reais.
- (f) Uma equação do 2º grau pode ter duas raízes iguais
- (g) O zero é solução de todas as equações do tipo  $ax^2+bx=0$
- (h) Equações do tipo  $ax^2+c=0$  podem ter duas raízes opostas.

12)Escolha qual das alternativas correspondem as letras a, b e c, da equação x²-5x=0?

- (a)  $a=5$ ,  $b=-5$  e c=0
- (b) a= $-1$ , b= $0e$  e c= $-5$
- (c) a=1, b=-5 e c=0
- (d) a=1, b=5 e c=0
- (e)  $a=1$ ,  $b=0$  e  $c=5$

13)Escolha qual das alternativas correspondem as letras a, b e c, da equação  $x^2+8=0$ ?

- (a)  $a=1$ ,  $b=2$  e  $c=8$
- (b)  $a=1$ ,  $b=0$  e c=-8
- (c) a=-1, b=-8 e c=0
- (d) a=2, b=8 e c=0
- (e)  $a=1$ ,  $b=0$  e  $c=8$
- 14)Escolha qual das alternativas correspondem as letras a, b e c, da equação x²-7x+5=0?
	- (a) a=-1, b=7 e c=-8
	- (b) a=1, b=-7 e c=5
	- (c) a=1, b=-2 e c=12
	- (d)  $a=1$ ,  $b=-3$  e  $c=1$
	- (e)  $a=4$ ,  $b=-8$  e  $c=9$

15) Resolvendo a equação do 2º grau x² - 16 = 0 obtemos como solução

- $(a) 8, + 8$
- $(b) 4, + 4$
- (c) 0, 16
- (d) 0, 4
- 16) Resolvendo a equação do 2º grau x² 16x = 0 obtemos como solução

 $(a) - 8, + 8$  $(b) - 4, + 4$ (c) 0, 16 (d) 0, 4

17)Quais são as raízes da equação x²+3x-28=0?

- (a)  $S = \{-7 \text{ e } 4\}$
- (b)  $S = \{-1 \ e 4\}$
- (c)  $S = \{8 \text{ e } -7\}$
- (d)  $S = \{-7e7\}$
- (e)  $S = \{5 e -4\}$
- 18) A equação  $(x 2)(x + 2) = 2x 9$ :
	- (a) admite duas raízes reais e iguais.
	- (b) admite duas raízes reais e opostas.
	- (c) admite apenas uma raiz.
	- (d) não admite raízes reais.

19)O número 5 é raiz de qual equação do segundo grau abaixo?

- (a)  $x^2 7x + 15 = 0$ (b)  $x^2 + 6x = 0$
- (c)  $2x^2 10x = 0$
- (d)  $3x^2 75 = 0$

20)De uma folha retangular de 30 cm por 20 cm são retirados, de seus quatro cantos,

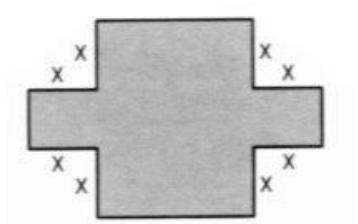

quadrados de lados medindo x cm (de acordo com a figura apresentada).

Dessa maneira, a área que sobrou da folha é de 404 cm2.

Marque a opção que apresenta a classificação CORRETA do valor de x.

- (e) Um número par.
- (f) Um número múltiplo de 3.
- (g) Um número primo.
- (h) Um número decimal exato.

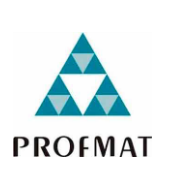

**Universidade Federal de Goiás - Regional Catalão Unidade Acadêmica Especial de Matemática e Tecnologia PROFMAT: O Uso das Ferramentas do Aplicativo "Google Sala de Aula" no Ensino de Matemática Pesquisadora: Helenice Maria Costa Araújo Orientadora: Profa. Dra. Élida Alves da Silva Coorientador: Prof. Dr. Jhone Caldeira Silva**

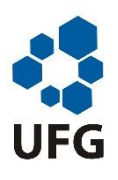

DATA : ATÉ 19/08 **Vídeo 1: Equação do 2º grau, passo a passo - Fórmula de Bhaskara, Aula Nº 111** https://www.youtube.com/watch?v=1JDJAQa2Bo0 Atividade Resolva a equação  $x^2 + 3x - 10 = 0$ 

DATA : ATÉ 19/08 **Vídeo 2: Matemática - Equação de 2° grau (Soma e Produto)** https://www.youtube.com/watch?v=XxafzCMcsv8 Atividade Determine a soma e o produto das raízes das seguintes equações de segundo grau a)  $x^2 - 5x + 6 = 0$ b)  $x^2 - 9x + 20 = 0$ c)  $x^2 - x - 6 = 0$ 

DATA : ATÉ 26/08 **Vídeo 3: Sistema com eq 2 grau** https://www.youtube.com/watch?v=GG0pZy9x5Dk Atividade Resolva o seguinte sistema de equações  $2x + 3y = 24$  $xy = 24$ 

DATA : ATÉ 26/08 **Vídeo 4: Equação 2º Grau - Sistemas de Equações** https://www.youtube.com/watch?v=wUL-SLY9Z4s Atividade Resolva o seguinte sistema de equações  $x^2 + y^2 = -34$  $x + y = 8$ 

DATA : ATÉ 02/09 **Vídeo 5: Me Salva! Video aula interativa: Raízes por Soma e produto - Parte A-B** https://www.youtube.com/watch?v=ulcZoJDSWTY Encontre as raízes da equação utilizando soma e produto  $x^2 - 5x + 4 = 0$ 

DATA : ATÉ 09/09 **Vídeo 6: Problema com equação do 2º grau** https://www.youtube.com/watch?v=xMuzIKdmk50 Atividade Determine dois números cuja soma seja -2 e o produto seja -15

DATA : ATÉ 16/09 **Vídeo 7: Matemática - Aula 3 - Funções - Conceitos Básicos - Parte 1** https://www.youtube.com/watch?v=DfTXY698rJ0

Atividade

Faça um resumo de no mínimo 10 linhas sobre o conteúdo abordado na vídeo aula sobre funções.

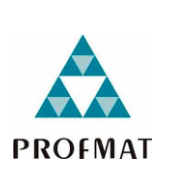

**Universidade Federal de Goiás - Regional Catalão Unidade Acadêmica Especial de Matemática e Tecnologia PROFMAT: O Uso das Ferramentas do Aplicativo "Google Sala de Aula" no Ensino de Matemática Pesquisadora: Helenice Maria Costa Araújo Orientadora: Profa. Dra. Élida Alves da Silva Coorientador: Prof. Dr. Jhone Caldeira Silva**

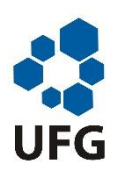

## **Vídeo 8: Matemática -Projeto Google sala de aula - E.M. Profº Otávio Batista - Uberlândia**

## https://youtu.be/FP4D40OxdKE

Atividade

Faça um resumo de no mínimo 10 linhas sobre o conteúdo abordado no vídeo aula sobre funções.

## **Vídeo 9: Matemática -Projeto Google sala de aula - E.M. Profº Otávio Batista - Uberlândia**

### https://youtu.be/ndKR4qQJhKc

Atividade

Faça um resumo de no mínimo 10 linhas sobre o conteúdo abordado no vídeo aula sobre funções.

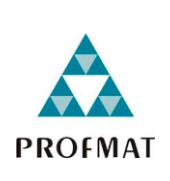

**Universidade Federal de Goiás - Regional Catalão Unidade Acadêmica Especial de Matemática e Tecnologia PROFMAT: O Uso das Ferramentas do Aplicativo "Google Sala de Aula" no Ensino de Matemática Pesquisadora: Helenice Maria Costa Araújo Orientadora: Profa. Dra. Élida Alves da Silva Coorientador: Prof. Dr. Jhone Caldeira Silva**

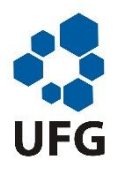

1) Um fabricante vende um produto por R\$0,80 a unidade. O custo total do produto é formado por uma taxa de R\$40,00 mais o custo de produção de R\$0,30 por unidade. Quanto o comerciante arrecada na venda de 2000 unidades?

- (a) 1600
- (b) 600
- (c) 640
- (d) 960
- (e) Nenhuma das alternativas anteriores

2) Na produção de peças, uma indústria tem um custo fixo de R\$8,00 mais um custo variável de R\$0,50 por unidade produzida. Sendo X o número de unidades produzidas: Qual é o número máximo de peças que podem ser fabricadas com R\$ 150,00? Marque a resposta correta.

- (a) 7508
- (b) 7500
- (c) 750
- (d) 7492
- (e) Nenhuma das alternativas anteriores

3) Resolva o problema apresentando os cálculos e em seguida marque a alternativa correta. Um eletricista cobra uma taxa de R\$25,00 pela visita ao cliente e mais R\$ 45,00 por hora trabalhada. Qual o preço a pagar se o serviço durar 5 horas?

- (a) R\$ 225,00
- (b) R\$ 250,00
- (c) R\$ 70,00
- (d) R\$ 200,00
- (e) Nenhuma das alternativas anteriores

4) Selma é gerente de uma sorveteria. O lucro de vendas(L) é dado por uma função, cuja lei  $L(x) = 20x - 600$ , em que x é a quantidade de sorvete vendida. Qual é a quantidade mínima de sorvete que Selma precisa vender para obter lucro? Marque a resposta correta.

- (a) 15 sorvetes
- (b) 16 sorvetes
- (c) 30 sorvetes
- (d) 31 sorvetes
- (e) Nenhuma das alternativas anteriores

5) Num retângulo, o comprimento é 14 cm. Vamos representar por y a medida do perímetro e por x a medida da largura desse retângulo. Nessas condições, qual a fórmula matemática que define essa função? Marque a alternativa correta:

- (a)  $Y = x + 14$
- (b)  $Y = 2x + 14$
- (c)  $Y = 2x + 28$
- (d)  $Y = x + 28$
- (e) Nenhuma das alternativas anteriores

6) Para alugar um automóvel, há duas locadoras na cidade. A locadora Alcar cobra R\$0,60 por quilômetro rodado e mais nenhuma taxa. A locadora Belcar, R\$50,00 de taxa fixa e mais R\$0,10 para cada quilômetro rodado. Representando por A(x) e B(x) o custo em cada locadora para rodar x quilômetros. Para que valores de x uma locadora Alcar é mais vantajosa do que a locadora Belcar para o consumidor.

- (a) R\$ 400,00
- (b) R\$ 240,00
- (c) Valores acima de R\$ 400,00
- (d) Valores abaixo de R\$ 400,00
- (e) Nenhuma das alternativas anteriores

7) Um grupo de amigos foi a um restaurante a fim de homenagear um casal do grupo que estava de aniversário de casamento. A conta foi de R\$ 600,00 e os dois homenageados não pagaram. Isso fez com que cada um dos outros contribuísse com mais R\$ 10,00. O número total de pessoas no restaurante foi:

- (a) 10
- (b) 11
- (c) 12
- (d) 13

(e) 14

8)

#### **VENDEDORES JOVENS**

**Fábrica de Lonas – Vendas no atacado**

**Dez vagas para estudantes, 18 a 20 anos, sem experiência. Salário: R\$ 300,00 fixo + comissão de R\$ 0,50 por m<sup>2</sup> vendido.**

Contato: (0XX97) 4342-1167 ou atacadista@lonaboa.com.br

Na seleção para as vagas desse anúncio, feita por telefone ou correio eletrônico, propunha-se aos candidatos uma questão a ser resolvida na hora. Deveriam calcular seu salário no primeiro mês, se vendessem 500 m de tecido com largura de 1,40 m, e no segundo mês, se vendessem o dobro. Foram bem sucedidos os jovens que responderam, respectivamente: **(demonstrar cálculos)**

- (a) R\$ 300,00 e R\$ 500,00.
- (b) R\$ 550,00 e R\$ 850,00.
- (c) R\$ 650,00 e R\$ 1.000,00.
- (d) R\$ 650,00 e R\$ 1.300,00
- (e) R\$ 550,00 e R\$ 1.000,00.

9) Sabendo que a área de um jardim retangular é 36 m² e o perímetro é 26 m, quais as medidas dos lados desse jardim?

- (a) 12m e 3m
- (b) 4m e 9m
- (c) 6m e 6m
- (d) 12m e 24m
- (e) Nenhuma das alternativas anteriores

10) para construir uma calçada contornando uma casa, foram necessários 92 m² de lajotas. Sabendo que toda a calçada terá a mesma largura e que as dimensões da caçada são 8m e 12 m, qual a largura da calçada que será construída?

(a) 2m

- (b) 4m
- (c) 6m
- (d) 8m
- (e) Nenhuma das alternativas anteriores

11) Para pintar os dois lados de um muro, foram necessárias exatamente 3 latas de tinta que cobrem, cada uma, 24 m² de área. Sabendo que a altura do muro corresponde a 1/9 de seu comprimento, qual a altura e o comprimento desse muro?

- (a) Altura 3m e comprimento 18m
- (b) Altura 3m e comprimento 20m
- (c) Altura 2m e comprimento 18m
- (d) Altura 2m e comprimento 20m
- (e) Nenhuma das alternativas anteriores

12)

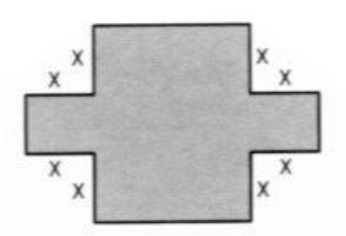

De uma folha retangular de 30 cm por 20 cm são retirados, de seus quatro cantos, quadrados de lados medindo x cm (de acordo com a figura apresentada).

Dessa maneira, a área que sobrou da folha é de 404 cm2.

Marque a opção que apresenta a classificação

CORRETA do valor de x.

- (e) Um número par.
- (f) Um número múltiplo de 3.
- (g) Um número primo.
- (h) Um número decimal exato.

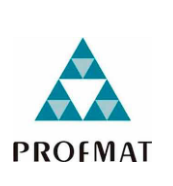

**Universidade Federal de Goiás - Regional Catalão Unidade Acadêmica Especial de Matemática e Tecnologia PROFMAT: O Uso das Ferramentas do Aplicativo "Google Sala de Aula" no Ensino de Matemática Pesquisadora: Helenice Maria Costa Araújo Orientadora: Profa. Dra. Élida Alves da Silva Coorientador: Prof. Dr. Jhone Caldeira Silva**

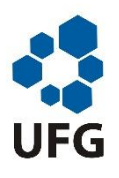

## QUESTIONÁRIO FINAL

Este questionário tem como objetivo servir como instrumento para avaliação dos procedimentos e atividades desenvolvidas no decorrer deste ano.

Não é necessário que você se identifique. Seja o mais sincero possível ao dar suas respostas.

1) Em relação às atividades de matemática feitas por meio do portal do aluno, você

- (a) Não participou de nenhuma
- (b) Participou da minoria
- (c) Participou da maioria
- (d) Participou de todas

2) Qual atividade realizada no portal do aluno mais gostou de participar?

- Atividade 1 Diagnóstico
- Atividade 2 Trabalho avaliativo
- Atividade 3 Assistir videoaulas diversas
- Atividade 4 Produção de videoaula
- Atividade 5 Assistir vídeo aulas produzidas pelos alunos
- Atividade 6 Atividade avaliativa
- Atividade 7 Aplicação do questionário final
- 3) Quanto à dificuldade na realização das atividades no portal do aluno, você
	- (a) Não teve nenhuma dificuldade
- (b) Teve dificuldade na minoria das atividades
- (c) Teve dificuldade na maioria das atividades
- (d) Teve dificuldade em todas as atividades
- 4) Quanto à ajuda para realização das atividades no portal do aluno, você
	- (e) Não pediu ajuda a nenhuma pessoa
	- (f) Pediu ajuda na minoria das vezes
	- (g) Pediu ajuda na maioria das vezes
	- (h) Pediu ajuda todas as vezes
- 5) Quanto aos vídeos postados no portal do aluno, você
	- (a) Não assistiu
	- (b) Assistiu menos da metade
	- (c) Assistiu mais da metade
	- (d) Assistiu a todos
- 6) Quantas vezes assistiu, em média, cada um dos vídeos postados
	- (a) Nenhuma vez
	- (b) Uma única vez
	- (c) Duas vezes cada um
	- (d) Mais de duas vezes cada um

7) Você gostou da maneira que as atividades foram desenvolvidas utilizando o portal do aluno?

Sim

Não

**Justifique** 

8) Em relação a gravação da videoaula, descreva qual foi sua participação.

9) Você gostaria que outros professores usassem o portal do aluno para auxiliar no processo de ensino-aprendizagem?

- Sim
- Não

## Justifique

10) Como você avalia seu desempenho em matemática este ano Muito ruim Ruim Bom Muito bom Ótimo Excelente

11) A sua participação nas atividades do portal do aluno provocou alguma mudança na sua forma de estudar?

Sim

Não

Em caso afirmativo quais foram as mudanças?

12) Se comparado com anos anteriores (7º e 8º anos),como foi seu desempenho em matemática este ano

- (a) Foi pior do que os anos anteriores
- (b) Foi igual aos anos anteriores
- (c) Foi melhor que os anos anteriores

13) Se houve alterações no seu desempenho escolar, você acredita que o uso do portal do aluno como ferramenta pedagógica interferiu nessa alteração? Justifique

14) Dê sugestões para melhorar o trabalho realizado com a matemática por meio do portal do aluno.